Česká zemědělská univerzita v Praze

Technická fakulta

Katedra elektrotechniky a automatizace

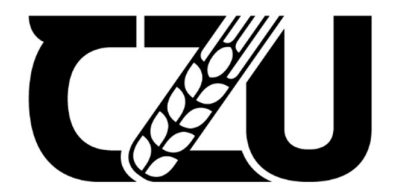

# Diplomová práce

# Možnosti připojení a funkcionality měniče Multiplus při připojení na síť

Bc. Ondřej Čapek

© 2023 ČZU v Praze

# **ČESKÁ ZEMĚDĚLSKÁ UNIVERZITA V PRAZE**

Technická fakulta

# **ZADÁNÍ DIPLOMOVÉ PRÁCE**

# Bc. Ondřej Čapek

Informační a řídicí technika v agropotravinářském komplexu

#### Název práce

**MožnosƟ připojení a funkcionality měniče MulƟplus při připojení na síť**

 $\sqrt{2}$ 

Název anglicky

Connection options and functionality of the Multiplus inverter when connected to the grid

#### **Cíle práce**

Cílem práce je analyzovat možnosti, zapojení a nastavení měniče Victron Multiplus při připojení na síť. Uvažujte funkci ostrovního provozu, hybridního měniče a nastavení s dodáváním energie do sítě. Proveďte rozbor možností nastavení s ohledem na uvedené režimy provozu, přetoky do sítě atp. Porovnejte měnič s konkurečními prostředky např. firmy GoodWe.

#### **Metodika**

Prostudování hardwarových a softwarových možností řešení nastavení měniče. Prostudování platné legislativy pro připojení měniče k síti. Hodnocení možných variant provozu měniče s dopadem na možnosti připojení k síti. Porovnání s konkurenčními systémy.

#### **Doporučený rozsah práce**

60 stran bez příloh

#### **Klíčová slova**

Fotovoltaika, měnič, síť, ostrovní systém, hybridní systém

#### **Doporučené zdroje informací**

HENZE, A. – HILLEBRAND, W. – LOSÍK, V. Elektrický proud ze slunce : fotovoltaika v praxi : technika, přehled trhu, návody ke stavbě. Ostrava: HEL, 2000. ISBN 80-86167-12-7.

KRIEG, B. – HRDINA, M. Elektřina ze Slunce : fotovoltaika v teorii a praxi. Ostrava: HEL, 1993.

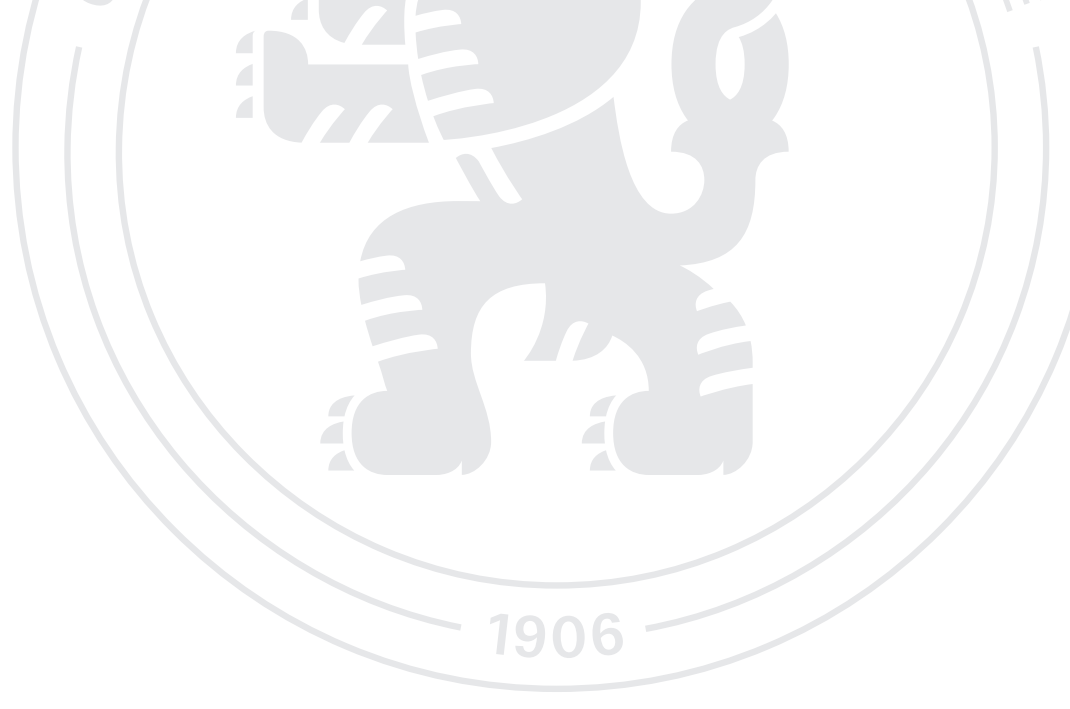

**Předběžný termín obhajoby** 2022/2023 LS – TF

**Vedoucí práce** doc. Ing. Miloslav Linda, Ph.D.

**Garantující pracoviště** Katedra elektrotechniky a automatizace

Elektronicky schváleno dne 15. 1. 2023

**doc. Ing. Monika Hromasová, Ph.D.**

Vedoucí katedry

Elektronicky schváleno dne 8. 2. 2023

**doc. Ing. Jiří Mašek, Ph.D.** Děkan

V Praze dne 30. 03. 2023

#### Čestné prohlášení

Prohlašuji, že svou diplomovou práci "Možnosti připojení a funkcionality měniče Multiplus při připojení na síť" jsem vypracoval samostatně pod vedením vedoucího diplomové práce a s použitím odborné literatury a dalších informačních zdrojů, které jsou citovány v práci a uvedeny v seznamu použitých zdrojů na konci práce. Jako autor uvedené diplomové práce dále prohlašuji, že jsem v souvislosti s jejím vytvořením neporušil autorská práva třetích osob.

V Praze dne 31.03.2023.

#### Poděkování

Rád bych touto cestou poděkoval panu Lindovi za odborné vedení a podnětné připomínky, které mi pomohly při psaní této práce. Dále bych rád poděkoval Neosolar, spol. s r.o., za poskytnutí zařízení značky Victron Energy do fotovoltaického systému, zejména měniče, na kterém mohla být testována příslušná konfigurace, a panu Dvořákovi za poskytnutí odborných podkladů ohledně měniče.

# Možnosti připojení a funkcionality měniče Multiplus při připojení na síť

#### Abstrakt

Diplomová práce se zabývá hybridním měničem, který je jednou z hlavních částí fotovoltaického systému. K úplnému porozumění funkčnosti a případné konfigurace je zároveň nezbytná znalost funkčnosti jednotlivých zařízení a fotovoltaického systému celkově, což je obsahem této diplomové práce. V diplomové práci je popsána nejen funkčnost jednoho systému, ve kterém měnič pracuje, ale jsou zde také uvedeny a popsány systémy, které jsou běžně používány.

Po následné teoretické části fotovoltaického systému a možného zapojení měniče je v diplomové práci uveden program VE.Configure, pomocí kterého lze konfigurovat hybridní měnič a pomocí kterého lze stanovovat funkci měniče. Tento program je zde podrobně popsán s veškerými parametry, hodnoty a funkce, které je možné v tomto programu konfigurovat, jsou zde charakterizovány.

Následně se diplomová práce zabývá samotnou konfigurací programu VE.Configure, která je zde detailně vysvětlena. Zmíněná konfigurace byla následně testována na instalovaném fotovoltaickém systému, který byl instalován pro školní účely za pomoci společnosti Neosolar, spol. s r.o.

#### Klíčová slova:

fotovoltaika, měnič, distribuční síť, ostrovní systém, hybridní systém

# Connection options and functionality of the Multiplus inverter when connected to the grid

#### Abstract

This thesis is focused on hybrid inverter, which is one of the main parts in photovoltaic system. For fully understanding of the function and configuration is necessary to have knowledge of each part of photovoltaic system, which is also described in this thesis. In this thesis is not only description of one system, but there are also described systems used most of the times.

After the theoretic part of the photovoltaic system and opinion of the connecting inverter, there is description of the program VE.Configure, thanks to that it is possible to configure invertor, and which can set one of the specific kind of function on inverter. This program is there specifically described with all of the parameters, values and functions.

Subsequently there is in the thesis displayed the configuration of inverter, which was made for testing, and which is also specifically described. This configuration has been tested on system, which was installed in school cases by company Neosolar, spol. s r.o.

Thanks to testing the configuration of the specific system, there were found a few inaccuracies, which was re-set up and after that the configuration of the photovoltaic system was tested for its functionality.

Keywords: photovoltaic, inverter, grid, grid-off system, grid-off hybrid system

# Obsah

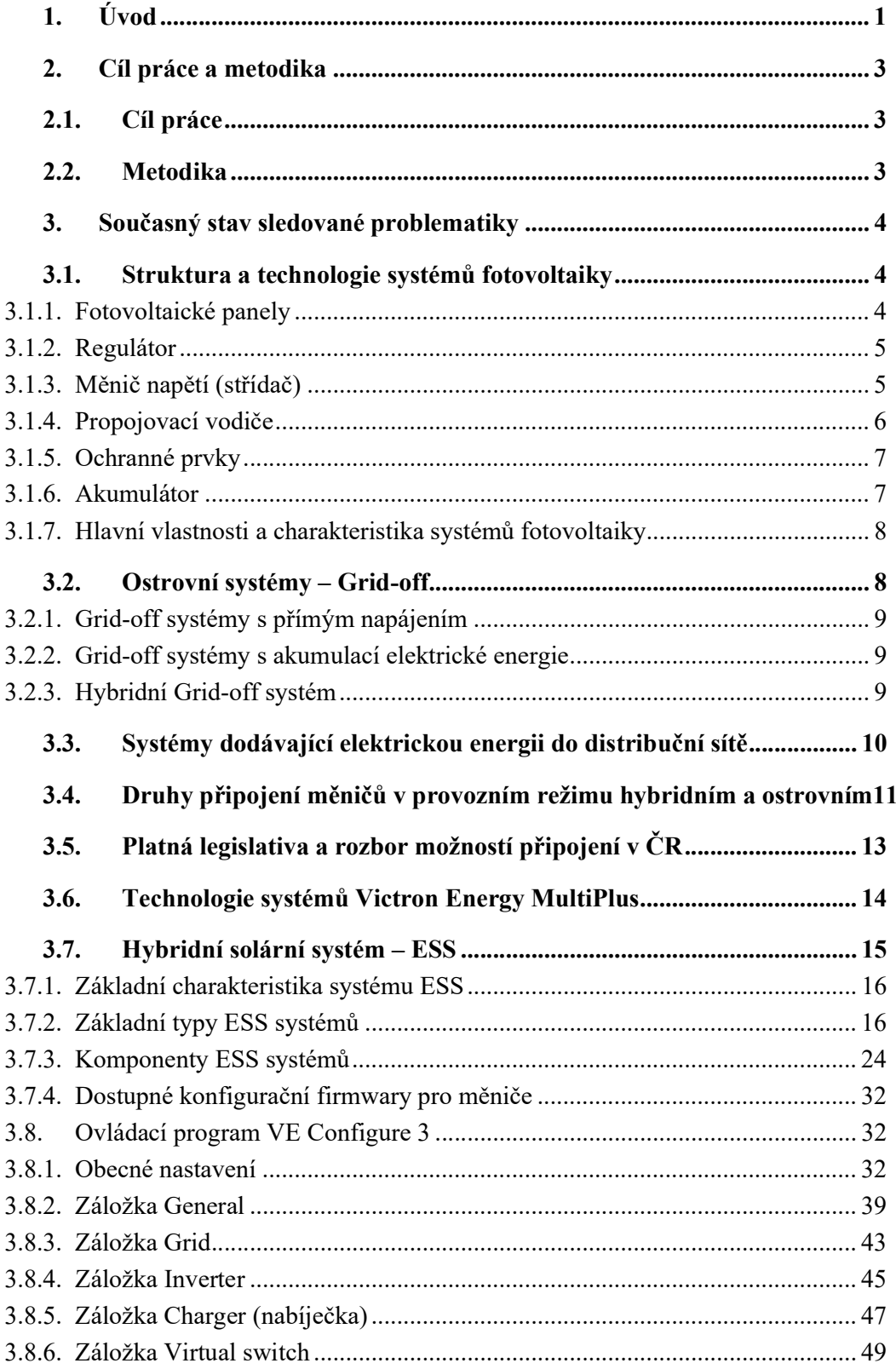

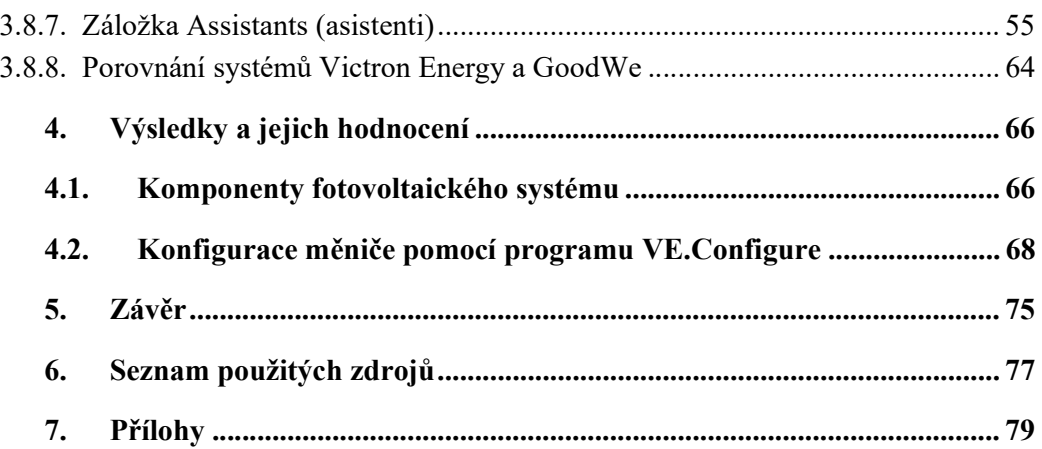

# Seznam obrázků

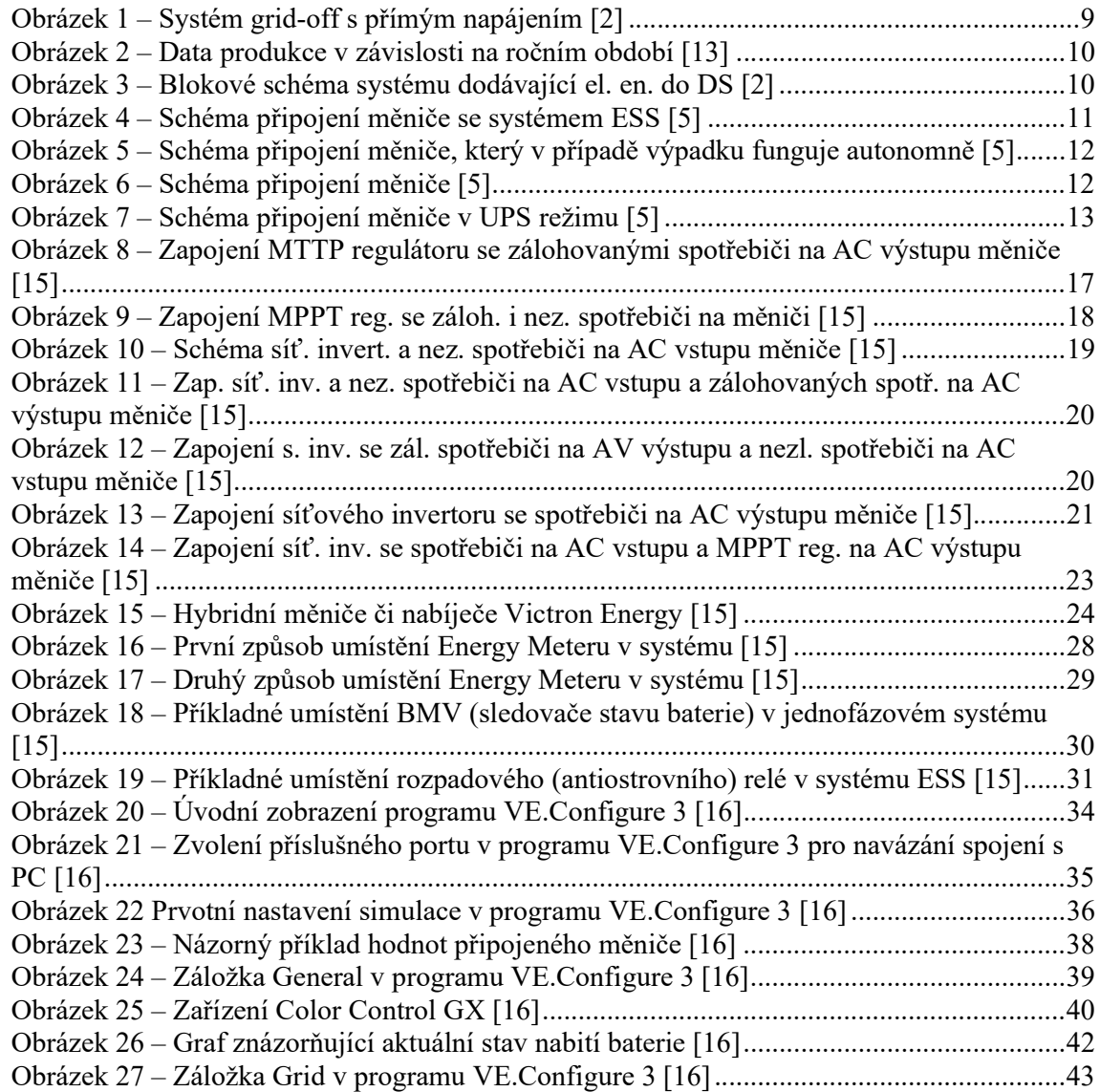

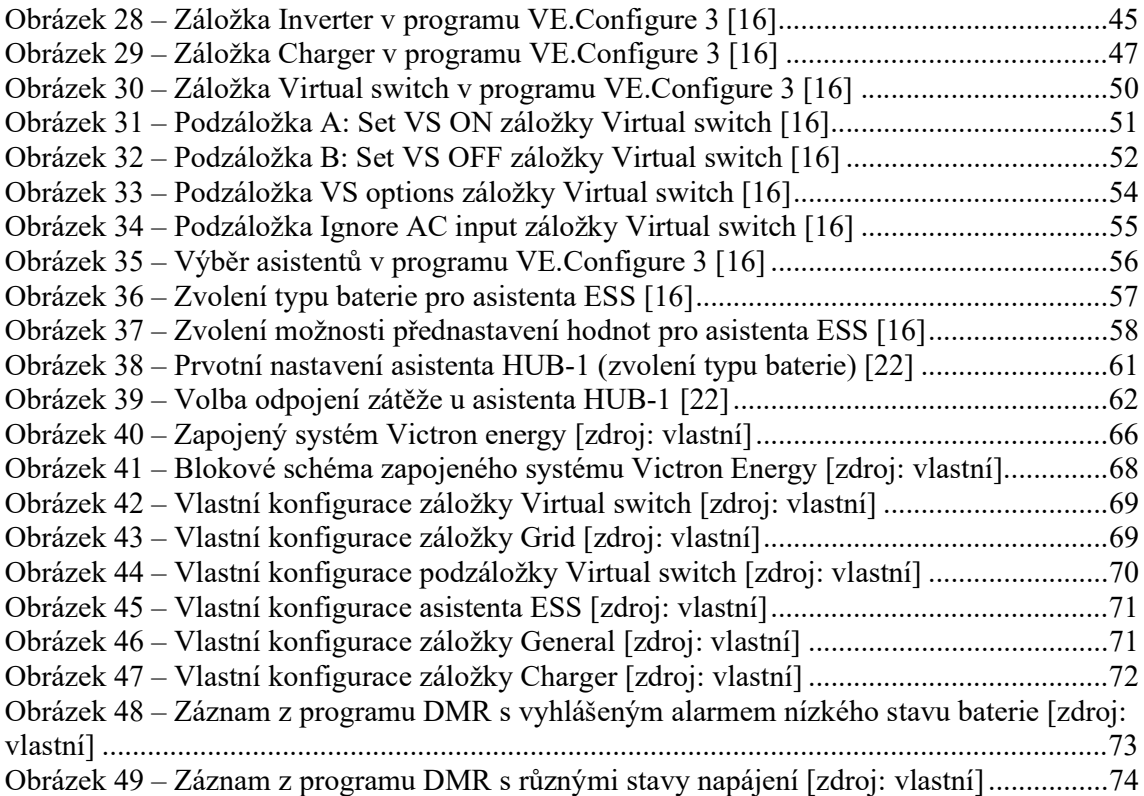

### Seznam tabulek

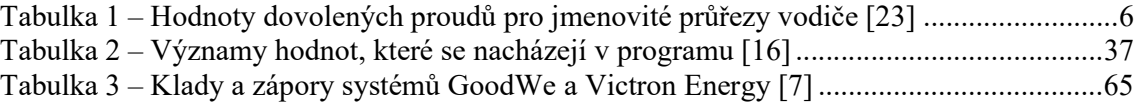

### Seznam použitých zkratek

FV – fotovoltaika, fotovoltaický

VRM – Victron Remote Management (vzdálený přístup k zařízení Victron Energy)

ESS – Energy Storage Systém (hybridní systém)

FW – Firmware (firemní program)

AC – alternating current (střídavý proud)

DC – direct current (stejnosměrný proud)

ESS systém – systém, který je určen výhradně pro funkci ESS asistenta

MPPT – maximum power poin tracking (označení regulátoru Victron Energy)

CAN – controller area network (typ sběrnice)

SOC – State of charge (míra nabití akumulátoru)

# Pojmy obsažené v diplomové práci.

Fotovoltaický panel – souhrn solárních článků Fotovoltaický systém – sestava FV panelu, spotřebiče a případně dalších prvků Critcal loads – zálohované spotřebiče Loads – zálohované spotřebiče Ostrovní systém – systém, ve kterém není připojena distribuční síť Hybridní systém – systém, ve kterém je dostupná baterie, solární energie a distribuční

síť

Solární energie – energie dodána fotovoltaickými panely

# 1. Úvod

Obsah této diplomové práce se zabývá jednou z částí aktuální problematiky fotovoltaických systémů, které jsou v současné době velmi žádané z důvodu stále se zvyšujících cen za energie, a to jak plynu, tak i elektřiny. Fotovoltaické systémy začínají být ale také populární z důvodu nezávislosti na dodávkách z distribuční sítě a zároveň možnosti prodeje přebytečné solární energie dodávané ze solárních panelů do distribuční sítě. K této možnosti odkupu energie, kterou je možnost dodávat do distribuční sítě, také výrazně přispěla rada energetického regulačního úřadu (ERÚ), která vydala novelu vyhlášky č. 408/2015 Sb. (s platností od 1. 1. 2023) o pravidlech trhu s elektřinou, které nyní udávají povinnost provozovateli distribuční sítě udělit tzv. výrobní EAN výrobnám bez licence, a zákazník si tedy v určitých případech má nárok zvolit, od koho chce elektřinu nakupovat a s kým chce případně také obchodovat s přebytky energie ze solárních systémů. Tato novela v plném znění je uveřejněna na portálu energetického regulačního úřadu [10] a zjednodušený popis této novely je možné nalézt na [11].

V souvislosti se stále větší poptávkou fotovoltaických systémů bohužel není příliš veřejně dostupných podkladů, ve kterých by byla popsána funkčnost a možnosti využití měničů v solárních systémech nebo alespoň popis obecných informací o možných zapojeních měničů.

V této práci se nachází stručný popis možnosti zapojení fotovoltaických systémů a podrobný popis zapojení měniče či nabíječe. Práce je především zaměřena na systém ESS, což je zapojení měniče či nabíječe do takového systému, který lze připojit k distribuční síti a má k dispozici baterie, neboť přesně v tomto případě je měnič či nabíječ nejvíce efektivní a dokáže plně využít svůj potenciál v regulaci energie ať už při čerpání z baterie, tak i při nabíjení a následnému spotřebování energie spotřebiči.

Ovšem při chybném zapojení či chybné konfiguraci měniče může dojít k neefektivní funkčnosti systému a následné snížené životnosti komponent. Z tohoto důvodu je nutné, aby zapojení včetně veškeré konfigurace prováděla kvalifikovaná osoba. Z tohoto důvodu slouží tato práce pouze k doplnění obecných znalostí měniče či nabíječe v solárním systému.

V návaznosti na popis funkčnosti možných zapojení měniče či nabíječe je v této práci také popsán program VE Configuration tools, kterým lze konfigurovat uvedený měnič či nabíječ formy Victron Energy. Je nutné brát v potaz, že tento program je určen pouze na takové měniče, které jsou ke konfiguraci určeny, a konfigurace v jiných typech programů u jiných měničů může být odlišná. To ovšem není náplní této práce. V této práci se nachází pouze porovnání měniče od firmy Victron Energy s měničem firmy Goodwe. Měnič od firmy Victron Energy byl zvolen z důvodu možného budoucího zapojení ESS systému za přítomnosti komponent Victron Energy na technické fakultě pro testování fotovoltaických systémů v zemědělství. Porovnání měničů od společností Victron Energy a GoodWe je provedeno především z důvodu poměrně vysoké četnosti použití těchto měničů v ČR.

V závěrečné části této diplomové práce je uveden stručný popis zařízení, která se vyskytují v systému, na němž kterém byla otestována konfigurace ESS, a následně také samotná konfigurace systému ESS, která byla na daném systému testována.

#### 2. Cíl práce a metodika

V kapitole 2.1 a 2.2 jsou uvedeny cíle této diplomové práce společně s metodikou, která byla při zpracování použita.

#### 2.1. Cíl práce

Cílem práce je analyzovat možnosti, zapojení a nastavení měniče Multiplus při připojení na síť. Uvažována bude funkce ostrovního provozu, hybridního měniče a nastavení s dodáváním energie do sítě. Bude proveden rozbor možností nastavení s ohledem na uvedené režimy provozu, přetoky do sítě atp. Budou porovnány měniče s konkurenčními prostředky, např. firmy GoodWe.

#### 2.2. Metodika

Prostudování hardwarových a softwarových možností řešení nastavení měniče. Prostudování platné legislativy pro připojení měniče k síti a detailní prozkoumání ESS systémů. Hodnocení možných variant provozu měniče s dopadem na možnosti připojení k síti. Porovnání popisovaného měniče s měničem konkurenční firmy. Prostudování podkladů pro systémy ESS. Detailní prostudování zařízení nacházejících se v ESS systémech.

### 3. Současný stav sledované problematiky

Vzhledem k současné nejisté době dodávky paliva k topení, kterým je například plyn, je postupem času čím dál tím více vyhledávána vhodná alternativa pro přechod z plynu. Jako o vhodné variantě se nejčastěji uvažuje o přechodu na elektrickou energii. V souvislosti s tímto přechodem se zároveň ale také zvedá spotřeba energie, a z tohoto důvodu je nutné přizpůsobení zdrojů, které elektrickou energii poskytují. Vzhledem ke striktním zákonům ohledně skleníkových plynů se zároveň také zvedá poptávka získávání elektrické energie z obnovitelných zdrojů. Do této skupiny zdrojů lze uvádět například fotovoltaické panely, které ke své efektivní funkčnosti využívají obvody, ve kterých jsou zakomponovány například akumulátory pro ukládání energie, měniče pro efektivní způsob uložení či využití elektrické energie. Fotovoltaické panely, ať už se jedná o využití na střeše rodinného domu, či použití řadových fotovoltaických panelů pro fotovoltaické elektrárny, mají mimo jiné také značnou výhodu z důvodu možného obdržení dotací při výstavbě těchto zdrojů. Právě z tohoto důvodu poslední roky začíná být fotovoltaika velice žádaná.

#### 3.1. Struktura a technologie systémů fotovoltaiky

Struktura systému FV závisí na zapojení, které daný systém využívá, obecně vzato lze rozdělit technologie v systémech do několika odvětví, která jsou zmíněna níže.

- 1) Fotovoltaické panely
- 2) Regulátor neboli měnič
- 3) Měnič napětí (střídač)
- 4) Propojovací vodiče
- 5) Ochranné prvky
- 6) Baterie
- 7) Záložní energie (připojení k distribuční síti nebo případně generátor) [1]

#### 3.1.1. Fotovoltaické panely

Hlavní částí FV panelů jsou fotovoltaické články, které se nacházejí v každém FV panelu. Tyto články mohou být zapojeny sério-paralelně a jako celek tvoří panel. Tyto panely jsou následně také tvořeny sério-paralelním zapojením a tato kombinace tvoří FV elektrárnu. Struktura fotovoltaického panelu je tvořena ochranným hliníkovým nebo případně duralovým rámem a jako kryt panelu je použito tvrzené sklo, které panel chrání před povětrnostními podmínkami. Aby mezi články nedošlo k mechanickému poškození, je mezi jednotlivými články a tvrzeným sklem tvořena vrstva ze světlopropustného gelu (Ethylen-vinyl acelátu) a v poslední řadě zadní strana panelu je tvořena laminátovou deskou. Materiál, ze kterého se skládá fotovoltaický článek, je křemík, který zde lze nalézt jak v podobě polykrystalického, tak i monokrystalického křemíku. [1]

#### 3.1.2. Regulátor

Solární regulátory tvoří podstatnou část ve fotovoltaických systémech, jelikož zastupují mnoho užitečných funkcí. Životnost akumulátorové baterie je silně závislá na způsobu nabíjení a vybíjení, mimo jiné i z tohoto důvodu je vhodné pro optimální chod vybavit systém regulátorem. Mezi hlavní úkoly kromě zamezení nešetrného provozování akumulátorové baterie je například také zamezení ztrát energie, maximální využití solární energie a například také ochrana části fotovoltaického systému před jeho poškozením či zničením. Provozní jmenovité napětí regulátoru závisí na výrobci a je pevně nastaveno na 12 V, 24 V či 48 V, ovšem některé kvalitní složitější regulátory (kvalitními regulátory se rozumí takové regulátory, které mají sinusový průběh napětí) je možné připojit na napětí různé (z vybraných pevně daných napětí). Při nabíjení akumulátorové baterie ze solárních modulů je nastaveno nabíjení až do určité napěťové úrovně. Poté může dojít k omezení nabíjecího proudu, anebo je nabíjení zcela přerušeno (záleží předem na nastavení a typu regulátoru). Nabíjení je opět zahájeno při poklesu daného napětí na baterii, které je stanoveno při nastavení regulátoru. Při použití kvalitních regulátorů lze solární panely provozovat neustále v bodě maximálního výkonu, a využít tak maximum dostupné energie. Většina regulátorů je již vybavena technologií, která zabraňuje zpětnému vybíjení baterie přes solární panely v noci či zajišťuje ochranu proti přepólování. [2]

Mezi další vlastnosti regulátoru (zpravidla především u systému s nízkým nabíjecím proudem) patří možnost odpojení zátěže od akumulátorové baterie. K takovému odpojení dochází v případě, kdy je na baterii nízké napětí, a baterie je tak chráněna před hlubokým vybitím. Odpojení zátěže od baterie je také možné, pokud nastane proudové přetížení, či v případě, kdy je obvod ve zkratu. Vlastnost odpojení zátěže nemusí být u veškerých typů regulátorů, jelikož regulátory pro Grid-off systémy mají zpravidla svoji vlastní ochranu baterie proti hlubokému vybití. Ačkoliv mohou být jednotlivé typy regulátorů odlišné charakteristikami, ve všech případech musí být vybaveny alespoň jednoduchou indikací stavu systému pomocí světelné signalizace (u diod). Z této indikace je možné kontrolovat přibližný stupeň nabití baterie a poruchové stavy. V případě rozšířenějších regulátorů se nejedná pouze o indikátory, ale tyto regulátory mohou zobrazovat jak orientační stav systému, tak přesné číselné hodnoty napětí a proudů v systému (tyto hodnoty lze pozorovat také pomocí vzdáleného připojení, pokud měnič tuto možnost podporuje). [2]

#### 3.1.3. Měnič napětí (střídač)

V případě, kdy jsou v autonomním fotovoltaickém systému použity síťové spotřebiče pro napětí 230 V/50 Hz, je nutné do systému začlenit také měnič napětí. Tento měnič má za úkol přeměnit stejnosměrné napětí (zpravidla 12, 24 nebo 48 V) na napětí střídavé 230 V/50 Hz. Nejjednodušší napěťové měniče poskytují výstupní proud s obdélníkovým průběhem. Obdélníkový průběh se ovšem nehodí pro veškeré spotřebiče. Pro většinu spotřebičů je ovšem vhodnější použít měnič s alespoň lichoběžníkovým průběhem. [2]

#### 3.1.4. Propojovací vodiče

Hodnoty v níže uvedené tabulce č.1 jsou přejaty z údajů v ČSN 33 2000-5-52 ed. 2. Hodnoty v této tabulce jsou udávány v ampérech (A) a situují hodnoty dovolených proudů pro jmenovité průřezy vodiče při teplotě jádra 70℃, okolní teplotě 30 ℃ (ve vzduchu) či 20 ℃ (v zemi). Tyto hodnoty se mohou měnit v závislosti na výrobci. [14]

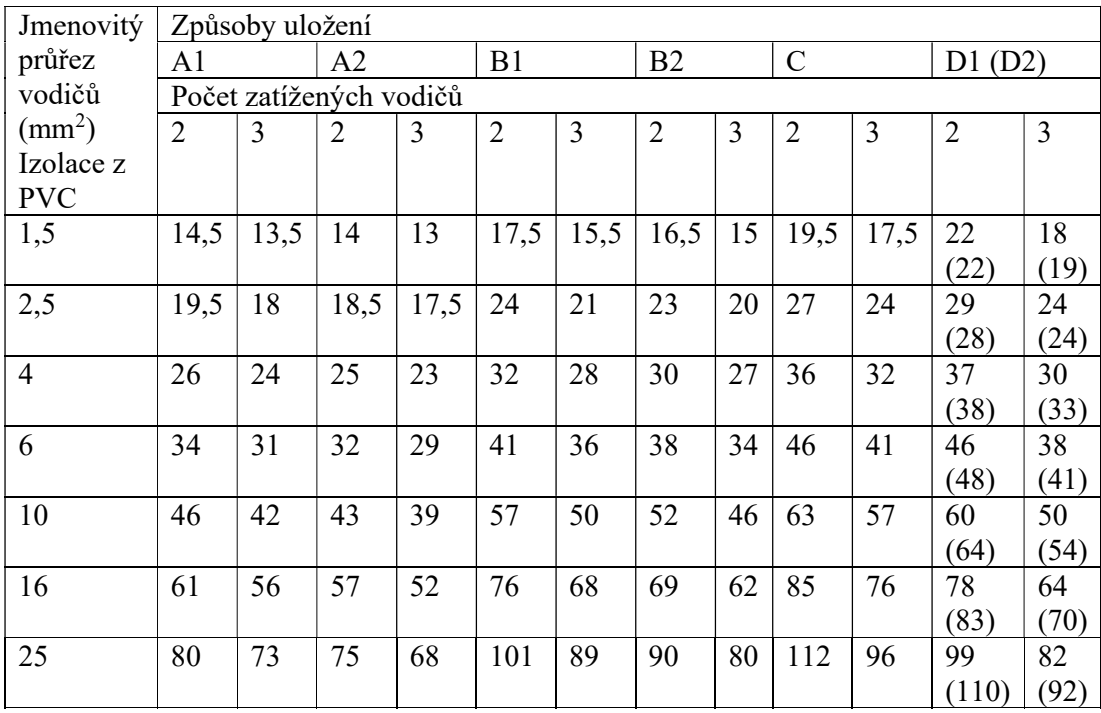

Tabulka 1 – Hodnoty dovolených proudů pro jmenovité průřezy vodiče [23]

V tabulce jsou uvedeny způsoby uložení písmeny A až D. Následně budou vysvětlena prostředí, která náleží danému označení.

- A1 Izolované vodiče (v případě A2 vícežilové kabely) nebo jednožilové kabely, které jsou uloženy v trubce, jež je umístěna v tepelné izolační stěně.
- B1 Izolované vodiče (v případě B2 vícežilové kabely) v trubce, jež je umístěna na dřevěné stěně, zděné stěně nebo od ní umístěné blíže než 0,3násobek průměru trubky.
- C Vícežilové nebo jednožilové kabely, které jsou upevněny na dřevěné stěně, zděné stěně nebo od ní umístěné blíže než 0,3násobek průměru kabelu.
- D1 Vícežilový kabel, který je umístěn v protahovacím elektroinstalačním kanále uloženém v zemi.
- D2 Jednožilové nebo vícežilové kabely, které jsou umístěny přímo v zemi, bez mechanické ochrany. [23]

Při návrhu použití vhodného průřezu či počtu vodičů v kabelovém vedení je nutné brát v potaz veškerá kritéria spojená s touto problematikou. Mezi taková kritéria patří například dimenzování vedení s ohledem na hospodárnost; s ohledem na mechanické namáhání; podle dovoleného úbytku napětí; s ohledem na účinky zkratových proudů; s ohledem na správnou funkci ochrany před úrazem elektrickým proudem, aj. [15]

#### 3.1.5. Ochranné prvky

Jako hlavní funkce síťového měniče je převod stejnosměrného proudu, který je dodávaný FV panely na střídavý (viz kapitola 3.1.3). Kromě této funkce musí být taktéž schopen spolupracovat s distribuční sítí (musí mít stejné parametry). Kromě těchto základních funkcí musí také splňovat i další funkce ochranné a bezpečnostní, bez kterých by nebylo možné FV systém připojit k distribuční síti. Mezi nejdůležitější funkce patří automatické odpojení měniče při poklesu napětí nebo při výpadku (jak odpojení měniče při dodávání energie do sítě, tak zamezení odebírání z distribuční sítě), zkratová ochrana a ochrana před atmosférickými výboji. Měniče musejí mimo jiné také splňovat přísné normy ohledně kvality dodávané energie. [2]

#### 3.1.6. Akumulátor

Akumulátorová baterie je určena ke skladování elektrické energie, která je dodána fotovoltaickými panely. V případě systémů grid-off jsou tyto akumulátorové baterie nezbytnou součástí. Ideální akumulátorová baterie pro fotovoltaické systémy by měla splňovat následující podmínky:

- Co nejmenší samovybíjení
- Účinnost už při malých nabíjecích proudech
- Vhodná pro cyklický provoz může být až 10 000 cyklů za rok [12], přičemž záleží na efektivitě měniče, jelikož při nesprávném procesu nabíjení a vybíjení může dojít k snížení životnosti baterie
- Snese hlubší vybíjení hodnota vybíjení baterie bývá uvedena v konfiguraci měniče, například hodnota může být nastavena na 5 % z celkové hodnoty 100 % kapacity baterie, jak je uvedeno v popisu ESS systémů v této diplomové práci
- Minimální údržba
- Dlouhá životnost (u některých baterií například až 20 let [3])
- Minimální snížení nabíjecích a vybíjecích vlastností při nízkých teplotách tedy při nízkých teplotách se zvyšuje vnitřní odpor baterie a snižuje kapacita. Například při kapacitě 100 % pokojové teploty dokáže dodat baterie pouze 50 % kapacity baterie při teplotě -20 °C, přičemž pokles kapacity závisí na chemii baterie. [12]

Základním prvkem baterií jsou akumulátorové články, které se skládají ze dvou elektrod (kladné a záporné), elektrolytu, separátoru, pólových vývodů a z pouzdra. Baterie vzniká pomocí sériového řazení článků. [2]

#### 3.1.7. Hlavní vlastnosti a charakteristika systémů fotovoltaiky

FV moduly, které jsou vystavené slunečnímu záření, jsou schopné generovat elektrickou energii a tou následně napájet spotřebiče (v tomto případě spotřebiče, které jsou schopny přijímat stejnosměrný proud). Pro další využití přijímaného proudu je nutné připojení některých rozšiřujících modulů, jako například akumulátorovou baterii, regulační zařízení, měnič, sledovač slunce, indikační a měřicí přístroje. Sestava fotovoltaického modulu, spotřebiče a případně dalších prvků se nazývá fotovoltaický systém. Fotovoltaické systémy dělíme na dvě skupiny:

- Grid connected systém připojené k distribuční síti
- Stand-alone systém ostrovní systémy

V některých případech lze ovšem použít kombinaci obou systémů – hybridní systém, který může dle potřeby dodávat elektřinu do sítě nebo pracovat nezávisle. [2, 4]

#### 3.2. Ostrovní systémy – Grid-off

Takovéto ostrovní systémy je vhodné použít na místech, kde není účelné budovat distribuční síť pro elektrickou přípojku (tedy pokud v dané lokalitě není možno vybudovat distribuční síť). Pokud není možné připojit odběrné místo k distribuční síti nebo je distribuční síť vzdálená natolik, že by náklady spojené s realizací připojením k distribuční síti byly vyšší než náklady pořízení tohoto systému, realizace fotovoltaického systému se v takovýchto případech jeví jako nejvýhodnější varianta (záleží na typu přípojky). Pokud je tedy bráno v úvahu odběrné místo, které nevyžaduje vysoký odběr, pak je vhodné použít autonomní systémy, jelikož se pohybují v intervalu 10-10 000 Wp špičkového výkonu. U tohoto návrhu je ovšem nutné také vymezit zvláštní místnosti pro akumulátory a případně také pro generátor se spalovacím motorem. U autonomních systémů je kladen důraz na minimální ztráty energie a na používání energeticky úsporných spotřebičů (není-li možné používání energeticky úsporných spotřebičů, musí být dle toho přizpůsobena sestava FVE). Jako příklady pro využití tohoto systému lze brát:

- Horské chaty
- Venkovské samoty
- Rekreační objekty
- Telekomunikační zařízení.

Tyto systémy jsou nejvíce používány v Austrálii, Francii, Itálii, Španělsku, Švýcarsku a v USA [2]

#### 3.2.1. Grid-off systémy s přímým napájením

Systémy s přímým napájením jsou realizovány v místech, kde nevadí, že připojené elektrické zařízení bude využito pouze v případech dostatečné intenzity slunečního záření. Takovéto připojení spočívá pouze v propojení solárního modulu a spotřebiče, viz obrázek. 1. (energie, která je díky solární energii vytvořena, musí být ihned spotřebována). Jako příklad lze uvézt čerpání vody pro závlahu, kde je aplikován systém bez akumulace el. energie, napájení čerpadla okrasné fontány nebo napájení ventilátoru odvětrávání uzavřených prostor. [2]

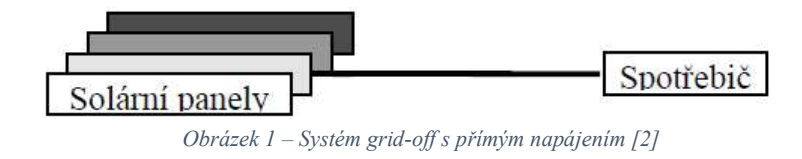

#### 3.2.2. Grid-off systémy s akumulací elektrické energie

Tyto systémy berou ohled na fakt, že doba, po kterou je k dispozici přímá energie ze solárních panelů, není nutně totožná s dobou, kdy nastává její největší spotřeba. Z tohoto důvodu jsou nezbytnou součástí autonomních systémů akumulátorové baterie. Životnost akumulátorové baterie silně závisí na efektivnosti nabíjení a vybíjení, jak bylo uvedeno v kapitole 3.1.2. Proto je zde také vhodné použít solární regulátor, který bude efektivně využívat baterii. K autonomnímu systému lze připojit spotřebiče se stejnosměrným napájením (zpravidla 12 V, 24 V nebo 48 V) a při použití napěťového měniče lze připojit i běžné síťové spotřebiče, které jsou napájeny 230 V/50 Hz střídavým napětím. [2]

#### 3.2.3. Hybridní Grid-off systém

V České republice je v zimním období možné získat výrazně menší energie než v letních měsících, jak je znázorněno v grafu na obrázku 2. Pro graf byly určeny hodnoty výkonu 9,72 kWh a jako datový zdroj je zde uveden dle použité literatury průměr z padesáti největších měst ČR. [13]

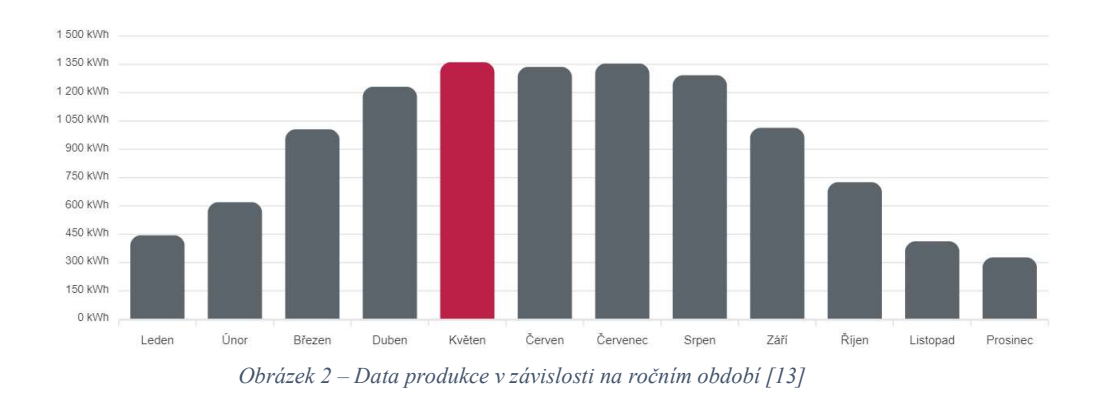

Proto je nutné odběrná místa s celoročním provozem a s častým užíváním dimenzovat na zimní provoz. Poté se ovšem systém potýká s neúměrným nárůstem instalovaného výkonu a s ním také vyššími investičními náklady. Tento systém je navíc v letním období silně předimenzován. Z důvodu nedostatku slunečního svitu je mnohem efektivnější připojit k systému doplňkový zdroj elektrické energie, který pokryje spotřebu elektrické energie v obdobích s nedostatečným příjmem energie ze solárních panelů. Takovým zdrojem může být větrný generátor, spalovací generátor či malá vodní elektrárna. Celkové zapojení tohoto obvodu je znázorněno na obrázku 3 [2]

# 3.3. Systémy dodávající elektrickou energii do distribuční sítě

Tento druh systémů je nejvíce uplatňován v oblastech, kde je vysoká hustota sítí elektrických rozvodů. V případě, kdy jsou spotřebiče v budově napájeny vlastní solární energetickou energií díky dostatečnému slunečnímu svitu, lze případný přebytek dodat do distribuční rozvodné sítě přes elektroměr. Pokud vlastní solární zdroj naopak nedostačuje k pokrytí spotřeby daného objektu, lze energetickou energii odebírat přes druhý elektroměr z rozvodné sítě. Takovýto systém funguje zcela automaticky. Připojení k síti ovšem podléhá schvalovacímu řízení u rozvodných závodů. Blokové schéma tohoto zapojení je znázorněno na obrázku 3. [2]

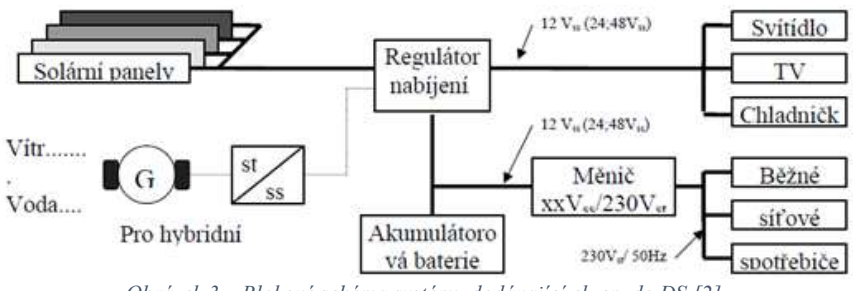

Obrázek 3 – Blokové schéma systému dodávající el. en. do DS [2]

# 3.4. Druhy připojení měničů v provozním režimu hybridním a ostrovním

Díky modulu MultiPlus se nabízí mnoho variant zapojení pro provoz. Pokud lze systém napojit na distribuční síť, může být zapojení provedeno v hybridním režimu ESS (Energy Storage System). Tento režim umožňuje využít vyrobenou solární energii v kombinaci s energií z distribuční sítě a s možností ukládání přebytečné energie do baterií. [5]

Mezi nejčastější zapojení lze považovat například klasickou síťovou elektrárnu, která je doplněna o ukládání energie. [5]

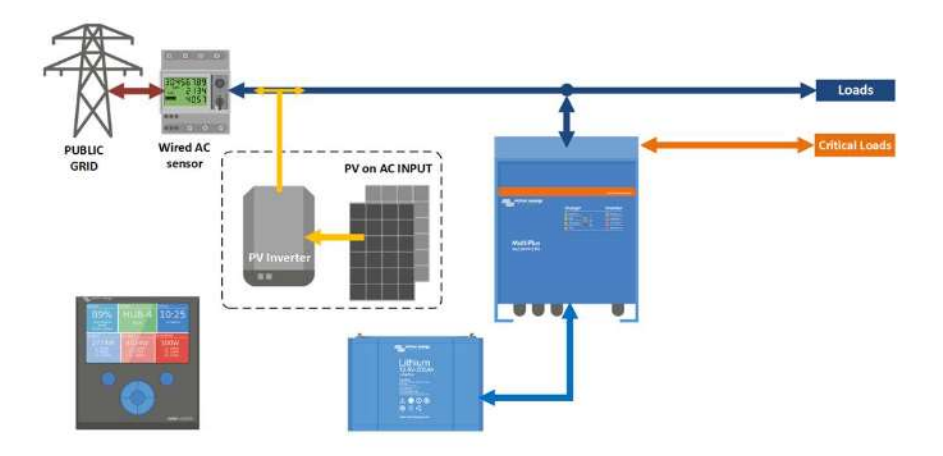

Obrázek 4 – Schéma připojení měniče se systémem ESS [5]

Na obrázku 4 je znázorněno zapojení MultiPlus, kde měřič zaznamenává případnou dodávku přebytečné energie do distribuční sítě. ESS systém může také ukládat přebytečnou energii do baterie. Pokud měřič u distribuční sítě zaznamená dodávání energie z distribuční sítě, systém ESS dodává primárně energii z baterie do zátěže (pokud je baterie vybita, je energie do zátěže dodávána z distribuční sítě). V případě, že energie z distribuční sítě není dostupná, FV je vypnuta a kritické spotřebiče (ve schématu "Critical Loads") jsou napájeny z jednotky MultiPlus či Quattro, což zajistí, že baterii bude vybíjet pouze odběr prioritních spotřebičů a neprioritní budou odpojeny. [5]

Mezi další často používané řešení, je zapojení, kde energii z FV panelů zpracovává měnič.

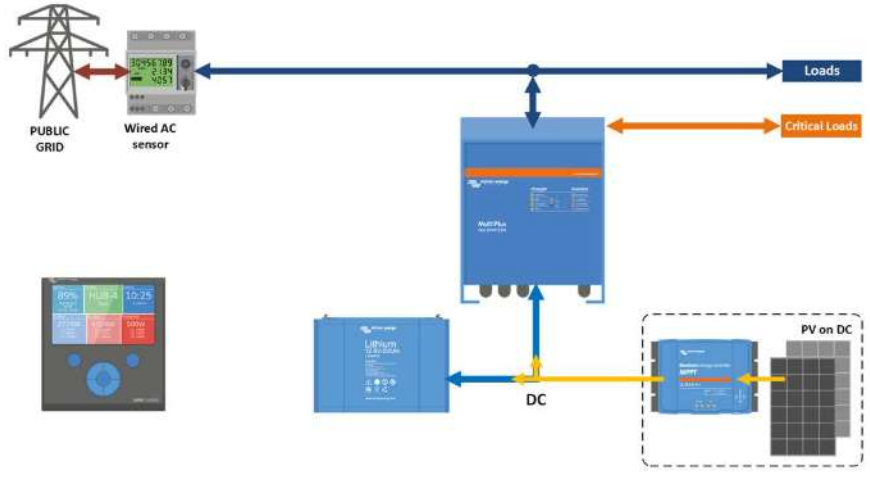

Obrázek 5 – Schéma připojení měniče, který v případě výpadku funguje autonomně [5]

Toto zapojení, které je znázorněné na obrázku 5, se využívá především pro menší instalace. V případě výpadku distribuční sítě jsou opět napájeny pouze kritické spotřebiče, ale FV systém zůstává plně funkční a pracuje ve zcela ostrovním/autonomním režimu. Výhodou těchto řešení je vyšší účinnost, jelikož FV energie je ukládána přímo do baterie (tzn. není nutné přeměňovat pomocí střídače/usměrňovače energii, jelikož baterie a FV pracují s DC energií). V předchozím případě je nutné DC proud přeměnit na AC pomocí síťového střídače a následně jej znovu převést z AC na DC pro uložení do baterie. Při těchto přeměnách jsou způsobeny ztráty 20-30 %. [5]

V případě, kdy není možné systém připojit k distribuční síti, je vhodné použít režim ostrovního zapojení.

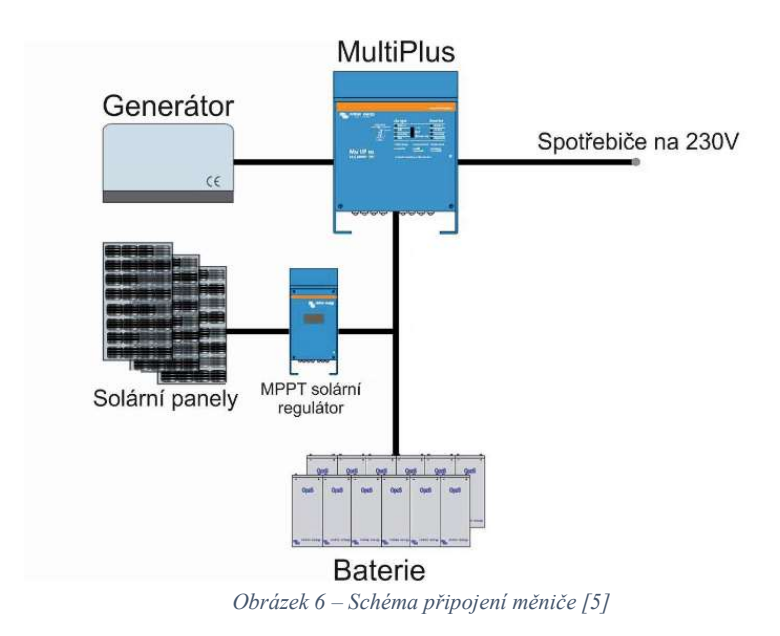

V tomto ostrovním zapojení (viz obrázek 6) je měnič MultiPlus, případně Quattro (záleží na připojení AC vstupů, jelikož Multiplus má k dispozici jeden AC vstup, kdežto Quattro má k dispozici AC vstupy dva) připojen k baterii a přes výstup AC1 je dodávána energie pro spotřebiče. Na vstup AC lze napojit generátor, který může být startován automaticky díky měniči anebo případně ručně. Pokud bude generátor přivádět energii do měniče, na výstupu AC1 bude dodávána energie a zároveň bude nabíjena baterie díky energii z generátorů a současně z energie dodávané solárními panely. Měnič má také dva výstupy pro připojení zátěže – první výstup dodává energii stále a druhý výstup dodává energii tehdy, je-li dodávána energie do měniče z generátoru. [5]

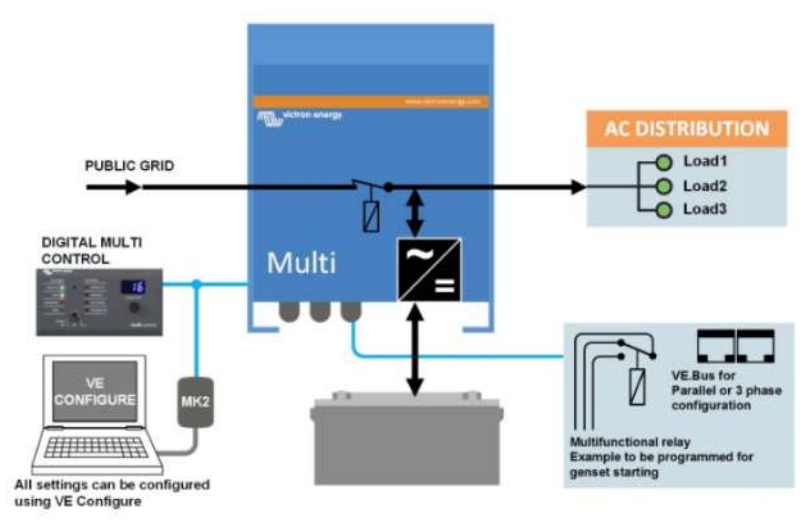

Mezi časté zapojení se ovšem také může řadit zapojení tzv. UPS režim.

Obrázek 7 – Schéma připojení měniče v UPS režimu [5]

Při tomto zapojení jsou spotřebiče napájeny z distribuční soustavy. Jakmile dojde k výpadku distribuční sítě, Multiplus začne napájet zálohované spotřebiče z baterie. Jakmile je energie z distribuční sítě opět přístupná, MultiPlus přepne dodávané napájení na distribuční soustavu a automaticky provede plné nabití baterie, aby byl systém připraven na případný další výpadek distribuční soustavy. Prvek s názvem "digital multi control" se zde pouze používá k dálkovému sledování, úpravě vstupních střídavých proudů a k zapnutí a vypnutí měniče. Přepojení napájení mezi distribuční soustavou a baterií se děje v takovém časovém úseku, aby nebylo přerušeno napájení spotřebičů. Schéma měniče v režimu UPS je znázorněno na obrázku 7. [5, 9]

# 3.5. Platná legislativa a rozbor možností připojení v ČR

#### Legislativa

Dle zákona č. 458/2000 Sb., je FV elektrárna řazena jako výrobna elektrické energie. Legislativa stanovuje, že pokud se provozovatel FV elektrárny rozhodne o připojení elektrárny k distribuční síti, je nutné, aby provozovatel podal žádost na Energetický regulační úřad (ERU), který mu po posouzení může vydat licenci. Žadatel o licenci může být osoba fyzická i právnická. Od roku 2016 jsou zdroje do 10 kW považovány za mikrozdroje, které lze vystavět bez stavebního povolení a licence (nad 10 kW je již nutná licence od ERÚ). Dále elektrárny s výkonem do 20 kW lze vystavět bez povolení a ohlášení stavby, ale podmínka vlastnění licence je platná .[3, 6]

Zákon č. 458/2000 Sb., také stanovuje podmínky v oblasti podnikání a výkonu státní správy v energetických odvětvích. Energetický zákon je právní předpis, který upravuje energetické odvětví v ČR. Energetický zákon ustanovuje, co je v energetickém odvětví podnikání a pro které odvětví je nutná licence. V energetickém zákoně § 3 odst. 3 platí, že pro výrobny nad 50 kW je nutné vlastnit licenci, a to i v případě, že výroba slouží pouze pro vlastní spotřebu (tedy rozumíme takový stav, který není podnikáním). Nejedná se tedy o zakotvení obecné výjimky s povinnostmi vlastnit licenci na úrovni zákona pro výrobny do 50 kW. Pro podnikání v energetických odvětvích se podle energetického zákona licence obecně vyžaduje bez ohledu na výkon výroby (tedy i u výroben pod 50 kW výkonu). Dále je také popsána působnost Energetického regulačního úřadu. [3. 6]

#### Zákon o podporovaných zdrojích energie

Dle zákona č. 165/2012 Sb,. je stanoveno, že pokud je množství vyrobené elektrické energie pouze na instalacích do výkonu 30 kWp a instalace je umístěna na obvodové zdi či na střešní konstrukci, provozovatelé jsou osvobozeni od placení solární daně. Je zaveden model pro výstup energie a státní příspěvek ve formě dotace. Výše státní podpory je stanovena dle instalovaného systému a systému s takovou návratností, aby nepřesáhla patnáct let. [3]

#### Výkup elektrické energie

Energie, které pocházejí z panelů, se v domácnosti mohou použít k napájení spotřebičů, napájení baterií nebo k topení a ohřevu vody. Přebytečná energie, která není spotřebovaná, přistupuje do distribuční sítě. Takto vyrobená energie je smluvně daným dodavatelem vykupována za výkupní cenu, která se pohybuje dle dohody. Ve chvíli, kdy vyrábíme elektřinu, využíváme energii z panelů a přebytek odesíláme do sítě. Po vyčerpání uskladněné energie odebíráme energii, jež je odebírána z distribuční sítě a je stanovena cenou, která je dána dle jednotlivých tarifů. [3]

#### 3.6. Technologie systémů Victron Energy MultiPlus

MultiPlus – jak je již z názvu patrné, MultiPlus je kombinací střídače a nabíječky v jedné složce. Mezi funkce je zahrnut čistě sinusový průběh, adaptivní nabíjení, hybridní technologie PowerAssist a další funkce pro integrace do různých typů systémů. [5]

Jeden AC vstup – měniče jsou vybaveny jedním AC vstupem pro připojení distribuční sítě nebo případně generátoru. Pokud je nutné použít dva AC vstupy, pak je vhodné použít jednotku Quattro (jiný typ měniče od firmy Victron Energy). [5]

Dva AC výstupy – Jako hlavní výstup AC1 zajišťuje dodávky energie bez přerušení, tedy např. v režimu UPS MultiPlus přebírá napájení připojených spotřebičů v případě, že distribuční síť nebo generátor není přístupný. U některých zapojení je druhý výstup funkční pouze tehdy, pokud je k dispozici AC vstup, tedy distribuční síť a generátor. Zátěž, která má vysoký odběr a je zde riziko rychlého vybití akumulátoru (např. ohřívač vody), je možné připojit k tomuto výstupu a bude napájena pouze z AC zdroje. Tento výstup je k dispozici pouze u modelů s výkonem 3 kVA a vyšší. [5]

Čtyři fáze nabíjení adaptivní nabíječkou a dvěma výstupy pro nabíjení baterie – hlavní výstup poskytuje výkonné nabíjení akumulátorů pomocí tzv. systému adaptivního nabíjení. Systém je schopen řídit třístupňový automatický proces dobíjení tak, aby nedošlo k destrukci baterie, a přidá čtvrtou fázi dobíjení – udržovací nabíjení. Měnič MultiPlus může přivádět energii na sekundární baterii pomocí nezávislého výstupu dobíjení určeného např. pro startovací baterie generátoru. MultiPlus je určen pro nabíjení veškerých typů olověných, alkalických i lithiových baterií. [5]

Neomezený výkon díky paralelnímu provozu – paralelně je možné zapojit až 6 jednotek MultiPlus k dosažení vyššího výkonu. Při použití šesti měničů 24/5000/120 lze poskytnout 25 kW / 30 kVA výkon a 720 A nabíjecí kapacitu. [5]

Třífázový provoz – Pomocí tří jednotek stejného typu mohou být nakonfigurovány pro třífázový provoz a při využití šesti setů tří jednotek jej lze paralelně propojit a získat až 75 kW / 90 kVA měniče a 2000 A dobíjecí kapacitu. [5]

PowerAssist – Pomocí této vlastnosti měnič zamezí přetížení výkonově omezeného AC zdroje, např. proudově omezené el. přípojky. Pokud tedy hrozí riziko přetížení vstupního AC zdroje proudu, bude v první řadě automaticky snížen nabíjecí proud do baterie. V druhé řadě poté dochází k posílení výstupního AC proudu proudem odebíraným z baterie. Díky této vlastnosti je měnič také schopen přidat dodatečnou energii z distribuční sítě v případě, že aktuálně dodávaná energie z baterie není výkonově dostatečná. [5]

#### 3.7. Hybridní solární systém – ESS

Tato kapitola bude zaměřena na popis funkčností, základní komponenty, základní nastavování a podmínky provozování hybridního solárního systému neboli Energy Storage Systém (dále jen ESS) od společnosti Victron Energy. Před systémem ESS existovaly režimy HUB-1, HUB-2, HUB-4 a HUB-5. Tyto systémy se již běžně nepoužívají a režim ESS je plně nahrazuje.

Systém ESS není určen pro svépomocné instalace a smí jej tedy instalovat či nastavovat pouze kvalifikovaná osoba, aby nedošlo k újmě na zdraví či materiálu. [15]

#### 3.7.1. Základní charakteristika systému ESS

ESS je hybridní solární systém s baterií a měničem či nabíječem (výrazem měnič či nabíječ se rozumí jakákoliv jednotka z řady MultiPlus, Quattro, EasySolar, MultiPlus II GX, EasySolar II GX), který je trvale napojen na distribuční síť, pokud je přítomna. Pokud do systému ESS není dodávána energie z distribuční sítě, pracuje v ostrovním systému (ovšem pouze na ostrovní systém není tato funkce určena). Není tedy v tomto případě bezprostředně nutné, aby byl měnič či nabíječ připojen na distribuční síť. Prioritně je zde přiváděna energie ze solární energie na AC spotřebiče a při nadbytku vyráběné solární energie je sekundárně tato energie ukládána do baterie. Jako další způsob, jak využít přebytek energie, může být například přeposílání solární energie do distribuční sítě nebo případně můžeme touto energií realizovat akumulaci pomocí ohřevu vody. Mezi další způsoby lze také záměrně tlumit solární výrobu. Pokud je ovšem aktuálně vyráběné solární energie nedostatek v porovnání se spotřebou, je potřebná energie odebírána z baterie. Pokud nastane takový případ, kdy je baterie vybitá nebo je výkon měniče či nabíječe nedostatečný pro danou aktuální spotřebu, je potřebná energie v minimálním nutném množství odebírána ze sítě. Systém je totiž nastaven tak, aby spotřebovaná energie byla využita především solární energií a energií, která je uložena v baterii, namísto odebírání energie ze sítě. [15]

Systém ESS je určen do objektů, které mají spolehlivou stabilitu distribuční sítě s omezenými výpadky dodávek energie, tzv. blackouty (četnost výskytu i délkou trvání). [15]

Soustava hybridního systému ESS může být koncipována jak pro jednofázovou, tak pro třífázovou soustavu, nebo případně také pro dvoufázovou soustavu s příslušným posunem fází. [15]

Hybridní systém ESS je vhodný jak pro nové instalace, tak i pro rozšíření stávajících síťových elektráren o akumulaci energie, nebo případně navýšení výkonu FV pole. [15]

V systému ESS se musí nacházet baterie, jelikož bez ní systém ESS nelze provozovat (systém ESS je založen na ukládání přebytečné energie do baterie pro pozdější využití). [15]

Systém ESS také není určen do primárně ostrovních "grid-off" instalací, jelikož by nebyla zachována efektivita hybridního systému. Dále systém není vhodný do instalace lodí, obytných aut, karavanů a UPC instalací. ESS systém také není určen pro spolupráci s generátory jako AC zdroji. Systém nemá vhodné použití ani do TN-C sítí, pokud jsou přítomny zálohované spotřebiče na AC výstupech měničů/nabíječů, jak bude uvedeno dále. [15]

#### 3.7.2. Základní typy ESS systémů

Systém ESS nepředstavuje pouze jeden univerzální systém nebo zařízení. Naopak existuje mnoho možných variant a kombinací. Záleží především na stávajících zařízeních, možnostech instalace a požadavcích či očekáváních, které má uživatel od systému.

V nabídce Victron Energy je k dispozici spousta komponentů, ze kterých je nutné systém ESS vhodným způsobem poskládat do funkčního celku. Každý typ ESS systému má své vlastnosti. Níže je uveden seznam základních typů ESS systémů se stručným popisem vlastností. [15]

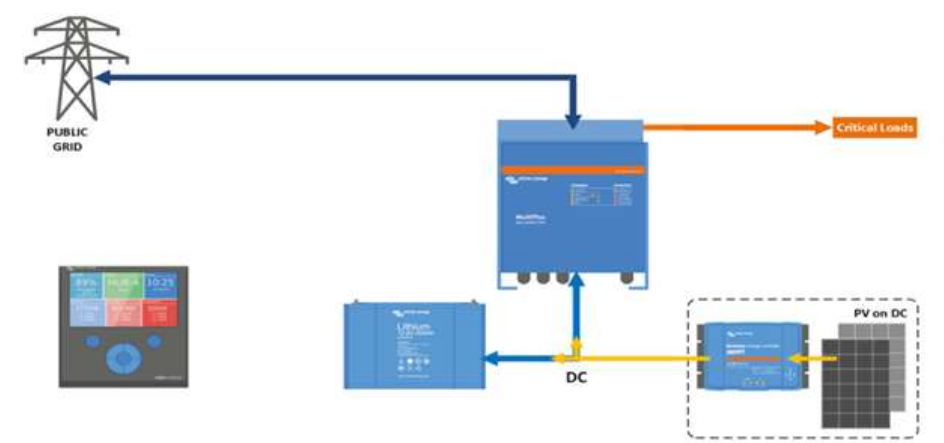

DC coupling s MPPT regulátorem (regulátory) a se zálohovanými spotřebiči na AC výstupu měniče/nabíječe

Obrázek 8 – Zapojení MTTP regulátoru se zálohovanými spotřebiči na AC výstupu měniče [15]

Pokud je možnost připojit k systému distribuční síť, bude měnič či nabíječ silově připojen k distribuční síti (tj. bude sepnuto vnitřní připojovací relé). Měnič či nabíječ bude neustále z distribuční sítě energii odebírat nebo brát. Zátěž je napájena primárně napřímo přes měnič či nabíječ, pokud je generována solární energie pomocí FV pole (dodávána do MPPT regulátoru). Pokud je energie z FV vyšší než spotřeba energie zátěže, přebytky této energie jsou primárně směřovány do baterie. Pokud je baterie alespoň z části nabitá a výroba solární energie je nižší než spotřeba energie zátěže, je potřebná energie automaticky odebírána z baterie. Jakmile je baterie vybita na určitou procentuální hodnotu (záleží dle nastavení), je odběr energie z baterie ukončen a zátěž je plně napájena ze sítě. Solární energie přiváděná z MPPT regulátoru za takovéto situace dobíjí baterii dál. [15]

Jakmile je míra nabití baterie zvýšena o cca 5 %, systém začne opět využívat baterii pro napájení zátěže a energie z distribuční sítě tedy nebude využívána (procentuální hodnota navýšení kapacity baterie závisí na nastavení zařízení GX). Pokud je energie odebíraná zátěží shodná nebo nižší než solární energie dodaná MPPT regulátorem, je odběr výlučně odebírán ze soláru či z baterie. Pokud je odběr vyšší než získaná solární energie z MPPT regulátoru, je energie odebírána z distribuční sítě, ale pokud není distribuční síť přítomna, hrozí přetížení měniče a jeho nedestruktivní vypnutí. Při výpadku distribuční sítě měnič či nabíječ přednostně napájí spotřebiče z FV pole. Pokud je odběr vyšší, pak i z baterie, za předpokladu je-li alespoň částečně nabitá a není-li měnič či nabíječ odběrově přetížen. Při výpadku distribuční sítě solární energie z MPPT regulátoru v plném rozsahu nabíjí baterii. Baterie se vybíjí a měnič či nabíječ se automaticky vypne, pokud je překročeno napětí a proudy, které jsou přednastavené v měniči či nabíječi (baterie je vybíjena i pod úroveň standardní míry vybíjení nastavené v %, pokud je dostupná distribuční síť). [15]

Systém může být nastaven také pro dodávání přebytečné solární energie do distribuční sítě přes AC vstup měniče či nabíječe, ale pouze za určitých podmínek, a to pokud je pokryté napájení zátěže (ze získané solární energie) a baterie je nabitá na požadovanou hodnotu. Pokud je toto dodávání přebytečné solární energie do distribuční sítě zakázané, je případná nadvýroba MPPT regulátorem tlumena. Základní zapojení systému, který zde byl popsán, je zobrazeno na obrázku 8. U níže uvedených systémů bude popsána pouze odlišnost ostatních systémů od tohoto, aby zde nemusela být uváděna stejná fráze funkčnosti. [15]

#### DC coupling s MPPT regulátorem (regulátory), se zálohovanými spotřebiči na AC výstupu i s nezálohovanými spotřebiči na AC vstupu měniče či nabíječe

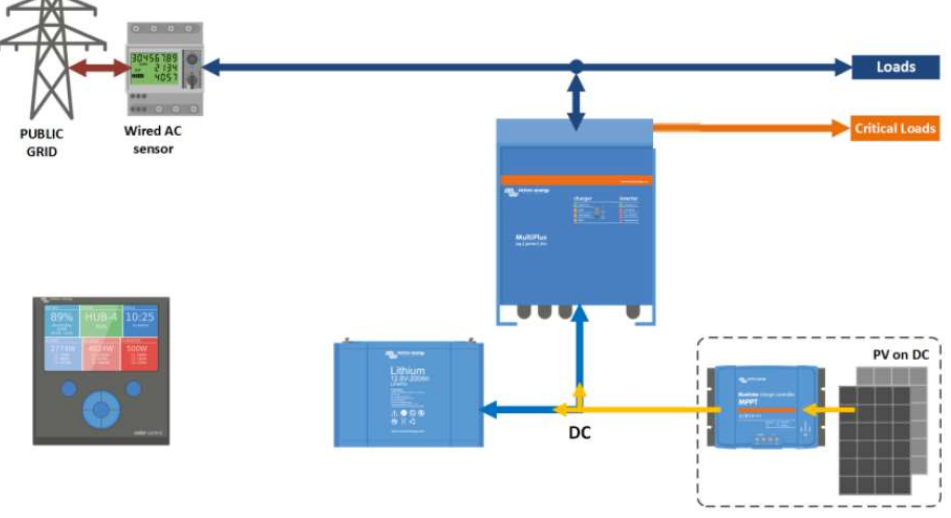

Obrázek 9 – Zapojení MPPT reg. se záloh. i nez. spotřebiči na měniči [15]

V tomto systému, který je znázorněn na obrázku 9. jsou spotřebiče rozděleny na dva typy, a to na zálohované a nezálohované v případě výpadku sítě. Zálohované spotřebiče jsou umístěny na AC výstup měniče či nabíječe a jsou napájeny i v případě výpadku sítě (samozřejmě pokud je k dispozici solární energie či pokud je nabitá baterie), nezálohované spotřebiče jsou ovšem umístěny na AC vstupu měniče či nabíječe. Při výpadku distribuční sítě nejsou nezálohované spotřebiče napájeny vůbec, jelikož měnič či nabíječ funguje, ale nic nenapájí. FV pole s MPPT regulátorem v plném rozsahu nabíjí při výpadku sítě baterii. Pokud je napájení spotřebičů pokryté a baterie nabita, lze i v tomto systému nastavit, aby přebytečná solární energie byla vedena do sítě přes AC vstup měniče či nabíječe. Dodávání přebytečné solární energie je umožněno pouze v případě, kdy je distribuční síť připojena. Spotřeba nezálohovaných spotřebičů je mezi distribuční sítí a zbytkem systému snímána pomocí Energy Metrem (neboli proudovým senzorem). ESS systém se snaží udržet vůči distribuční síti odběrovou nulu, pokud je to aktuálně možné, což znamená, že odběr nezálohovaných spotřebičů je nižší než výkon měniče či nabíječe a baterie je alespoň částečně nabitá. [15]

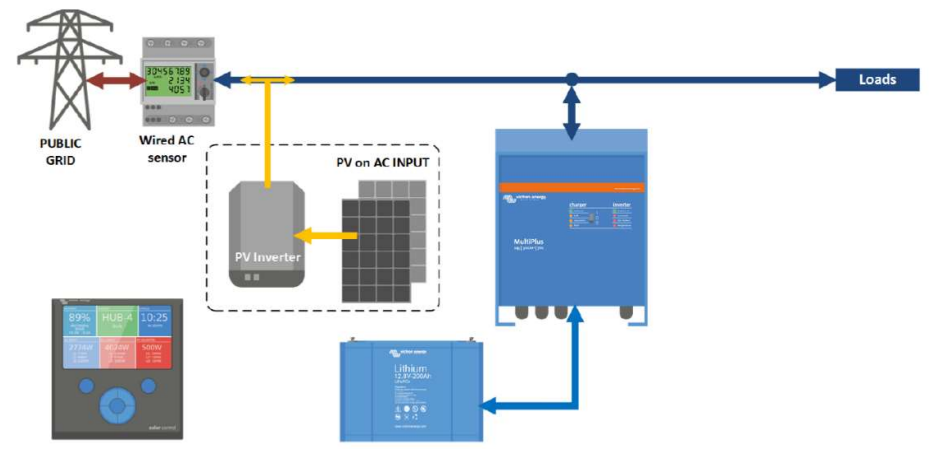

AC coupling se síťovým invertorem (invertory) na AC vstupu a s nezálohovanými spotřebiči na AC vstupu měniče či nabíječe

Systém má v tomto případě připojené spotřebiče pouze na AC vstupu měniče či nabíječe, tedy spotřebiče na AC výstupu měniče či nabíječe nejsou přítomny, jak je znázorněno na obrázku.10 . Síťový invertor libovolného typu a výkonu FV pole generuje elektrickou energii, která je primárně spotřebována spotřebiči. Pokud je generováno více solární energie, než je spotřebováno spotřebiči, přebytečná energie je dodávána do distribuční sítě. O těchto přebytcích je informován Energy Meter (proudový senzor), jsou zaznamenány a o této skutečnosti je následně také informován měnič či nabíječ. Ten adekvátně odebírá přebytečnou solární energii, kterou následně přivádí do baterií. Poté, kdy jsou baterie dobity, posílá přebytečnou energii do distribuční sítě nebo dle nastavení je výroba FV tlumena pomocí datové komunikace mezi řídicí jednotkou GX a síťovým měničem (pokud se jedná o síťový měnič značky Fronius). [15]

Obrázek 10 – Schéma síť. invert. a nez. spotřebiči na AC vstupu měniče [15]

AC coupling se síťovým invertorem (invertory) na AC vstupu a s nezálohovanými spotřebiči na AC vstupu měniče či nabíječe i zálohovanými spotřebiči na AC výstupu měniče či nabíječe

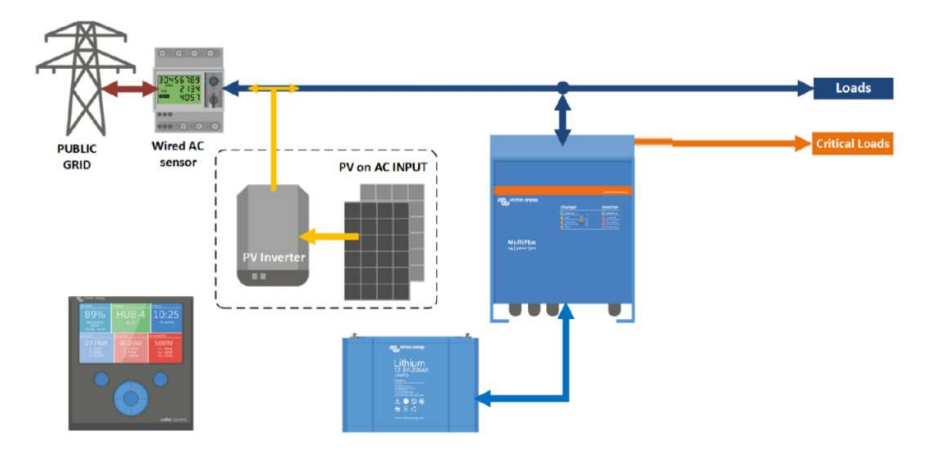

Obrázek 11 – Zap. síť. inv. a nez. spotřebiči na AC vstupu a zálohovaných spotř. na AC výstupu měniče [15]

Systém, který je zobrazen na obrázku 11, má stejně jako v jednom z předchozích případů dva typy spotřebičů, které se rozdělují na zálohované a nezálohované. Zálohované spotřebiče jsou umístěny na AC výstupu měniče či nabíječe a jsou napájeny i v případě, kdy distribuční síť vypadne, tedy ovšem pokud je k dispozici solární energie nebo je-li baterie alespoň částečně nabitá. Předešlý systém obsahuje pouze zapojení spotřebičů a invertoru na AC vstupu. [15]

AC coupling se síťovým invertorem (invertory) na AC výstupu se zálohovanými spotřebiči na AC výstupu měniče či nabíječe i s nezálohovanými spotřebiči na AC vstupu měniče či nabíječe

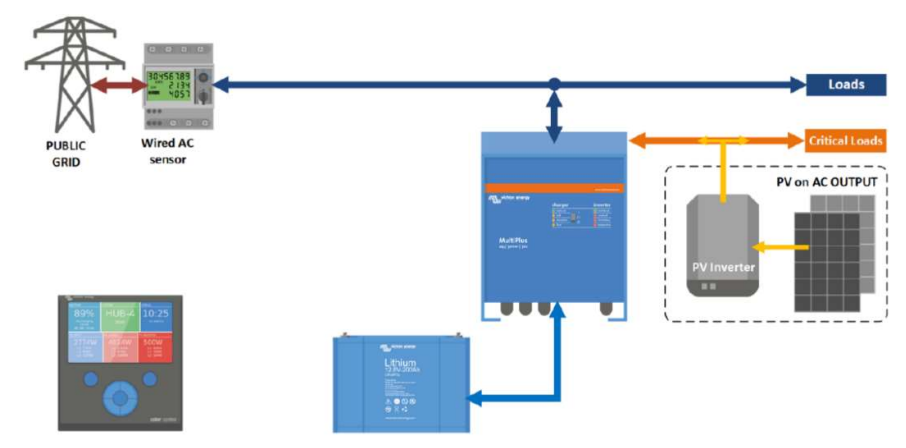

Obrázek 12 – Zapojení s. inv. se zál. spotřebiči na AV výstupu a nezl. spotřebiči na AC vstupu měniče [15]

Systém, který je znázorněn na obrázku 12, má jako v předešlém případě také zálohované a nezálohované typy spotřebičů, princip je z velké části stejný. Zde ovšem hraje velkou roli síťový invertor značky Fronius, jenž generuje elektrickou energii, která je primárně spotřebována zálohovými spotřebiči na jeho AC výstupu a přebytky (pokud je spotřeba spotřebičů menší než získaná solární energie) putují do měniče či nabíječe přes jeho AC výstup. Pokud je současně spotřeba zálohovanými spotřebiči, je tato spotřeba a její výše zaznamenána pomocí Energy Meteru (proudového senzoru) a informace je dále předána měniči či nabíječi. Díky solárním přebytkům jsou dále napájeny také nezálohované spotřebiče na AC vstupu měniče či nabíječe. Pokud je spotřeba zálohovaných i nezálohovaných spotřebičů nižší než aktuálně vyráběná solární energie, je tato přebytečná energie vedena do baterií. Pokud nastane případ, kdy je baterie již nabita (nebo při jejím nabití) a zároveň je solární výroba energie větší než energie, která je spotřebovávána spotřebiči (zálohovanými i nezálohovanými), pak jsou přebytky solární energie zasílány do distribuční sítě (pokud je dodávání povoleno v zařízení GX). Pokud je v nastavení uveden zákaz přivádění přebytků do distribuční sítě, solární výroba je omezena pomocí realizace datovou nebo frekvenční rampou mezi měničem či nabíječem a síťovým invertorem. Pokud nastane případ, kdy spotřeba zálohovaných spotřebičů je vyšší než aktuální hodnota získané solární energie + výkon měniče či nabíječe, může dojít k nedestruktivnímu vypnutí měniče či nabíječe a přetížení a přerušení napájení zálohovaných spotřebičů a vypnutí síťového invertoru. Základními provozními podmínkami tohoto systému je, aby měnič či nabíječ měl dostatečný dobíjecí výkon a baterie měla dostatečnou kapacitu.

Tento systém může být vytvořen v další variantě, kdy systém obsahuje pouze nezálohované spotřebiče na AC vstupu měniče či nabíječe a na jeho AV výstupu je pouze síťový invertor bez zálohovaných spotřebičů. Tento typ systému je možný, ale v praxi se používá spíše výjimečně. [15]

AC coupling se síťovým invertorem (invertory) na AC výstupu se zálohovanými spotřebiči na AC výstupu měniče či nabíječe

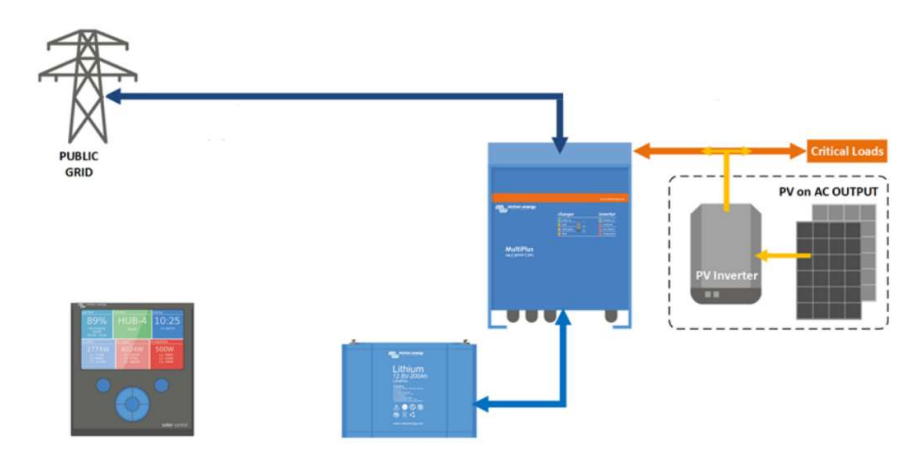

Obrázek 13 – Zapojení síťového invertoru se spotřebiči na AC výstupu měniče [15]

Systém, který je znázorněn na obrázku 13, je téměř stejný jako systém, který byl popsán v předchozím případě. Jediný rozdíl je zde ten, že v tomto systému jsou zapojeny pouze zálohované spotřebiče a nezálohované spotřebiče zde vůbec zapojeny nejsou. Princip funkčnosti je tedy dosti podobný. Síťový invertor značky Fronius (vybrané řady) generuje elektrickou energii a ta je primárně přiváděna na zálohované spotřebiče na jeho AC výstupu, kde je zároveň ihned spotřebována. V případě, že je výroba solární energie větší než spotřeba u spotřebičů, putují přebytky směrem do měniče či nabíječe (přes jeho AC výstup), který je ukládá do baterie. [15]

#### Poznámky k umístění síťového invertoru (invertorů) na AC výstup (výstupy) měničů či nabíječů

Síťové invertory, které jsou umístěné na AC výstupu měniče či nabíječe, musí být pouze značky Fronius nebo případně SplarEdge, jelikož pouze tyto dvě značky jsou vyzkoušené výrobcem Victron Energy a jsou kompatibilní se systémem ESS a především je sladěná vzájemná datová a frekvenční komunikace. [15]

Obecné podmínky použití síťových invertorů na AC výstupu měničů či nabíječů jsou:

- Výkon měniče či nabíječe (souhrnný výkon měničů či nabíječů vícefázových systémů) ve VA musí být stejný nebo případně větší než výkon připojené fotovoltaiky ve Wp. Pokud je součástí systému například Multiplus II 48 V/5000 VA/70–50 A, nesmí být na AC výstupu instalována větší fotovoltaická pole než 5000 Wp.
- Maximální kapacita baterie musí být 100 Ah na každý 1500 Wp fotovoltaiky u litinových baterií nebo 100 Ah na 1000 Wp u baterií olověných. Toto platí pro nominální napětí baterie 48 V (pro systémové napětí baterie 24 V dále platí 200 A a pro 12 V napětí 400 Ah). Maximální velikost baterie je nutná při regulaci výkonu FV pole při nadbytku solární energie do distribuční sítě nebo při výpadku distribuční sítě.

Konkrétní typy invertorů doporučené pro použití jsou uvedeny v literatuře [15]. Síťové invertory Fronius z řad Symo a Eco jsou doporučeny spíše pro 3f systémy, zatímco řada Primo je spíše doporučena pro systémy 1f. [15]

Síťový invertor musí mít vždy aktuální verzi FW. Na síťovém invertoru musí být nastaven režim MG neboli microgrid mód, což je v podstatě ostrovní systém. Režim microgrid umožňuje fungování síťového invertoru Fronius v ostrovním módu bez přítomné sítě. Příslušnou síť vytváří Froniusu vlastní měnič či nabíječ. Testy, které provádějí síťové invertory Fronius, odhalí, že síť není reálná a že ji vytváří měnič či nabíječ. Aby se v takovém případě nevypnuly tyto síťové měniče a bylo umožněno vyrábět energii v ostrovním módu, je nutné je adekvátně nastavit. V nastavení měniče či nabíječe musí být potvrzeno, že je na AC výstupu přítomen síťový invertor. [15]

Kombinovaný AC/DC coupling se síťovým invertorem (invertory) na AC vstupu, s nezálohovanými spotřebiči na AC vstupu měniče/nabíječe a s MPPT regulátorem

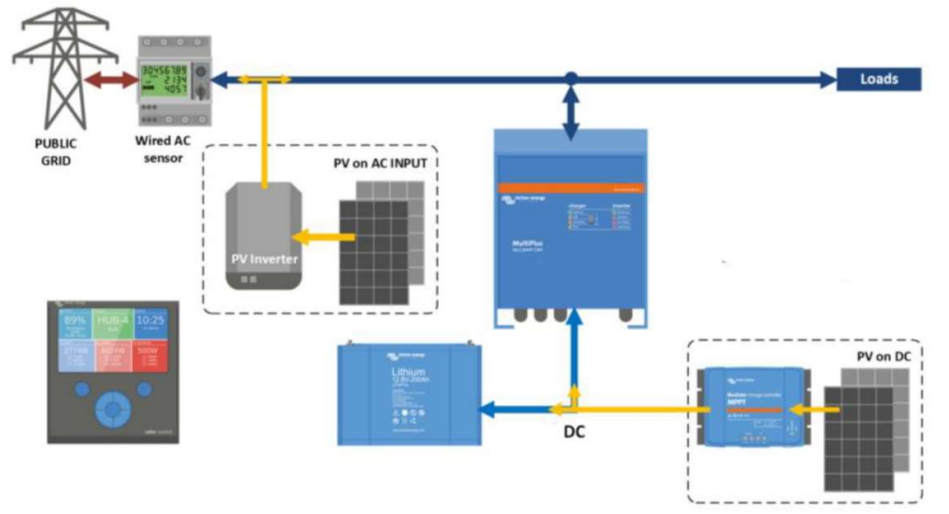

Obrázek 14 – Zapojení síť. inv. se spotřebiči na AC vstupu a MPPT reg. na AC výstupu měniče [15]

Měnič či nabíječ v případě zapojení, které je znázorněno na obrázku 14, adekvátně odebírá přebytečnou energii, napájí primárně spotřebiče a v případě dalších přebytků nabíjí baterii. Pokud je nabitá baterie a současně je pokryta energie potřebná k napájení spotřebičů, je přebytečná energie v plné míře bez omezení dodávána do distribuční sítě. Pokud je spotřebovaná energie ze spotřebičů větší než výroba elektrické energie ze síťového měniče (typicky v noci), je potřebná energie odebírána z FV pole napojeného na MPPT regulátor či z baterie skrz AC vstup měniče či nabíječe. Nezávisle na síťovém měniči může být energie dodána také z MPPT regulátoru. Jeho energie je primárně využita pro napájení spotřebičů, a pokud je výroba větší než spotřeba, je přebytečná energie ukládána do baterie. [15]

Další přebytečnou energii lze dodávat přes AC vstup měniče či nabíječe MultiPlus pro napájení spotřebičů. Pokud je dostupná energie z MPPT regulátoru, je tato výroba buď tlumena vlastním MPPT regulátorem, nebo dodávána v plné míře do sítě (záleží na nastavení GX zařízení), a to nezávisle na dodávce či omezení dodávky solárních přebytků do distribuční sítě síťovým invertorem. Pokud je baterie vybita na dané hodnotě a výkon solární energie na síťovém měniči včetně MPPT regulátoru není žádný nebo nedostatečný, jsou spotřebiče napájeny z FV pole střídavého měniče a zbytek energie je odebírán ze sítě. V takovém případě jsou spotřebiče plně napájeny ze sítě a případná energie vyrobená FV polem na MPPT regulátoru je plně ukládána do baterie – systém čeká na částečné nabití baterie, aby bylo možné z baterie napájet v plné míře spotřebiče. [15]

Pokud je výstupní výkon měniče či nabíječe MultiPlus příliš malý na daný aktuální odběr spotřebiči (riziko přetížení měniče), je další nezbytná energie (výkon nad 80 až 100 % trvalého výkonu měniče) odebírána ze sítě. V případě, kdy distribuční síť vypadne, síťový invertor není funkční, a nezálohované spotřebiče tak nejsou napájeny a MPPT regulátor napájí z vyrobené energie zálohované spotřebiče prostřednictvím Multi Plusu na jeho AC výstupu. Pokud v tomto případě dochází k přebytku solární energie, je tato přebytečná energie směřována k nabíjení baterií. Bez přístupu distribuční sítě je systém funkční do stavu úplného vybití baterie (pokud je spotřeba energie větší než hodnota energie vyrobené) nebo přetížení měniče, kdy se měnič či nabíječ nedestruktivně vypne. [15]

#### 3.7.3. Komponenty ESS systémů

Základní skupiny pro zvolené komponenty pro systém ESS lze rozdělit na základní komponenty a komponenty doplňkové.

Mezi základní komponenty, které jsou pro hybridní systémy ESS nepostradatelné, náleží:

a) Jeden či více hybridních měničů či nabíječů řady MultiPlus, MultiPlus-II, MultiPlus II GX, Quattro, Quattro, EasySolar II GX (tyto měniče jsou zobrazeny na obrázku 15 v popsaném pořadí).

Základní vlastnosti, rozdíly a podmínky jejich instalace a provozování lze nalézt v příslušných manuálech k jednotlivým zařízením, například na stránkách www.neosolar.cz. [15]

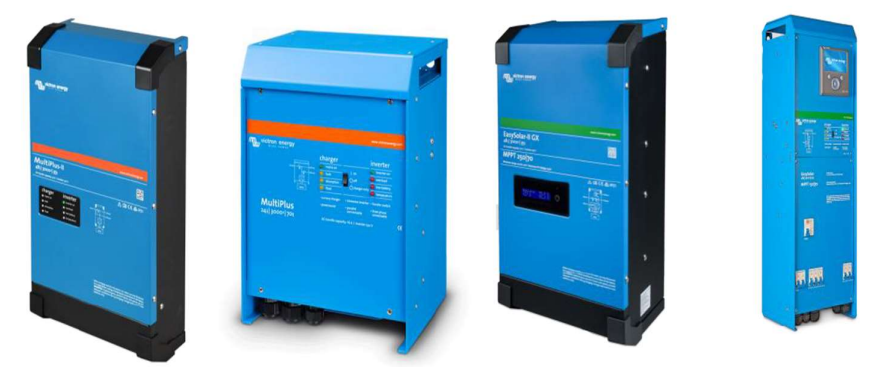

Obrázek 15 – Hybridní měniče či nabíječe Victron Energy [15]

Jednotlivá zařízení jsou odlišná svou konstrukcí a parametry. Ovšem základní princip fungování v rámci ESS systému je shodný nebo případně pouze s drobnými odlišnostmi. Některá zařízení jsou kombinací, která představuje dvě zařízení, a to například měniče či nabíječe a zařízení GX (řada MultiPlus II GX), nebo dokonce tří zařízení, a to měniče či nabíječe, zařízení GX a MPPT regulátoru (řady EasySolar a EasySolar II GX). Z hlediska funkčnosti se jedná o totožný stav, jako kdyby jednotlivé komponenty byly nainstalovány samostatně do systému. Pokud by tedy v systému bylo použito zařízení například EasySolar II GX, bylo by to totožné, jako kdyby byla nainstalována jednotlivá zařízení (měnič či nabíječ), zařízení GX a případně také MTTP regulátor. [15]

Typová řada s názvem Quattro má dva AC vstupy, na které je možné připojení dvou AC zdrojů, jako například distribuční sítě a generátoru. Quattro vždy využívá pouze jeden AC zdroj, prioritně na vstupu AC1, a pokud není k dispozici, využívá druhý vstup AC2. U systému ESS je zpravidla využíván jen vstup AC1 s připojenou distribuční sítí a vstup AC2 je obvykle neobsazen (nevyužívá se). Mezi vstupem AC1 a AC2 nejsou funkční rozdíly. ESS systémy nejsou určeny pro spolupráci s generátory jako alternativy distribuční sítě. Využívání obou AC vstupů je spíše určeno ve spojitosti s ostrovními systémy. Typová řada Quattro je použita zejména kvůli široké škále modelů včetně vysokých výkonů vlastního měniče a velkých nabíjecích výkonů vlastní nabíječky pro středně velké a velké systémy. U některých modulů jsou k dispozici dva AC výstupy. Na první výstup AC1 jsou připojovány zálohované AC spotřebiče, které jsou uzpůsobeny k napájení z baterie či soláru i v případě výpadku sítě. Na druhý výstup AC2 jsou umísťovány takové spotřebiče, které nemají být napájeny vůbec v případě výpadku distribuční sítě. [15]

Při výpadku distribuční sítě je vnitřní silové relé automaticky odpojeno, a na výstupu AC2 tak nejsou napájeny spotřebiče. Pokud je distribuční síť přítomna, mezi spotřebiči na výstupech AC1 a AC2 není rozdíl v napájení a veškeré spotřebiče jsou přednostně napájeny ze soláru či z baterie. Z hlediska funkčnosti je obdobné umístění nezálohovaných spotřebičů jak na výstup AC2, tak na vstup měniče či nabíječe. To znamená, že nezálohované spotřebiče mohou být umístěny jak na AC vstupu, tak na AC výstupu 2. Umístění nezálohovaných spotřebičů na AC vstup je obvyklejší variantou (spotřebiče jsou napájeny ze sítě i v případě poruchy měniče či nabíječe, ovšem v takovém případě je nutné použít i "proudový měřák", např. ET112, ET340 či EM24). Na AC vstupu může být síť TN-C i TN-S, ale na AC výstupech už musí být pouze TN-S síť. Se sítí TN-C na AC výstupu nebude systém ESS správně fungovat. Alternativně může být použita na AC výstupu 2 topná patrona (či jiný spotřebič), která bude využívat přebytky k ohřevu vody (ovšem až po pokrytí napájení spotřebičů a dobíjení baterie). Tato varianta ovšem vyžaduje úpravu v nastavení měniče či nabíječe. Podrobnosti lze nalézt v samostatném manuálu, který lze získat na vyžádání u společnosti Neosolar, spol. s r.o. [15]

Na měničích či nabíječích lze nalézt třípolohový kolébkový vypínač s polohami ON, OFF, CHARGER ONLY (případně může být pomocí zařízení GX zajištěna i poloha INVERTED ONLY). V systému ESS je použita pouze poloha ON (plně zapnuto) nebo OFF (plně vypnuto). Poloha CHARGER ONLY a případně také poloha INVERTED ONLY není určena pro používání v systému ESS, jelikož se jedná o atypický provozní stav. Poloha CHARGER ONLY je určena do systémů a situací, kde není vyžadováno, aby fungovala měničová část (tedy vybíjení baterie). Tuto polohu lze využít například u karavanů a lodí napojených na síť
s požadavkem na udržování baterie v nabitém stavu a bez vybíjení baterie měničem při výpadku sítě. Naopak u polohy INVERTED ONLY funguje měnič (napájení spotřebičů z baterie), ale systém nevyužívá síť (měnič či nabíječ se nepřipojuje k síti a nenabíjí baterie ze sítě). Tyto funkčnosti jsou tedy určeny do specifických systémů, do kterých systém ESS nepatří. Měniče či nabíječe veškerých typů nedisponují jakýmkoliv vnitřním AC bypassem (obchvatem) pro případné odstavení měniče či nabíječe při jeho případné poruše pro zajištění napájení spotřebičů přímo ze sítě na jeho AC výstupu. Tuto funkčnost je vhodné zajistit externě automaticky nebo manuálně přepínači. [15]

Při připojení měniče či nabíječe k distribuční síti měnič nijak neupravuje parametry AC zdroje (distribuční soustavy), ale případně se parametrům sítě přizpůsobuje. Lze tedy poznamenat, že parametry distribuční sítě na AC vstupu jsou shodné jako parametry na AC výstupu měniče či nabíječe. [15]

Měniče či nabíječe nejsou vybaveny jakýmkoliv vnitřním bypassem. Pokud tedy dojde k vypnutí měniče či nabíječe (například z důvodu poruchy), nedojde k automatickému přepnutí napájení pro zálohované spotřebiče připojené na AC výstupu z distribuční sítě pro zajištění plynulého napájení. V případě nutnosti lze toto zařízení externě nainstalovat. [15]

b) Victron Energy MPPT regulátor či regulátory

Vždy jsou součástí DC coupling nebo kombinovaných AC/DC coupling systémů. Na MPPT regulátor je připojeno FV pole a baterie. MPPT regulátory maximalizují solární ziskovost a sofistikovaně nabíjejí baterii. Seznam momentálně nabízených modelů je dostupný na [15]. Veškeré moduly je možno použít v ESS systémech. Označení BlueSolar značí starší řadu, která nemá k dispozici Bluetooth, a nelze je tak aktualizovat a konfigurovat bezdrátově. Konfigurace je v takovém případě možná pouze pomocí VE.Direct rozhraní přes USB nebo případně pomocí VRM portálu. Novější modely nové řady označené jako SmartSolar mají k dispozici Bluetooth, a lze je tak bezdrátově aktivovat a konfigurovat. U těchto řad je možné rozhraní VE.Direct nebo mají dvojí rozhraní, a to jak VE.Direct, tak i CAN rozhraní. Každý MPPT regulátor je nutné napojit na řídicí jednotku GX datovým kabelem. [15]

Zapojení MPPT regulátorů na GX zařízení je individuální (paralelní nebo paprskové zapojení). GX zařízení disponují různým počtem VE.Direct zdířek pro zapojování MPPT regulátorů (ale i dalších zařízení se stejným rozhraním). [15]

ESS systémy nelze osazovat MPPT regulátory od jiných výrobců či značek. V jednom ESS systému lze použít i více než jeden MPPT regulátor. Maximální počet použitých MPPT regulátorů v systému je dán řadou faktorů (v každém případě minimálně šest kusů). V systému ESS mohou být použity rozdílné modely MPPT regulátorů (z řad VictronEnergy). [15]

- c) Síťový invertor, FV solární panely a zařízení GX, baterie
	- Síťový invertor Do systému Victron Energy se doporučuje použít značka Fronius nebo SolarEdge (zaručena kompatibilita), napojeny na AC výstup měniče či nabíječe.
	- FV solární panely Mohou být jakéhokoli typu na křemíkové bázi. Dimenzování a způsob instalace je dána na typu MPPT regulátoru nebo síťového invertoru v systému.
	- Zařízení GX Zařízení GX se podílí na řízení systému ESS (lze nastavovat hodnoty, kterými se následně systém ESS řídí). Zařízení GX se mohou drobně lišit v detailech, ovšem princip fungování je stejný. K zařízení GX lze přidat displej.
	- Baterie Může být konstrukce olověná nebo lithiová, ovšem z důvodu nízké cyklické životnosti není doporučeno použít pro systém ESS olověnou baterii. [15]

### Mezi doplňkové komponenty se řadí:

a) Energy Meter ET112 a ET340

Energy Metery mohou být použity pro dva odlišné účely. Mezi časté použití se instalují k měření hodnot energotoků dodávek či odběru energie do/z distribuční sítě. Energy Meter je tedy použit tehdy, je-li přítomný síťový měnič na AC vstupu měniče či nabíječe, anebo je-li potřebné napájení nezálohovaných spotřebičů (ať už v případě napájení ze soláru, tak i z baterie) na AC vstupu (či vstupech) měniče či nabíječe. [15]

Druhou možností použití Energy Meteru je při měření výkonu síťového invertoru jiné značky než Fronius či SolarEdge, a to ať v případech AC vstupu (vstupech), tak už AC výstupu (výstupech) měniče či nabíječe. Obecně vzato je použit k síťovým měničům, které nedokáží datově komunikovat s řídicí jednotkou GX, a aby bylo možné odlišit jejich výrobu od spotřeby. Hlavní rozdíl mezi Energy Meterem ET112 a Energy Meterem ET340 je takový, že ET112 se používá pro měření jedné fáze v jednofázových systémech nebo pro měření jednofázových síťových měničů. Energy Meter ET340 je určen pro jednotlivé měření tří fází u třífázových systémů či měření výkonu třífázových síťových invertorů. Je jej také možné použít pro měření jedné fáze jednofázového systému (je ale nutné, aby procházela levou částí Energy Meteru pří čelním pohledu). Přímé měření s maximálním trvalým proudem 3 x 65 A. [15]

Pokud jsou veškeré spotřebiče (zálohované) napojeny na AC výstup měniče či nabíječe a zároveň není přítomen síťový měnič na AC vstupu měniče či nabíječe, Energy Meter není potřeba, jelikož veškeré potřebné energotoky jsou registrovány samotným měničem či nabíječem, anebo případně MPPT regulátorem. Energy meter také nezabrání, a ani neomezí technickým přetokům do sítě. Umístění Energy Meteru je mezi distribuční sítí a zbylými AC rozvody objektu, jak je znázorněno na obrázku 16. Energy Meter se tedy nachází před napojením AC vstupu měniče či nabíječe na síť, síťovým měničem a nezálohovanými spotřebiči (jsou-li zasazeny v systému), a je tak součástí AC systému. Informace o směru energotoků a jejich výši jsou prostřednictvím GX zařízení předány měniči či nabíječi a ten adekvátně energii využívá k napájení zálohovaných spotřebičů či nabíjení baterie v případě solárních přebytků nebo případně k napájení nezálohovaných spotřebičů v případě odběru energie ze sítě. Oba případy jsou provedeny pomocí AC vstupu měniče či nabíječe. [15]

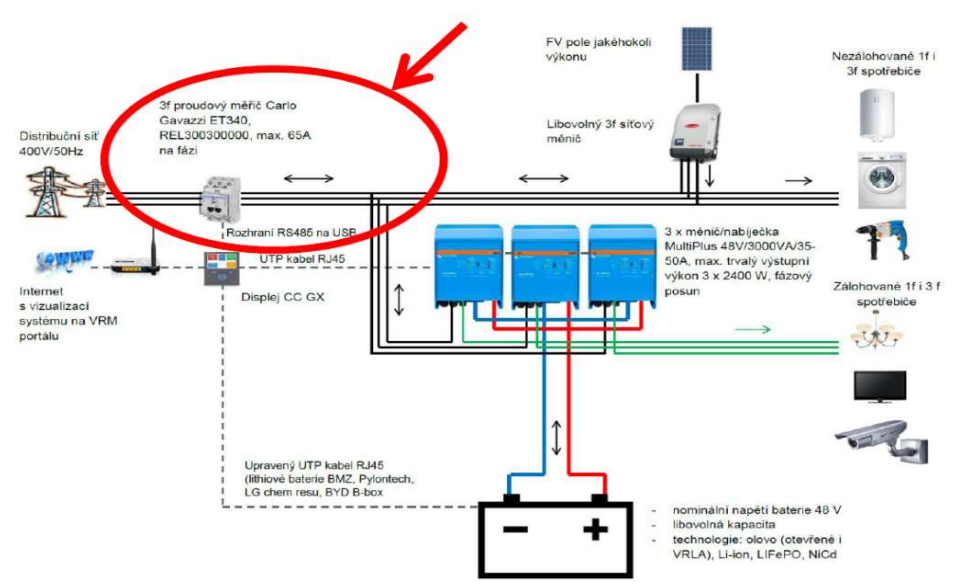

Obrázek 16 – První způsob umístění Energy Meteru v systému [15]

Energy Meter je možno použít i do systémů s jednofázovou sítí a s jedním měničem či nabíječem pro měření dodávek do nebo z distribuční sítě. V takovém případě musí být síťový invertor nebo nezálohované spotřebiče umístěny na první fázi, jelikož u zbylých dvou fází bude vizualizován čistě jen odběr pro spotřebiče. Z důvodu limitující možnosti přímého měření proudu do příslušných hodnot je v případě potřeby měření větších hodnot možné provádět nepřímé měření pomocí měřicích transformátorů. [15]

Schéma zapojení Energy Meteru pro druhý způsob využití je znázorněn na obrázku 17. V tomto případě je Energy Meter použit pro měření výkonu síťového měniče, který je na vstupu měniče či nabíječe (AC coupling systém) a který zároveň nelze dálkově ovládat pomocí internetu a jeho IP adresy připojit k zařízení GX. [15]

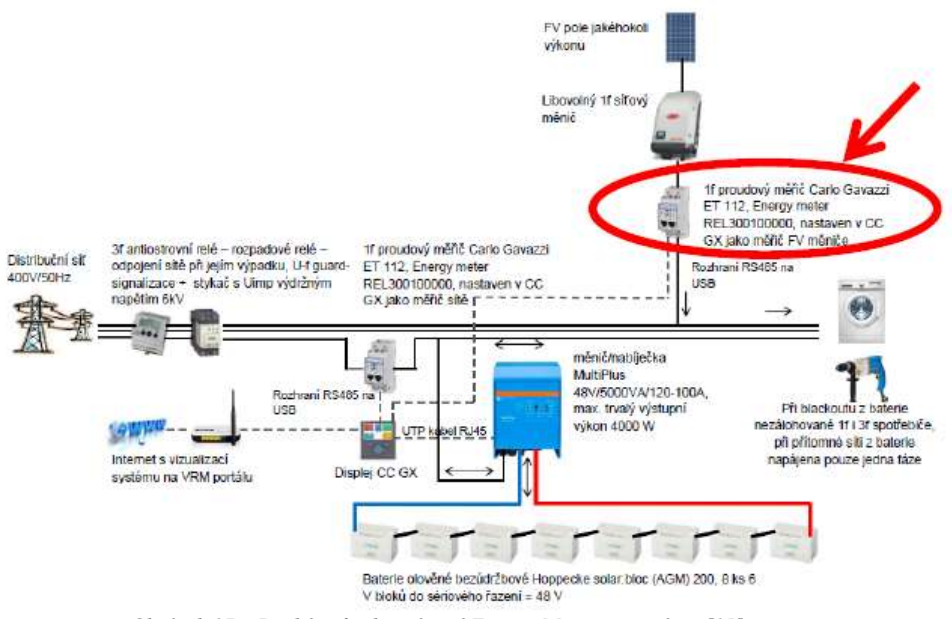

Obrázek 17 – Druhý způsob umístění Energy Meteru v systému [15]

Pokud není přítomen Energy Meter, systém ESS nedokáže odlišit spotřebu nezálohovaných spotřebičů (na AC vstupu měniče či nabíječe) do výkonu síťového invertoru. Na zařízení GX se tak vizualizuje rozdíl výkonu síťového měniče a spotřeby nezálohovaných spotřebičů. Poté, kdy je do systému aplikován Energy Meter, systém je schopen rozlišit a zároveň vizualizuje samostatně čistý výkon síťového měniče a samostatně spotřebu nezálohovaných spotřebičů. Pokud je aplikován Energy Meter pro měření výkonu síťového měniče, musí být současně přítomen i Energy Meter měřící energetickou bilanci na vstupu měniče či nabíječe. Nastavení plnění úlohy příslušného Energy Meteru se konfiguruje v rámci ESS systému na zařízení GX – Energy Meter je nutné pouze připojit k zařízení GX, aby byla navázána komunikace (připojení je možné kabelem i bezdrátovým zařízením, ovšem na jedné instalaci nemohou být dvě bezdrátová připojení Energy Meteru k GX zařízení). Samostatný Energy Meter není nutné nijak nastavovat a lze jej připojit do systému v továrním nastavení. [15]

b) Sledovač stavu baterie

Jedná se o zařízení, které provádí měření zařízení baterie, jehož úkolem je především měření a počítání důvěryhodného SOC (stav nabití v %). SOC je velice důležitý parametr, díky němuž se systém ESS autonomně rozhoduje. Toto zařízení je pořizováno do ESS systémů pouze, pokud systém nedisponuje lithiovou baterií s vlastním počítáním SOC, které může být čteno zařízením GX. Hodnotu SOC lze počítat i pomocí samotného měniče či nabíječe ve spolupráci se zařízením GX, ovšem takovéto počítání je v porovnání se SOC sledovačem dosti nepřesné. Pokud se jedná o sledovač typu BMV, je jeho součástí bočník, který je umístěný v blízkosti baterie na DC kabeláži připojené na mínusový výstup baterie. Displej BMV je nutné propojit s GX zařízením pomocí datového kabelu VE.Direct. Na zařízení GX lze pozorovat veškeré parametry, které jsou zobrazeny na displeje BMV. SmartShunt (druhý typ sledovače) je v podstatě inteligentní bočník bez displeje. Stejně tak jako v předešlém případě i SmartShunt musí být připojen se zařízením GX pomocí kabelu VE.Direct (smartové verze nemohou se zařízením GX komunikovat bezdrátově – nedokážou to). Vzdálené nastavení lze přes GX zařízení nepřímo nastavovat pomocí programu VictronConnect a VRM portálem. Sledovač stavu baterie je nutné použít v systému ESS vždy, pokud je v systému například větrná elektrárna nebo jakýkoliv cizí zdroj DC energie nebo MPPT regulátor jiné značky než Victron, anebo případně pokud je realizován odběr energie i jiným zařízením než měničem či nabíječem (tedy je přítomen odběr pro napájení DC spotřebičů nebo je přítomen druhý měnič). Toto použití platí tehdy, není-li součástí systému lithiová baterie s vlastním počítáním SOC a jeho načítacím zařízením GX. Mezi sledovači stavu baterie BMV a SmartShunt není po funkční stránce rozdíl. [15]

Pro získání podmínek instalace a nastavení sledovače BMV je nutné vyžádat samostatný manuál u firmy Neosolar, spol. s r.o. [15]

Příkladné umístění sledovače stavu baterie BMV v rámci jednofázové soustavy DC coupling ESS systému je znázorněno na obrázku 18. [15]

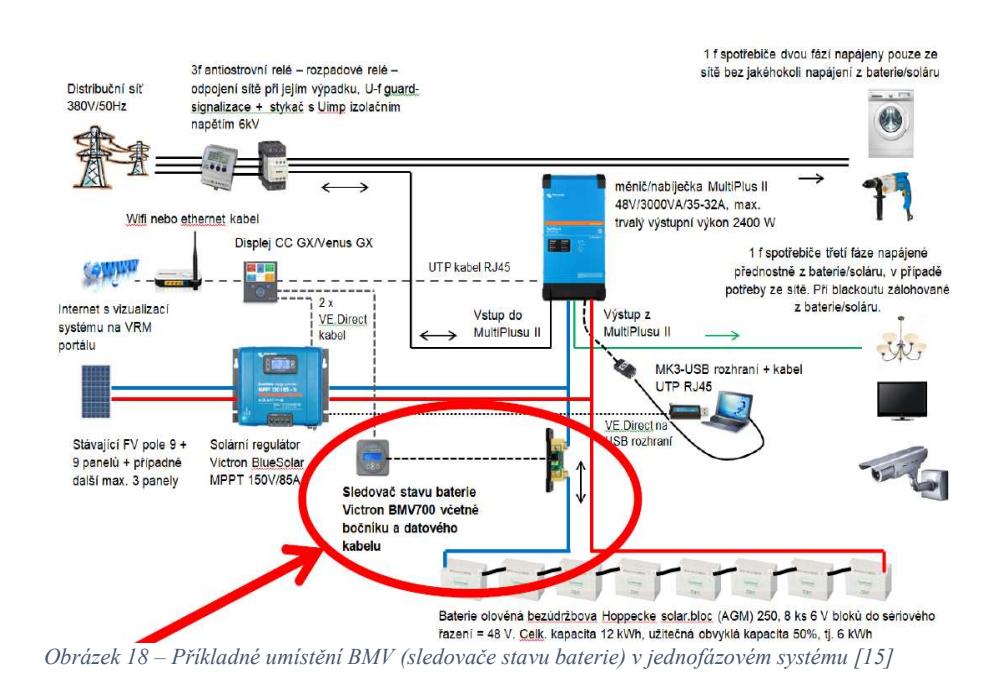

#### c) Anti-island/rozpadové relé

Toto zařízení slouží jako sekundární ochrana, aby nedošlo v případě výpadku distribuční sítě a současně poruše měniče či nabíječe k přerušení dodávek energie do distribuční sítě. Na AC vstupu měničů či nabíječů se vždy nachází interní odpínací relé (buďto standartně jedno, nebo u většiny zařízení dvě relé zařazená v sérii u řady Multiplus II a EasySolar II). [15]

Pokud není přítomna distribuční síť nebo síť nemá patřičné parametry, relé je automaticky rozpojeno, a tím je měnič či nabíječ od distribuční sítě silově odpojen. Relé automaticky sepne pouze tehdy, je-li přítomna distribuční síť, která má příslušné parametry v příslušných mezích. Toto je popis funkce v továrním nastavení, kterou není nutné nijak měnit (pomocí speciálního nastavení se dá tato logika změnit, ale běžně se neprovádí). Pokud tedy distribuční síť vypadne, dodávka energie do sítě není fyzicky možná, a to ani v minimálním množství. Tyto technické přetoky jsou způsobeny řadou faktorů, například topologií systému, charakterem baterie, použití firmwaru atd. Na AC vstupy se i přesto do měničů či nabíječů doporučuje umístit samostatně pracující externí rozpadové relé, které umožňuje také rozpojení v případě nepřítomné distribuční sítě, a tím měnič či nabíječ odpojí silově od sítě. Toto externí relé má více funkcí, jednak slouží jako pojistka pro případ poruchy interního relé, které se nachází v měniči či nabíječi, a za druhé také může splňovat místní požadavky a regule kladené na toto zařízení. Pokud se jedná o jednofázovou instalaci s jedním měničem či nabíječem, mělo by být rozpadové relé třífázové (při výpadku sítě pouze jedné fáze dojde k odpojení veškerých tří fází od sítě). Příkladné umístění tohoto antiostrovního relé v rámci systému ESS je zobrazeno na obrázku 19. [15]

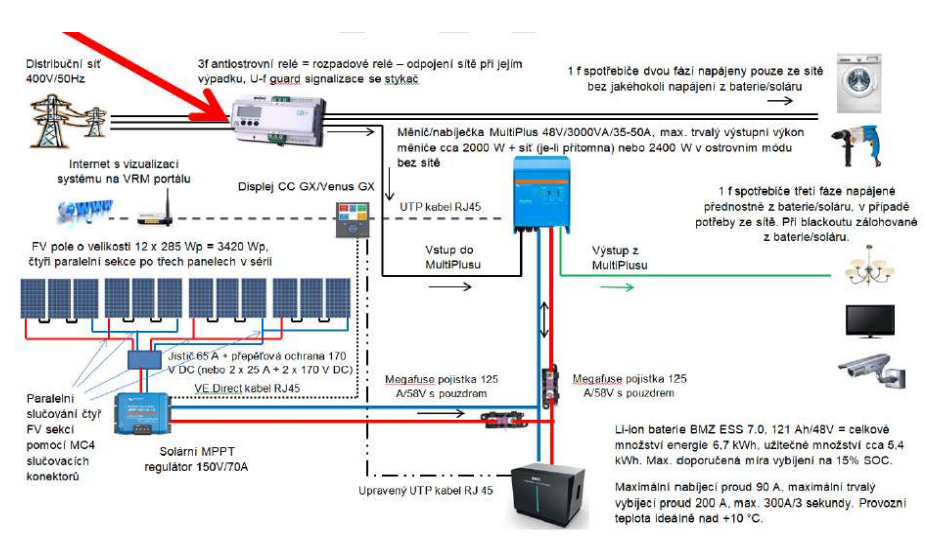

Obrázek 19 – Příkladné umístění rozpadového (antiostrovního) relé v systému ESS [15]

## 3.7.4. Dostupné konfigurační firmwary pro měniče

Pro konfiguraci měničů Multiplus lze použít dva softwary od firmy Victron Energy. Jedná se buďto o program Victron Connect nebo software VE Configure 3. [16]

Program Victron Connect je nástroj pro nastavování měničů či nabíječů řady Multiplus, MultiPlus II, Multiplus II GX, Quattro, EasySolar, EasySolar II GX (dále označované jako nabíječ či měnič). Tento program je alternativou pro již zmíněný program VE.Configure 3. Těmito programy lze nastavovat stejné parametry bez ohledu na následnou funkčnost měniče či nabíječe. Program Victron Connect má aktuálně menší nastavovací možnosti oproti programu VE.Configure 3, kde je plný rozsah nastavovaných parametrů. Do budoucna je plánované plně nahradit program VE.Configure 3. Programem Victron Connect prozatím nelze nastavit primární programovatelné relé, pomocí výstupů AUX a asistenty včetně hybridního systému ESS. Programem Victron Connect také nelze na měniči nastavit tovární nastavení. Jelikož v tomto programu v současné době nelze měnič podrobně nastavit a oba tato programy mají stejnou funkcionalitu, bude podrobně popsán program VE.Configure 3. Kompletní informace o systému ESS je možné nalézt pouze v elektronické podobě na [8], nebo případně [9]. [16]

## 3.8.Ovládací program VE Configure 3

Program VE.Configure 3 je nástroj, díky kterému lze nastavovat měniče či měniče z již zmíněných řad (stejné jako u programu Victron Connect) společnosti Victron Energy. U veškeré konfigurace je nutné dbát zvýšené opatrnosti, jelikož při nevhodném použití programu VE.Configure 3 může dojít k poškození daného zařízení, majetku, nebo dokonce i zdraví osob. [16]

Vlastní program je volně dostupný ke stažení na stránkách výrobce www.victronenergy.com v sekci stahování (Downloads) a při zvolení programu VE.Configuration tools a po nainstalování získáme potřebný program VE.Configure 3 společně se třemi dalšími programy. Pokud je dostupná nová verze firmwaru, po spuštění program provede svůj automatický update, pakliže má k dispozici internet. [16]

## 3.8.1. Obecné nastavení

Pro navázání komunikace mezi PC a měničem je nutné mít rozhraní MK3-USB nebo je možné použít zařízení předchozí generace MK2-USB, kde na straně PC je MK3-USB připojeno do USB vstupu a na straně zařízení je připojeno pomocí běžného datového osmižilového UTP kabelu RJ45 (nekříženého). Zařízení MK3-USB je externí zařízení, a není tedy součástí zařízení. Datový kabel je nutné napojit na měnič či nabíječ napřímo a nelze jej zapojit přes rozdvojky, switche či podobné rozbočovače. Ovladače MK3-USB se nainstalují samostatně, pokud je připojen internet, nebo případně je lze nainstalovat v odkazu "USB driver installation program for MK2-USB/MK3-USB", který lze stáhnout též v sekci jako program VE Configurate tools. [16]

Pro připojení rozhraní MK3-USB kabelem UTP RJ45 k měniči je možné využít jeden ze dvou dostupných otvorů umístěných vedle sebe, přičemž nezáleží, který je pro připojení zvolen. Ovšem pokud je již jeden otvor osazen například připojeným displejem Color Control GX, je nutné jej odpojit, jelikož druhý otvor nesmí být osazen. [16]

Po navázání komunikace je nutné, aby bylo nastavované zařízení fyzicky zapnuto čili na čelní straně zařízení bylo tlačítko v poloze "ON" a v případě, je-li také přítomno dálkové ovládání nastavovaného zařízení, musí být také toto ovládání nastaveno na  $, ON$ ". [16]

Následně je již možné otevřít program VE.Configure a nastavit zařízení. Zařízení bohužel není dostupné v českém jazyce, a veškeré obrázky a názvy tak budou uváděny v angličtině. Dalšími dostupnými verzemi jazyků jsou španělština, němčina a francouzština. Pokud je PC připojen k internetu, lze nainstalovat online příslušnou jazykovou verzi bez nutnosti pořizovat si a instalovat jinou jazykovou variantu programu. [16]

Po otevření programu VE.Configure 3 je zobrazeno upozorňující okénko, které nabádá, že by měl být program používán výhradně kvalifikovanou osobou a že je určen pro úpravu nastavení vybraných výrobků společnosti Victron Energy. Dále v poslední řadě upozorňuje také, že při chybné konfiguraci může dojít k poškození systému. Pro odsouhlasení je nutné potvrdit tlačítko "OK", jelikož druhé možné tlačítko k potvrzení vede ke změně jazyka ("Change language"). Toto okno s upozorněním je zobrazeno na obrázku 20 [16]

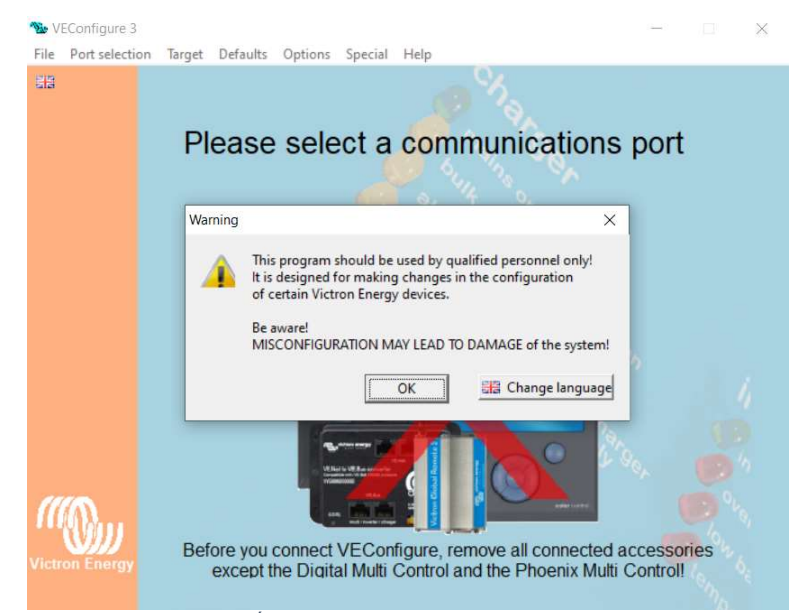

Obrázek 20 – Úvodní zobrazení programu VE.Configure 3 [16]

Při zvolení tlačítka pro změnu jazyka je uživatel přesměrován na možnost změny jazyka a po zvolení této možnosti je otevřena tabulka s možností změny jazyka na španělštinu, němčinu anebo francouzštinu a následně je nutné potvrdit požadovaný jazyk (zakřížkováním okénka u daného jazyka) a zvolit tlačítko "Update/install selected languages". [16]

V programu, který je uveden do zvoleného jazyka, zvolíme záložku "port selection" a následně "com port", v němž je nutno vybrat příslušný port, ve kterém se nachází komunikační rozhraní "MK3-USB" (na obrázku 21 je příslušný port "Com 4"). Pokud si uživatel není jist, ve kterém portu je rozhraní připojeno, je možné vyzkoušet veškeré nabízené porty nebo je zde možné alternativní řešení, při kterém je zvolena volba "Auto detect (not for MK1)", při které je provedena automatická detekce portu. Tato volba ovšem není příliš spolehlivá. [16]

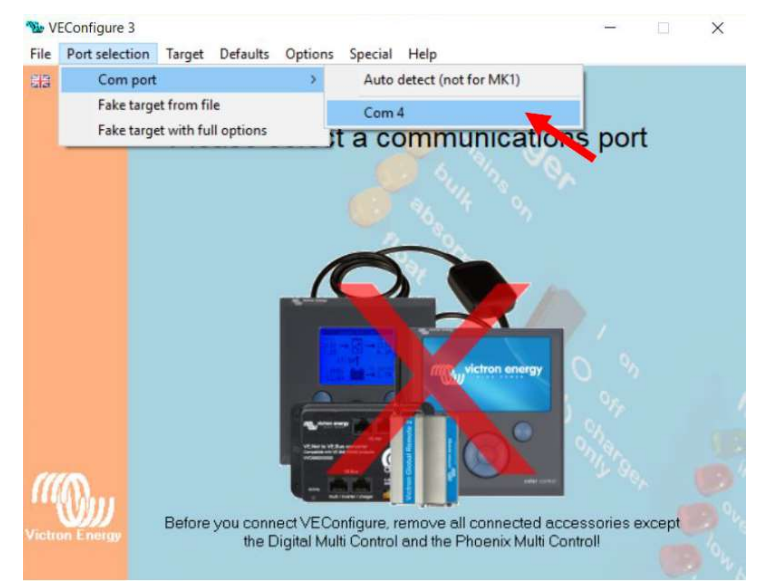

Obrázek 21 – Zvolení příslušného portu v programu VE.Configure 3 pro navázání spojení s PC [16]

Po zvolení příslušného portu je navazována komunikace mezi počítačem a zařízením Victron. Toto navázání se v programu jeví jako zobrazený text "Connect cable and switch on device". [16]

Pokud se komunikaci nepodařilo navázat, je v programu zobrazen text "Please select communications port a pod tímto textem je možné zvolit tlačítko "Help on communication". Po zobrazení tohoto dialogu jsou navrženy čtyři možnosti, jak předejít chybám, a to: 1. zkontrolovat připojení kabeláže, 2. zkontrolovat výběr vhodného portu, 3. zkontrolovat, zda byl nainstalován vhodný ovladač pro počítačové rozhraní, 4. provézt aktualizaci programu VE.Configure 3. [16]

Při úspěšném navázání komunikace a následném načítání dat ze zařízení Victron je zobrazen text "Target Found! Retrieving supported functions", který uživatele informuje o nalezeném cíli komunikace, a následně se načítají podporované funkce. [16]

Jednou z možností, jak přednastavit vlastní program VE.Configure 3, je pomocí zvolení záložky "Port selection" a dále "Fake target with full options", což pro uživatele zpřístupní simulační verzi. Po tomto zvolení je zobrazena tabulka, ve které je možné volit parametry jako stejnosměrné vstupní napětí (12, 24 nebo 24 V) a výstupní střídavé napětí (120 V náleží pro USA a 230 V náleží např. ČR). Tato tabulka "Select voltages for faked target" je zobrazena na obrázku 22. [16]

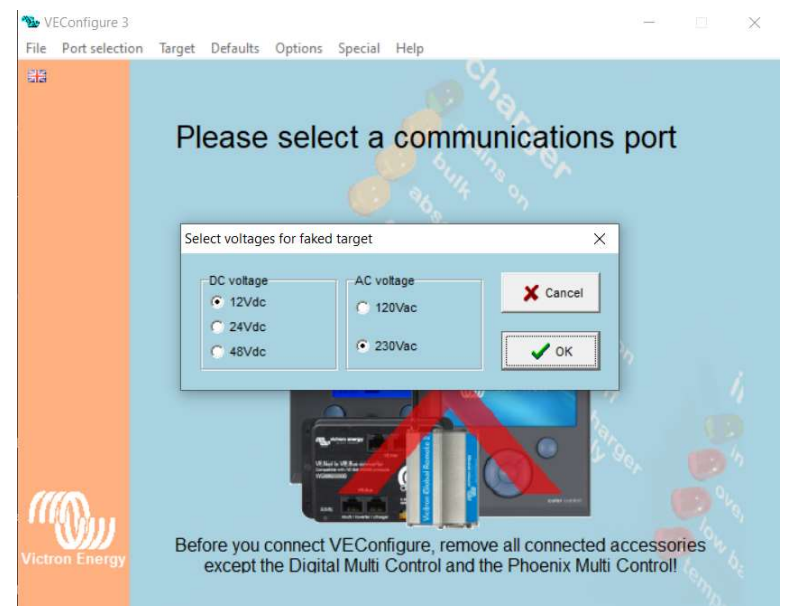

Obrázek 22 Prvotní nastavení simulace v programu VE.Configure 3 [16]

Dle zvolených programů aplikace zobrazí funkce a hodnoty, které jsou platné pro typové řady Quattro, a jiné výrobky zde nelze zobrazit. Je to především kvůli největšímu rozsahu funkcí, kterou výrobky Quattro disponují z veškerých nastavitelných výrobků. Ovšem vše, co lze nastavit na této řadě, lze nastavit také na jiných funkčně jednodušších zařízenvh například měniče Phoenix či v našem případě také měniče a nabíječe MultiPlus atd. Toto slouží především pro informativní účely, jako například rozsah hodnot, určité funkce atd. [16]

### Vlastní nastavování programu VE.Configure 3

V každém případě, kdy je navázáno spojení s určitým konkrétním měničem či nabíječem, program dokáže sám rozpoznat typ tohoto zařízení a nabídne příslušné funkce k tomuto zařízení (přičemž ostatní funkce nezobrazí). Může se tedy stát, že při nastavování určitého měniče přes tento program se uživateli nemusí zobrazit některé funkce, které zde budou uvedeny jelikož nastavovaný měnič nemusí tuto funkci mít. Typ připojeného zařízení je zobrazen v horní části programu. [16]

Pokud uživatel potřebuje znát bližší informace k určitému nastavení, lze na daný nápis kliknout pravým tlačítkem myši a následně zvolit možnost "What is this" a následně po zvolení této volby je otevřena nápověda pro danou funkci s drobným popisem (ve dříve zvoleném jazyce). Pokud je nastavována číselná hodnota, je zde také možné vrátit hodnotu, která zde byla uložena (hodnota musí být označena oranžovou barvou, kdy oranžová hodnota značí, že hodnota nebyla doposud uložena do měniče či nabíječe), a to opět pomocí kliknutí pravého tlačítka myši na dané pole hodnoty a následně zvolení možnosti "Restore unmodified value". [16]

Vlastní nastavení hodnot může být provedeno dvojím způsobem. Buď je nastavena konkrétní hodnota, nebo je hodnota pevně dána a je nutné ji zaškrtnout či odškrtnout (zapnutí či vypnutí hodnoty). Pro konfiguraci nastavitelné hodnoty je nutné dvakrát kliknout levým tlačítkem na dané políčko s hodnotou, poté se objeví nový panel a následně je nutné do bílého políčka vypsat hodnotu požadovanou a kliknout na tlačítko "OK" či zrušit požadavek na změnu hodnoty tlačítkem "Cancel" (při psaní desetinné čárky je nutné použít tečku, v opačném případě program hlásí "Cannot interpret" (není možno interpretovat). U konfigurace nastavitelné hodnoty mohou být uvedeny například označení "Default value", která označuje hodnotu továrního nastavení, dále "Minimum value" je minimální nastavitelná hodnota, "Maximum value" která označuje maximální nastavitelnou hodnotu, a "Step size" označuje velikost minimální proveditelné změny. Program VE.Configure 3 zobrazuje aktuální provozní hodnoty měniče či nabíječe a dále nastavované parametry, podle kterých se řídí. [16]

Zobrazované provozní hodnoty se nacházejí v levé části zobrazovaného okna, viz obrázek 23. Vysvětlení významu příslušných hodnot v programu je uvedeno v tabulce 2. [16]

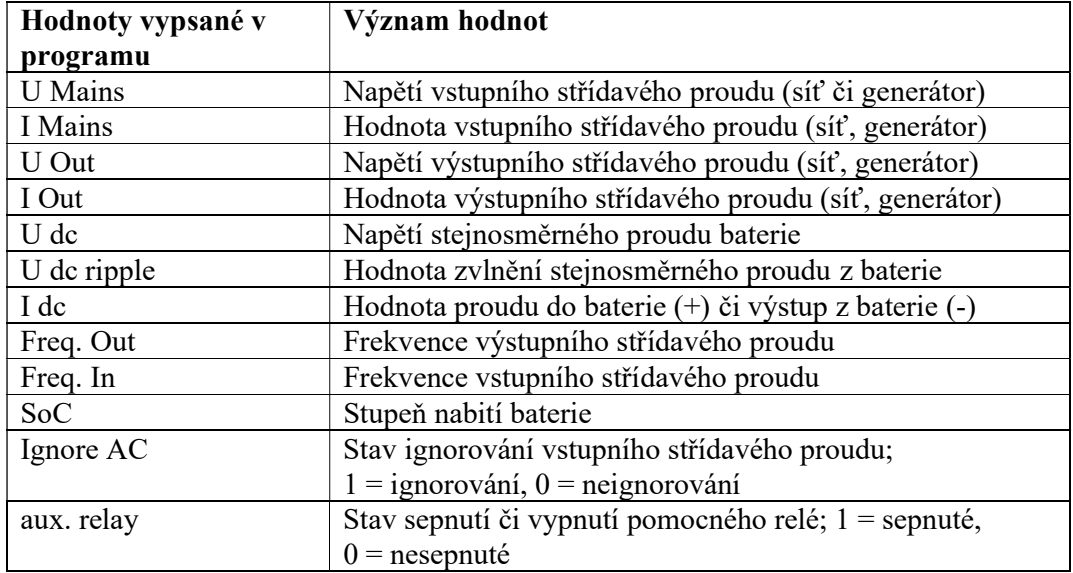

Tabulka 2 – Významy hodnot, které se nacházejí v programu [16]

Jako názorný příklad je uveden obrázek 23., ve kterém lze pozorovat hodnoty při připojení a konfiguraci fyzického měniče, a lze tedy pozorovat skutečné hodnoty (nesimulované). [16]

| MultiPlus                      |                |
|--------------------------------|----------------|
| <b>UMains</b><br><b>IMains</b> | 240 V<br>0.0 A |
| UOut<br>IN ut                  | 230 V<br>0.1 A |
| Udc<br>Udc ripple              | 13.3 V<br>0.1V |
| ldc<br>Freq. Out               | -1 A<br>50 Hz  |
| Freq. In                       | 50 Hz          |
| SoC.                           |                |
| Ignore AC<br>aux. relay        |                |
| show VE.Bus monitor            |                |

Obrázek 23 – Názorný příklad hodnot připojeného měniče [16]

U těchto reálných parametrů je nezbytné znát některé skutečnosti, aby nedošlo k chybnému určení vlastnosti měniče. Například pokud je u řádku "Ignore AC 1", představuje tato informace logiku "Ignoruj AC a nepřipojuj se k AC zdroji.". Pokud se v tomto řádku nachází 0, označuje tato informace logiku "Ne neignoruj AC a připoj se k AC zdroji.". [16]

Z hodnot, které jsou zobrazeny na obrázku 23, se jeví, že je k dispozici AC síť (z řádku UMains s hodnotou 230 V), ovšem zařízení nemusí být k AC zdroji připojen. Skutečnost připojení AC zdroje k zařízení lze určit podle hodnoty "IMains", a tedy pokud je tato hodnota 0 A, značí tato informace, že AC zdroj není připojen. Jakákoliv jiná kladná hodnota proudu značí, že AC zdroj je připojen (minimálně na udržení baterií v nabitém stavu). [16]

Hodnota "Udc ripple" informuje o míře rozkolísání stejnosměrného proudu. Tato hodnota má vliv na životnost baterie a měla by dosahovat hodnoty 0,5 až 0,7 V. Pokud se zde nachází větší hodnota, jednou z příčin může být například nedostatečná dimenze kabelových rozvodů mezi komponenty a bateriemi anebo také malá kapacita baterie vzhledem k výši odběru energie (proudu) z baterie. V obou případech je způsoben vysoký vnitřní odpor systému. [16]

Vlastní nastavení se provádí v pravé části, a to v několika záložkách, kterými jsou: "General", "Inverter", "Charger", "Virtual Switch" a "Assistans". Tyto záložky jsou popsány níže. [16]

## 3.8.2. Záložka General

Obrázek č 24 zobrazuje záložku "General" a její veškeré parametry, které jsou níže popsány. [16]

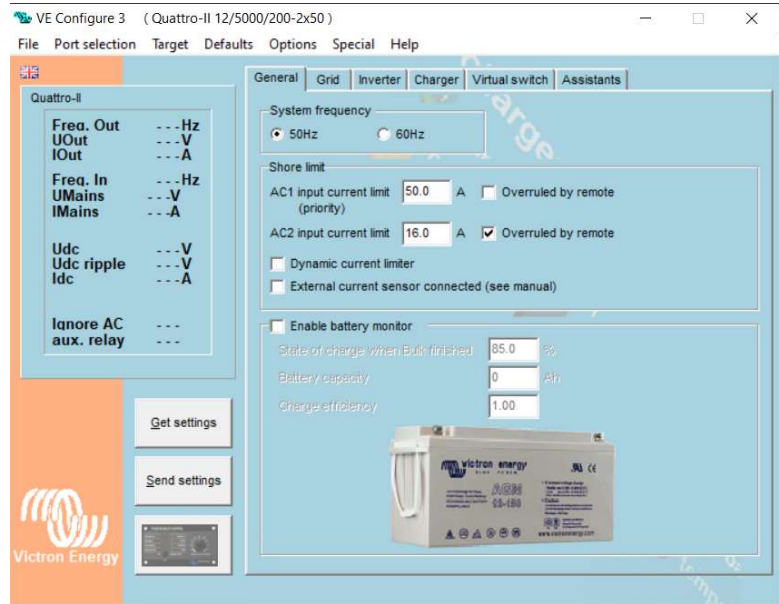

Obrázek 24 – Záložka General v programu VE.Configure 3 [16]

V této záložce lze nalézt obecné nastavení měniče. Jako první parametr je zde uveden "System frequency", což je konfigurace frekvence střídavého proudu. V tomto parametru lze zvolit mezi hodnotou 50 Hz (tovární nastavení) nebo 60 Hz při 230 V AC. Zmíněné hodnoty náleží pro výstupní hodnotu frekvenčního invertoru. Pokud je připojen AC zdroj (síť či generátor), měnič či nabíječ, upřednostňuje frekvenci danou tímto zdrojem, a to i přes to, že se liší od přednastavené hodnoty frekvence měniče či nabíječe (v měniči či nabíječi nedochází k jakékoliv úpravě parametrů AC zdroje). [16]

Následující parametr "AC input current limit", neboli omezovač vstupního střídavého proudu, jak již z názvu napovídá, umožňuje nastavení maximální přípustné hodnoty vstupního střídavého proudu. Pokud tedy nastavíme například hodnotu 10 A, bude z AC zdroje odebíráno maximálně 2 300 W (10 A x 230 V) a zbytek nezbytné energie bude odebírán z baterie (ovšem pokud je baterie alespoň částečně nabitá a je-li aktivována funkce "Power assist"). Hlavním záměrem tohoto parametru je, aby nebyl překročen maximální povolený proud, na který je určen AC zdroj. Toto předchází přetížení či padání AC vstupních jističů, a tím následné vypínání elektrocentrál. Měniče či nabíječe Quattro mají nezávisle na sobě programovatelné oba výstupy (označené jako "AC1 input current limit (priority)" a " $AC2$  input current limit". Jak je již uvedeno v názvu, první výstup je určen jako prioritní, a pokud není k dispozici, měnič či nabíječ se snaží připojit druhý výstup. Pokud jsou oba AC zdroje aktivní, měnič či nabíječ Quattro využívá vždy pouze jeden AC zdroj. [16]

U tohoto parametru se nachází také kolonka "Overruled by remote". Při označení této kolonky je zneplatněna hodnota u parametru "AC input current limit" a zařízení se poté řídí hodnotou maximálního přípustného vstupního střídavého proudu, která je nastavena v externím zařízení (například Digitální multifunkční panel 200/200 A GX nebo displej Color Control GX. Tato hodnota společně se zařízením Color Control GX je zobrazen na obrázku 25. [16]

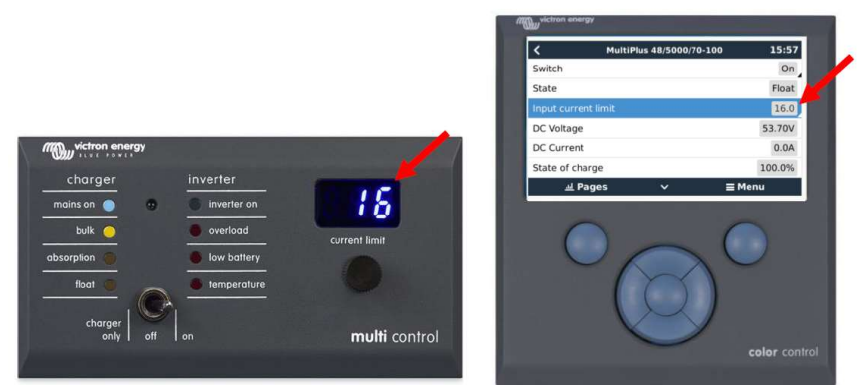

Obrázek 25 – Zařízení Color Control GX [16]

Pokud je tedy programem VE.Configure 3 nastavena hodnota pro maximální proudový limit například 10 A a na externím zařízení je nastavena hodnota 7 A, měnič či nabíječ nebude odebírat z AC zdroje více než 7 A. Pokud bude vyžadována vyšší hodnota než 7 A, bude potřebná energie odebírána z baterie. Je nutné dbát zvýšené opatrnosti při nastavení proudového omezení. Lze nastavit omezení na 0 A (žádný odběr), ale dále je v nastavení skok na určitou hodnotu, která je pro daný měnič či nabíječ určena (například 4,5 A) a následně lze zvyšovat hodnotu po jednom ampéru. Pokud je například hodnota nastavena na 4,5 A, v programu lze nastavit limitování na 2 A, ale proud nebude fyzicky limitován na tuto hodnotu. Pokud na takovýto měnič či nabíječ bude připojen zdroj s maximálním proudem 3 A, nelze měnič či nabíječ limitovat na 3 A a hrozí vypínání zdroje na vysoké odběry. Tabulka minimálních proudových omezení na AC vstupu měničů či nabíječů je uvedena ve zdrojové literatuře. [16]

"Dynamic current limiter" se nachází pod parametrem "AC input current limit", který byl popsán výše, a jedná se o dynamický omezovač vstupního střídavého proudu. Tuto funkci je doporučeno aktivovat vždy, je-li v systému zakomponována elektrocentrála. Tento parametr je vylepšením parametru předchozího, jelikož pomáhá elektrocentrálám při rozběhu a plynulým zvyšováním jejich výkonu při náhlém zvýšení zatížení, a tím předejít provozním problémům, jelikož pokud tato funkce není aktivována, řídí se míra vstupního proudu dle nastavené hodnoty "AC input current limit". Pokud je parametr "Dynamic current limiter" aktivován, míra vstupního střídavého proudu je přizpůsobena dle historie odběru. Význam této funkce spočívá v reakci elektrocentrály na změnu malé zátěže na vysokou a elektrocentrála vyžaduje čas na aktivování zvýšení výkonu. Toto může způsobovat komplikace vedoucí k odpínání elektrocentrály jako AC zdroje.

Podrobný popis této funkce s uvedeným příkladem je uveden v literatuře [16]. Jelikož se tato práce zabývá ESS systémem, ve kterých není připojen generátor, nebudou tato témata podrobně rozepsána. [16]

"External current sensor connected (see manual)" tato funkce se týká výhradně měničů či nabíječů typové řady MultiPlus II. Standardně je funkce aktivována pouze tehdy, je-li k měniči či nabíječi připojeno externí proudové čidlo (proudový měřič), v opačném případě je funkce deaktivována. Proudové čidlo je použito v případech, kde jsou na vstupu AC out 2 umístěny nezálohované spotřebiče a/nebo síťový invertor v rámci hybridního systému ESS. Číslo je připojeno k měniči či nabíječi MultiPlus II pomocí příslušného vstupu. Bližší informace je možné nalézt v originálním manuálu zařízení MultiPlus II. [16]

Mezi následujícími parametry v konfiguraci se nachází volitelná položka s názvem "Enable battery monitor", tedy sledovač stavu baterie. Tento parametr je aktivován tehdy, je-li požadováno po měniči či nabíječi, aby počítal se stavem baterie v % (SOC). Zmíněným označením SOC je míněno "State of charge when bulk finished" (míra nabití akumulátoru po ukončení rychlého nabíjení), což je první parametr, který lze nastavit po aktivaci kolonky pro sledovač stavu baterie. Hodnotu tohoto parametru lze zjistit na doporučení výrobce baterie. Zpravidla bývá tato hodnota u olověných baterií 85 % a u lithiových baterií 95 %. Při nastavení chybné hodnoty může být docíleno chybného zobrazení stavu nabití akumulátoru v % (SOC). Nastavení hodnoty "Battery capacity" je důležité z důvodu co nejpřesnějšího odhadu stavu nabití baterie v %. Jako poslední hodnota pro sledovač stavu baterie je v konfiguraci uvedena hodnota "Charge efficiency"

(účinnost nabíjení). Tato hodnota je volena dle druhu baterie v systému, tedy při použití olověné baterie je nastavena hodnota 0.85 (85 %) a u lithiových baterií je nastavována hodnota 0.95 (95 %). [16]

V sekci konfigurace baterie si lze všimnout také grafu, který je znázorněn před obrázkem baterie (tento graf je zobrazen na obrázku 26). [16]

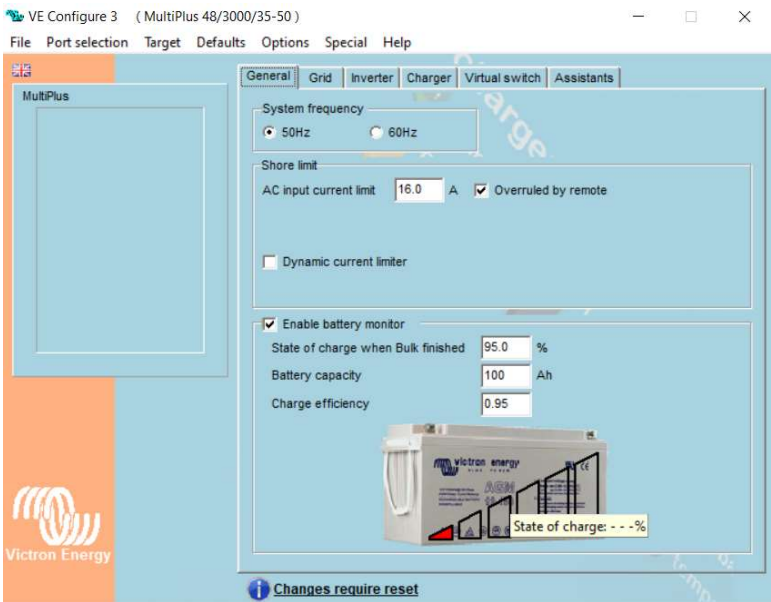

Obrázek 26 – Graf znázorňující aktuální stav nabití baterie [16]

Tento graf zobrazuje aktuální stav nabití akumulátoru a při najetí kurzoru na tento graf je zobrazena hodnota nabití akumulátoru v % (viz obrázek 26, hodnota je zde zobrazena neurčitě, jelikož se jedná pouze o simulaci konfigurace). Při kliknutí pravého tlačítka na baterii lze konfigurovat hodnotu "Enter current state of charge in percentage" (tedy stav nabití baterie v procentech). Jako tuto hodnotu lze vložit libovolné procento nabití a po potvrzení této hodnoty tlačítkem "OK" je hodnota adekvátně změněna v grafickém zobrazení stavu nabití baterie, a to bez ohledu na napětí baterie. Takovou změnu stavu lze využít při manuální korekci neboli k upřesnění stavu nabití baterie v %. [16]

Pro správnou funkci zobrazení stavu nabití baterie je nutné dodržet následující podmínky:

- Pokud se v systému nenachází žádné zařízení řady GX, sledovač baterie registruje pouze energii, která vstupuje do baterie a vystupuje z ní prostřednictvím vlastního zařízení Victron. Pokud tedy jsou připojeny spotřebiče energie přímo na baterii, nejsou měničem či nabíječem registrovány, a následně tedy nejsou zahrnuty ve výpočtech pro aktuální stav nabití baterie. Tím celý propočet zkreslují natolik, že neodráží realitu a propočet není v takovém případě použitelný.
- Je-li v systému zařízení z řady GX, stav nabití baterie je zohledněn ve vzájemné koordinaci měniče či nabíječe a zařízení GX. V daném případě mohou být součástí systému také solární MPPT regulátory Victron Energy, které jsou také napojeny na zařízení GX. Veškerá energie je v takovém případě zohledněna v energetické bilanci a výpočtu pro určení stavu nabití baterie (výpočet stavu nabití je také přenášen a zobrazován zařízením GX).

 Pokud je nutné do systému zařadit zařízení, které nelze připojit na zařízení GX (například větrná turbína, MPPT regulátor jiné značky než Victron Energy, DC spotřebiče atd.), musí být pro správný chod a výpočet stavu nabití baterie použito zařízení sledovač stavu baterie řady BMV700. Při použití lithiové baterie značky Victron Energy (například typ BMZ) je výpočet proveden vlastní baterií a následný výpočet je datově přenesen do měniče či nabíječe a nebo případně do zařízení GX. [16]

Ve veškerých uvedených případech musí baterie procházet nabíjení do plného stavu. Čím častěji bude baterie nabíjena do plného stavu, tím bude docházet ke korekcím správného počítání stavu nabití baterie. Pokud baterie nebude dlouhodobě dobita do plného stavu, tím je pravděpodobnější, že se bude lišit skutečná míra nabití baterie od udávané. [16]

# 3.8.3. Záložka Grid

Tato záložka je zobrazena na obrázku 27, na kterém lze vidět parametry ke konfiguraci. Konfigurace a podrobný popis parametrů je popsán níže. [16]

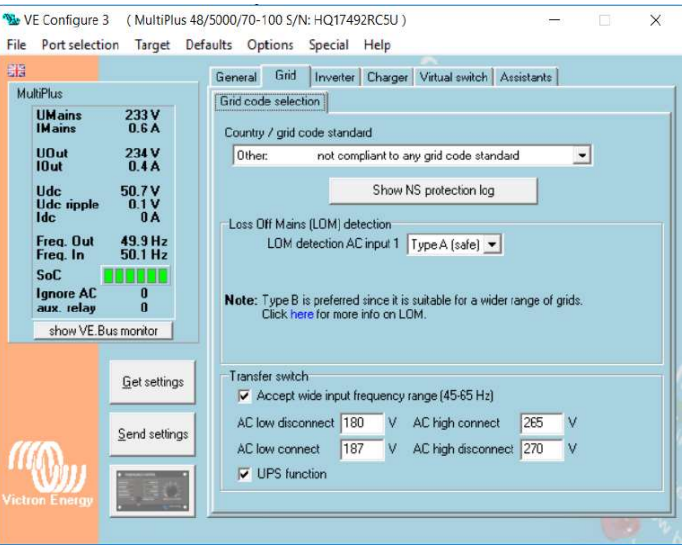

Obrázek 27 – Záložka Grid v programu VE.Configure 3 [16]

Jako první parametr ke konfiguraci v záložce grid nalezneme "Country/grid code standard". V této nabídce lze konfigurovat síťový standard. Tyto síťové standardy jsou použity v souvislosti s hybridním režimem ESS. V každé zemi se nachází odlišná legislativa, která určuje podmínky k odpojování AC zdroje. Po zvolení konkrétní země jsou nastaveny určité parametry dané země, při kterých je síť odpojena či připojena. Bohužel pro Česko ani pro Slovensko se nevyskytují ustanovení pro vlastní síťový standard v tomto programu. V takovém případě je doporučeno zvolit volbu pro ESS

systémy "Other: no complaint to any grid code standard". Pro splnění příslušných legislativních požadavků je nutné přidání externích zařízení do systému, jako například U-F guard (tedy rozpadové relé, které bylo popsáno v kapitole 3.7.3). Výsledkem přidání této komponenty je docíleno, že distribuční síť, která je přivedena k měniči či nabíječi na jeho AC vstup, je automaticky odpojována či připojována dvěma relé, a to jedním externím, které splňuje příslušnou legislativu, a druhým vnitřním relé, které se nachází uvnitř měniče či nabíječe. [16]

"Lom detection AC input 1". Tento parametr určuje způsob a rychlost detekce, při které je AC zdroj odpojen od sítě (tedy nastavení rozpojení vnitřního transferového relé, které se nachází uvnitř měniče). Při volbě možnosti "Type A (safe)" funguje detekce velmi rychle a je určena pro klasické sítě, ale není určena pro elektrocentrály. Při zvolení volby "Type B (safe)" je detekce pomalejší, tolerantnější a je určena, pokud je jako AC zdroj zvolena elektrocentrála. Další možná volba je "disabled", při které dochází k deaktivaci LOM detekce. Tato volba je určena pro velmi nekvalitní AC zdroje, při kterých je nutné doplnění systému externím zařízením, které odpojuje AC zdroj.

V případě, kdy v měniči či nabíječi nebude instalován systém ESS nebo AC zdrojem bude elektrocentrála (v provedení ostrovního systému), je doporučeno ponechat tovární nastavení "None (feeding energy drom DC to grid not allowed)". Při této volbě není současně k dispozici volit možnost "Lom detection AX input 1". [16]

Následně je uveden parametr "Accept wide input frequency range (45-65 Hz)". V této zaškrtávací kolonce uživatel určuje, jestli chce, aby byl vstupní rozsah frekvence AC zdroje široký v rozmezí 45 až 65 Hz. Pokud ovšem uživatel nechce, aby byl rozsah takto široký, při odškrtnutí kolonky u tohoto parametru bude zvolen rozsah frekvence 50 s odchylkou 5 Hz (pokud je zvolena systémová frekvence 50 Hz). Obecně je doporučeno tento parametr nechat zaškrtnutý. [16]

Následující konfigurace slouží jako ochrana při nevyhovujících hodnotách vstupního střídavého napětí, jeho odpojování a následně opětovném připojování.

"AC low disconnect" – jedná se o spodní hodnotu napětí vstupního střídavého proudu, při kterém dojde k odpojení

"AC low connect" – spodní hodnota napětí vstupního střídavého proudu, při kterém dojde k připojení

"AC high disconnect" – horní hodnota napětí vstupního střídavého proudu, při kterém dojde k odpojení

"AC high connect" – horní hodnota napětí vstupního střídavého proudu, při kterém dojde k připojení

Je doporučeno nechat nastavené tovární hodnoty mezí, které jsou krajními hodnotami. [16]

"UPS function" – pokud je zaškrtnuta tato funkce, je sledována sinusoida vstupního proudu. Pokud nastane případ, že se tato sinusoida neshoduje se sinusoidou porovnávací, která obsahuje toleranci předepsaných mezí, je tento vstupní střídavý proud měničem či nabíječem odmítnut. Při použití elektrocentrály v systému či nekvalitního síťového zdroje mohou mít energie nedokonalou sinusoidu (obzvláště pokud jsou v systému napojeny také spotřebiče s náhlými a velkými změnami v odběrech). Zařízení Victron může za takovýchto podmínek vyhodnotit zdroj střídavého proudu za nevyhovující a odmítne jej, pokud je funkce "UPS function" aktivní. V takových případech je doporučeno tuto funkci vypnout (odškrtnout). Za nevýhodu lze považovat delší přechod z napájení AC zdroje na baterie, či naopak (projevuje se chvilkovým poklesem jasu napájených světel). [16]

U zařízení MultiPlus se softwarovou verzí programu 18xxxxx nebo vyšší lze UPS funkci využít také jiným způsobem. Pokud "UPS funkcion" není v konfiguraci aktivní, funkce "AC low disconnect" (popsána výše) je ignorována na krátký čas ve chvíli, kdy je proud zátěže 1,5krát vyšší než "AC input current limit" (maximální povolená hodnota vstupního střídavého proudu). Tímto krokem je zabráněno nechtěnému přepínání na funkci měniče z důvodu poklesu napětí ve chvíli napájení energeticky náročnější zátěže. [16]

# 3.8.4. Záložka Inverter

Tato záložka je v ESS systému ignorována, a proto bude shrnuta velice stručně. Podrobně rozepsaná záložka se nachází v literatuře [16]. Tato záložka s veškerými parametry je zobrazena na obrázku 28. [16]

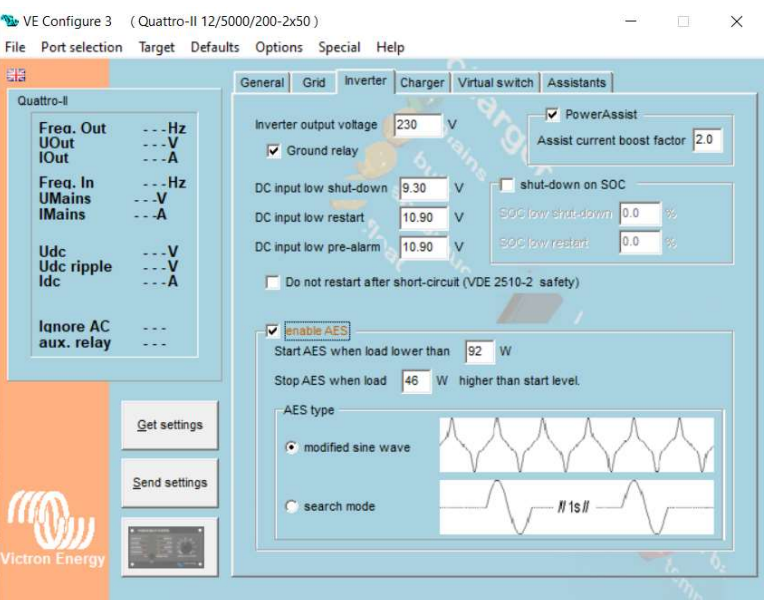

Obrázek 28 – Záložka Inverter v programu VE.Configure 3 [16]

V této záložce jsou konfigurovány veškeré parametry, které se vztahují k funkci měniče. Jako první parametr je zde uveden "Inverter output voltage" (výstupní napětí měniče). Tuto funkci se doporučuje ponechat v továrním nastavení s rozsahem 210 až 245 V. Touto funkcí je nastaveno výstupní napětí měniče, které napájí spotřebiče. [16]

"Ground relay" (zemnící relé) je parametr, který určuje fungování PE vodiče a jeho spojení s pracovní nulou. [16]

"Power assist" je schopnost měniče napájet spotřebiče z baterie a zároveň z AC zdroje. Pokud se například v systému nachází spotřebič, který má tak vysoký odběr, že napájení z baterie již není dostatečné, měnič přidá dodatečnou energii z AC zdroje. [16]

"Assist current booster factor" – Při nevhodně zvolené hodnotě může dojít k poškození spotřebičů nebo zdroje vstupního proudu. Tato funkce úzce souvisí s předchozí funkcí power assist. V předchozí funkci ovšem existovala limitující hodnota AC input current limi. U této funkce přívod střídavého proudu může tuto limitní hodnotu přesáhnout. [16]

Funkce "DC input low shut down, DC input low restart a DC input low alarm" slouží pro vypínání a zapínání měniče či nabíječe či napájení spotřebičů. Vše závisí na stejnosměrném napětí baterie, a tím následně chrání baterii proti vlivu hlubokého vybití následkem přílišného vybíjení baterie spotřebiči. [16]

"Shut-down on SOC" – Tato funkce má schopnost vypnutí měniče na základě stavu nabití baterie v %. Tedy při určitých % vybití baterie je měnič či nabíječ vypnut a při opětovném nabití baterie na určité % je měnič či nabíječ zapnut. [16]

Funkce "AES". Díky této funkci je schopen měnič či nabíječ uspořit spotřebu energie, a tím i redukovat přílišné vybíjení baterie. Snížení vlastní spotřeby je provedeno pomocí deformace sinusoidy (při takovéto změně nesmí danému spotřebiči pro správnou funkci vadit změněný tvar sinusoidy). K této funkci náleží následující hodnoty: "Start AES when load lower than  $xx W''$  a "Stop AES when load  $xx W$  higher than start level". Tyto hodnoty určují, kdy má být tato funkce aktivována a u které hodnoty má být funkce deaktivována. [16]

Ke zmíněnému snížení spotřeby dochází dvěma způsoby, a to buď "modified sine wave", nebo "search mode". Snížení spotřeby pomocí "modified sine wave" je způsobeno tím, že dojde k deformaci sinusoidy, ale spotřebiče jsou stále napájeny. U "search mode" k napájení spotřebičů nedochází. [16]

## 3.8.5. Záložka Charger (nabíječka)

Jak je již z názvu patrné, v této záložce je konfigurováno vše ohledně nabíječky a parametry, které jsou popsány níže, jsou zobrazeny na obrázku 29. [16]

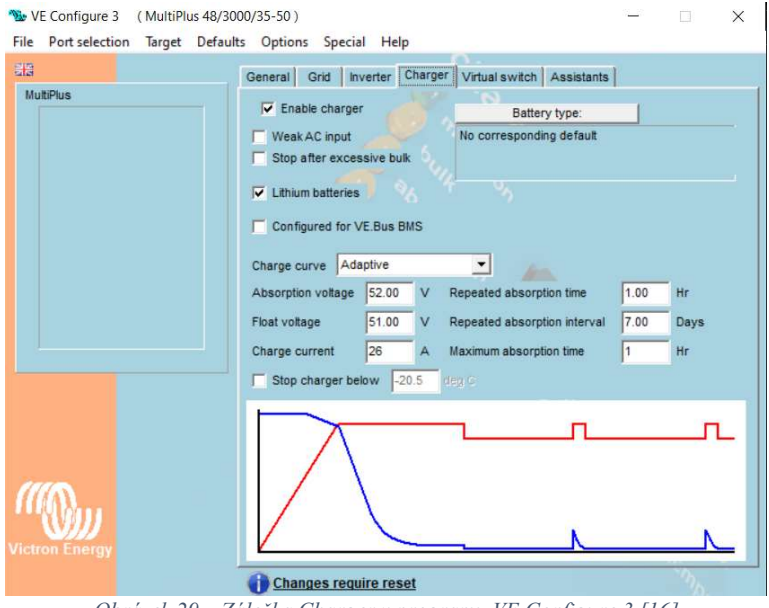

Obrázek 29 – Záložka Charger v programu VE.Configure 3 [16]

"Enable chargé" – Aktivace (zaškrtnutí) této funkce je nezbytná pro možnost konfigurace ostatních parametrů v této záložce, tedy při deaktivaci této funkce není možné nastavovat jakékoliv ostatní parametry v této záložce. Tato funkce umožňuje nabíjet baterii pomocí distribuční sítě či elektrocentrály. V případě, že je tato funkce deaktivována (není zaškrtnuta), není nabíječka funkční a funkce dobíjení baterie je zcela neaktivní. [16]

"Weak AC input" – Tato funkce je použita v případě, je-li nutné, aby systém bral v úvahu takový průběh vstupního napětí, který by mohl zkomplikovat nabíječ (například u generátorů), a tím systém upraví poměr spotřebované energie a energie uložené do baterií. Volba této funkce nemá vliv na charakter či kvalitu nabíjecího procesu. [16]

"Stop after excessive bulk" – Jedná se o čistě bezpečnostní funkci systému při nabíjení, jelikož touto funkcí dojde k odpojení nabíjení, pokud systém zaznamená podezření, že došlo k poškození baterie. V principu se jedná o předpoklad, při kterém je posuzován při rychlém nabíjení baterie ("bulk") časový úsek nabíjení. Pokud nabíjení trvá déle než deset hodin, systém přeruší nabíjecí proces. Tato funkce by měla být deaktivována, pokud se jedná o systém, u kterého lze předpokládat nabíjení po dobu déle než deset hodin (například pokud je nastavena malá maximální povolená hodnota vstupního střídavého proudu nebo nastavení malého nabíjecího proudu). V případě, je-li nabíjena poškozená olověná baterie (například jeden nebo více článků), není možné baterku dobít do plného stavu a dochází zde k nebezpečí úniku výbušného plynu. [16]

"Lithium batteries" – Pomocí této funkce jsou upraveny parametry, které jsou uvedeny níže, aby lépe vyhovovaly lithiovým bateriím. Při deaktivaci této funkce lze nastavit níže uvedené parametry manuálně. [16]

"Storage mode" (skladování baterií) – Touto funkcí je docíleno zvýšení životnosti olověných baterií, jelikož díky této funkci jsou baterie udržované dlouhodobě na nižším napětí (13,2 V). [16]

".Use equalization (tabular plate battery curve)" – Tato funkce je aktivována pouze tehdy, je-li v systému použita velkokapacitní olověná baterie s trubkovými kladnými elektrodami, a to pouze na doporučení výrobce. Jde o funkci, kde dochází k řízenému přebíjení baterie za účelem vzájemného napěťového sjednocení veškerých článků. Standardně je tato funkce deaktivována. Podrobný popis této funkce lze nalézt v literatuře [16]. U uzavřených olověných baterií (VRLA) a lithiovývh baterií tuto funkci neaktivujeme. [16]

"Charge curve". – Konfigurace, při které se volí nabíjecí charakteristiky baterie ze tří typů, a to z: "Fixed, Adaptive" nebo "Adaptive + Battery safe". Při zvolení jednoho ze tří možných typů je dle zvolení upraven charakter grafu, který se nachází ve spodní části záložky. U volby "Fixed" je pevně nastavena délka absorpčního nabíjení. Volbou "Adaptive" a "Adaptive + Battery save" je délka absorpčního nabíjení proměnlivá v závislosti na délce trvání rychlého nabíjení. Maximální délka trvání je dána dle nastavení hodnoty "Maximum absorption time". Podrobný popis funkce je popsán v literatuře [16]. Pro účely této diplomové práce postačí informace, že u lithiových baterií volíme typ Fixed a pro olověné baterie je doporučeno zvolit "Adaptive + Battery safe". [16]

"Absorption voltage" – Touto hodnotou je zvolena maximální hodnota absorpčního napětí pro nabíjení baterie (tuto hodnotu je doporučeno volit dle výrobce dané baterie). [16]

"Float voltage" – Touto hodnotou je voleno udržovací napětí pro nabíjení baterie (tuto hodnotu je také doporučeno volit dle výrobce dané baterie). [16]

"Charge current" – Určuje maximální hodnotu nabíjecího proudu baterie ve fázi rychlého nabíjení (Bulk). Tuto hodnotu je také doporučeno nastavit dle výrobce (například u olověných baterií zpravidla 10 až 20 % kapacity baterie), ovšem i přesto nemusí vždy dosahovat maximální hodnoty. Je to především z důvodu ovlivňujících faktorů, jako například nedostatečným průřezem kabeláže, vysokou teplotou, aktuálním poměrem omezení střídavého napětí, velikostí zátěže atd. [16]

Repeated absorption time Tato hodnota určuje délku trvání opakovaně prováděného absorpční napětí. Tuto funkci je vhodné aktivovat tehdy, nedochází-li k odběru energie z baterií, které jsou napájeny udržovacím napětím. [16]

Repeated absorption interval Tento parametr specifikuje délku intervalu mezi jednotlivými opakovanými absorpcemi (viz předchozí funkce Repeated absorption time). Tato funkce je znázorněna na grafu s označením Repeated absorption (modrá křivka určuje nabíjecí proud a červená křivka nabíjecí napětí). Smyslem této funkce je udržení životnosti olověné baterie. [16]

Temperature cempensationxx mV/deg (max abs. voltage xx.x V) Tato funkce upravuje dobíjecí absorpční napětí v závislosti na aktuální teplotě olověné baterie. Tuto hodnotu je doporučeno zvolit dle výrobce baterie. Ideálně by dobíjecí napětí baterie mělo být konfigurováno dle aktuální teploty baterie, tedy s růstem teploty baterie by mělo být dobíjecí napětí nižší a naopak. Tato skutečnost platí především, pokud je teplota baterie pod 10 ℃ nebo nad 30 ℃ (pro měření teploty je vhodné použít teplotní čidlo a umístit jej přímo na baterii). U lithiových baterií není korekce nutná, a proto je v takovém případě nastavena na -0.0. [16]

# 3.8.6. Záložka Virtual switch

Tato záložka je v ESS systémech deaktivována, a proto bude popsána velice stručně. Pro bližší informace je tato záložka podrobně popsána v literatuře [16]. V této záložce jsou nastavovány podmínky pro zapnutí či vypnutí multifunkčního bezpotenciálového relé (primárně programovatelného relé), kterým lze ovládat jakékoliv další zařízení. Druhou možností je nastavení podmínek pro připojování či odpojování zdroje střídavého proudu (síť nebo generátor) na vstupu měniče či nabíječe (ovládání silového relé na AC vstupu měniče či nabíječe). [16]

Jako první podzáložka (z celkových pěti) je uvedena podzáložka "Usage", ve které je zvolen vhodný typ funkce "Specify virtual switch usage" (specifikace použití virtuálního spínače). U této funkce je možno zvolit jednu z celkových sedmi možností. Pro lepší přehlednost jsou veškeré volby zobrazeny na obrázku 30. Z těchto typů vizuálního spínače budou popsány pouze dva hlavní a nejčastěji používané, jelikož zbylé jsou jejich kombinační nebo se používají pouze okrajově. Některé funkce jsou zastaralé a je možné je zaměnit i pomocí zařízení. Například start/stop generátoru je možné nahradit GX zařízením. Některé funkce lze zajistit výhodněji v záložce "Assistants" (bude uvedeno dále). [16]

Jak již bylo zmíněno, budou zde uvedeny především dvě volby. Jedná se o volbu "Do not use VS a Drive multifunkcional (aux.) relay: VS on=open; VS off=close".

"Do not use VS" – (nepoužívat virtuální spínač) Tato volba je zvolena, pokud není vyžadováno, aby virtuální spínač nebyl použit. V takovém případě není definováno, kdy připojovat či nepřipojovat vstupní AC proud nebo multifunkční relé. Tato volba je zvolena, pokud chceme zpřístupnit záložku "Assistants". [16]

"Drive multifunkcional (aux.) relay: VS on=open; VS off=close" (nastavení pro přepínání primárního bezpotenciálového relé) – Tuto volbu je vhodné použít pro různé účely, jako například signalizaci alarmu nebo spínání či vypínání spotřebičů. [16]

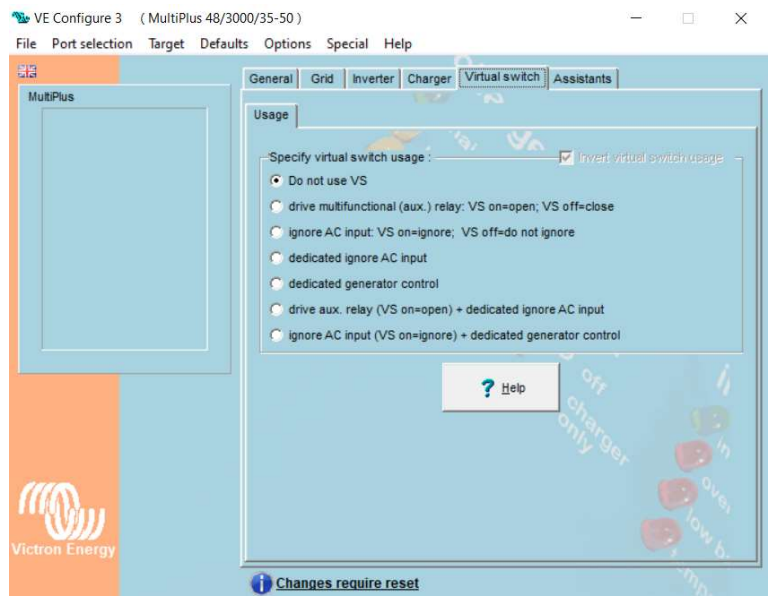

Obrázek 30 – Záložka Virtual switch v programu VE.Configure 3 [16]

V pravém horním rohu se nachází funkce Invert visual switch usage (otočení logiky spínání a vypínání virtuálního spínače). [16]

Následující podzáložka nese název A: Set VS ON (podmínky pro sepnutí relé) – Podzáložka, funkce a parametry, které budou níže popsány, jsou zobrazeny na obrázku 31. [16]

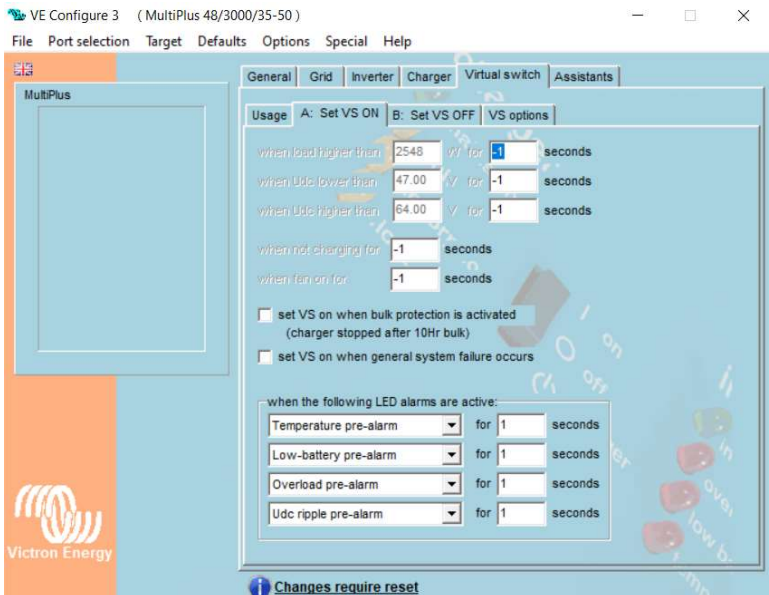

Obrázek 31 – Podzáložka A: Set VS ON záložky Virtual switch [16]

Pro následující parametry platí, že pro sepnutí relé musí být splněna alespoň jedna ze zadaných podmínek, ovšem pro přepnutí relé zpět musí být splněny všechny zadané podmínky, přičemž může být nastaven libovolný počet podmínek. [16]

"when load higher than XXX W for XX seconds" (relé přepne při překročení zátěže nad přednastavenou hodnotu ve wattech po uplynutí nastavené doby v sekundách). [16]

"when Udc lower than XX V for XX seconds" (relé přepne při dosažení dané hodnoty napětí určené ve voltech po uplynutí nastavené doby v sekundách). [16]

"when Udc higher than XX V for XX seconds" (relé přepne při překročení nastavené hodnoty napětí uvedené ve voltech po uplynutí nastavené doby v sekundách). [16]

"when not charging for XX seconds" (relé přepne, pokud neprobíhá napájení delší dobu než XX sekund. [16]

"when fan on for XX seconds" (relé přepne, pokud je ventilátor v chodu delší dobu než XX sekund). [16]

Pro deaktivaci výše uvedených funkcí je nutné vložit hodnotu času -1. [16]

 $n_s$ set VS when bulk protection is activated (charge stopped after 10 Hz bulk)" – Při aktivaci této funkce se virtuální spínač aktivuje, pokud fáze rychlého nabíjení baterie trvá déle než 10 hodin (jedná se o ochranné opatření a souvisí s nastavením záložky "Charger"). [16]

"set VS on when general system failure occure" – Při aktivaci této funkce se při vyskytnutí vnitřní poruchy zařízení Victron aktivuje virtuální spínač. [16]

"when the following LED alarms are active" – Pokud je tato funkce aktivována, virtuální spínač je spuštěn v případě, že dojde k aktivaci jedné ze čtyř následujících nestandardních situací (po dobu jedné sekundy), a to:

- "Temperature alarm for XX seconds" Tedy je-li spuštěn alarm vysoké teploty
- "Low battery alarm for 1 seconds" Je-li spuštěn alarm nízkého stavu baterie
- "Overload alarm for 1 seconds" Je-li spuštěn alarm přetížení
- . "Udc ripple alarm for 1 seconds" Je-li příliš vysoké zvlnění stejnosměrného napětí

Přičemž platí, že pokud je u některé funkce nastavena hodnota -1, je daná funkce deaktivována. [16]

Podzáložka "B: Set VS OFF" – V této podzáložce jsou nastavovány parametry, u kterých je multifunkční relé uvedeno zpět do původní pozice. Veškeré nastavované parametry jsou zobrazeny na obrázku 32. [16]

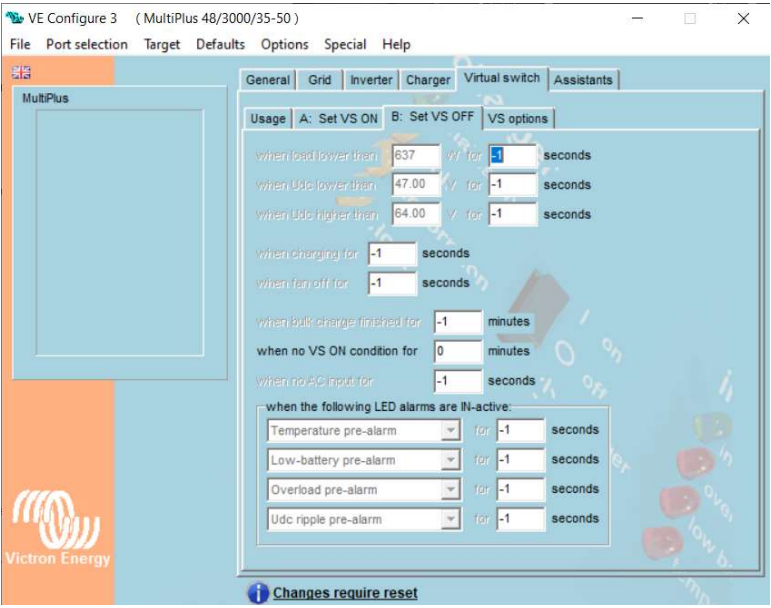

Obrázek 32 – Podzáložka B: Set VS OFF záložky Virtual switch [16]

,when load lower than XXXX for XX seconds" – Multifunkční relé se přepne zpět, pokud spotřeba klesne pod uvedenou hodnotou po určitý nastavený čas. [16]

"when Udc lower than XX V for XX seconds" – Pokud aktuální napětí baterie klesne pod uvedenou hodnotu po určitý nastavený čas, multifunkční relé se přepne zpět. [16]

"when Udc higher than XX for XX seconds" – Pokud aktuální napětí baterie překročí danou hodnotu po určitý nastavený čas, relé se přepne zpět. [16]

"when charging for XX seconds" – Pokud je nabíjení prováděno delší dobu, než která je nastavena v tomto parametru, multifunkční relé se přepne zpět. [16]

"when fan off for XX seconds" – Multifunkční relé je přepnuto zpět, pokud je ventilátor vypnutý delší dobu, než která je nastavena v tomto parametru. [16]

"when bulk charge finished for XX minutes" – Multifunkční relé je přepnuto zpět, pokud je fáze rychlého nabíjení ukončena po časovém úseku, který je nastaven v tomto parametru. [16]

"when no VS ON condition for XX minutes" – Multifunkční relé je přepnuto zpět, pokud neplatí jakékoliv podmínky pro jeho sepnutí po uvedenou dobu. [16]

"when no AC input for XX seconds" – Pokud na vstupu není připojeno střídavé napětí na vstupu po určitou dobu, multifunkční relé je přepnuto zpět. [16]

 $\mathbf{w}$ when the following LED alarms are IN-active". – Multifunkční relé je sepnuto zpět, pokud nastane (po dobu jedné sekundy) jedna ze čtyř nestandardních situací, kterými jsou:

- "Temperature alarm for XX seconds" (pokud je spuštěn alarm vysoké teploty).
- "Low battery alarm for 1 seconds" (je-li spuštěn alarm pro nízký stav baterie).
- "Overload alarm for 1 seconds" (je-li spuštěn alarm pro přetížení).
- "Udc ripple alarm for 1 seconds" (pokud je příliš vysoké zvlnění stejnosměrného napětí).

Jako v předchozím případě platí, že pro deaktivaci funkce je nutné nastavit hodnotu času na -1 sekund. [16]

Podzáložka "VS options" (nastavení dalších možností virtuálního spínače). Tato podzáložka je zobrazena na obrázku 33 společně s veškerými parametry, které jsou níže popsány. [16]

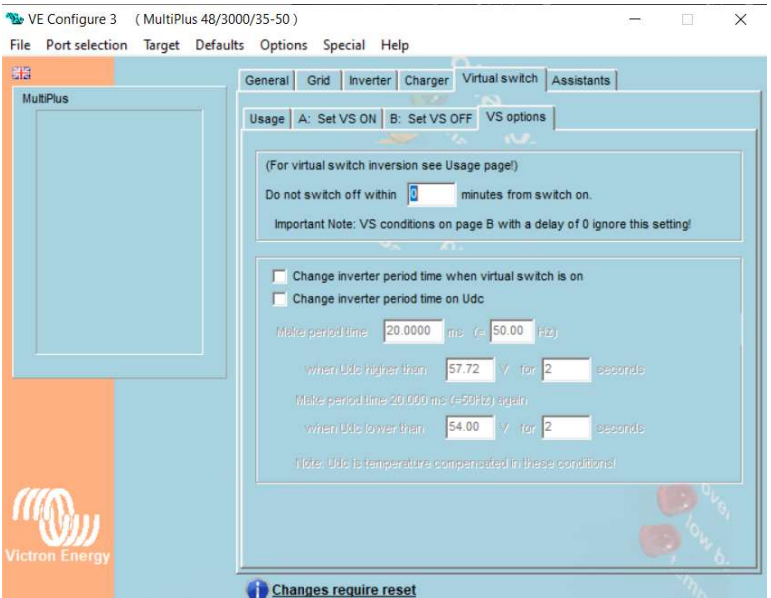

Obrázek 33 – Podzáložka VS options záložky Virtual switch [16]

"Do not swich off within XX minutes from switch on" – Nastavením hodnoty tohoto parametru je určeno, jakou dobu nemá být vypnut virtuální spínač. [16]

...Change inverter periodtime when virtual switch is on"  $-$  Pr aktivaci tohoto parametru je umožněna změna frekvence výstupního střídavého proudu, jakmile bude spínač sepnut (dle podzáložek). [16]

"Change inverter period time on Udc" – Aktivací tohoto parametru lze konfigurovat frekvenci výstupního střídavého proudu v závislosti na stejnosměrném napětí baterie. [16]

Po aktivaci parametru "Change inverter period time on Udc" lze konfigurovat hodnoty, jako například frekvenci na AC výstupu měniče či nabíječe nebo napětí na baterii. Ovšem jak již bylo psáno, tato funkce je momentálně nahrazována asistentem, a proto zde nebude blíže specifikována. [16]

Podzáložka "Ignore AC input" – V této záložce je specifikováno odpojování a připojování střídavého proudu na AC vstupu měniče či nabíječe. [16]

V části "Load conditions" se nachází konfigurace odpojování a připojování střídavého proudu v závislosti na velikosti aktuálního odběru energie spotřebiči na AC výstupu. Nacházejí se zde konfigurace v podobě připojení zdroje střídavého proudu, pokud je odběr energie vyšší než nastavená hodnota po určitou dobu (funkce "Do not ignore AC input when load higher than: XX W for XX seconds"). Následně se zde také nachází konfigurace pro odpojení zdroje střídavého proudu, pokud je odběr snížen (jedná se o funkci "When accepting  $AC$  due to load, ignore  $AC$  when load lower than  $XX$  W for XX minutes") Nastavením času na -1 je funkce deaktivována. [16]

V části nazvané "Battery conditions" se nachází konfigurace odpojování a připojování střídavého proudu v závislosti na velikosti napětí baterie. Funkce "Do not ignore AC input when Udc lower than: XX V for XX seconds" umožňuje konfiguraci systému pro připojení zdroje střídavého proudu na vstup, pokud hodnota napětí na baterii klesne pod nastavenou hodnotu po určitou dobu. Funkce "Do not ignore AC input when state of charge lower than: XX %" umožňuje konfiguraci systému, aby zdroj střídavého proudu byl připojen na vstupu, pokud množství energie v baterii klesne pod nastavenou hodnotou v % celkové kapacity. Následně zbylá funkce na této podzáložce "When accepting AC due to a battery condition, ignore AC when" slouží ke konfiguraci odpojení zdroje střídavého proudu díky změně napětí na baterii. [16]

Tato podzáložka společně s veškerými zmíněnými parametry je zobrazena na obrázku 34. [16]

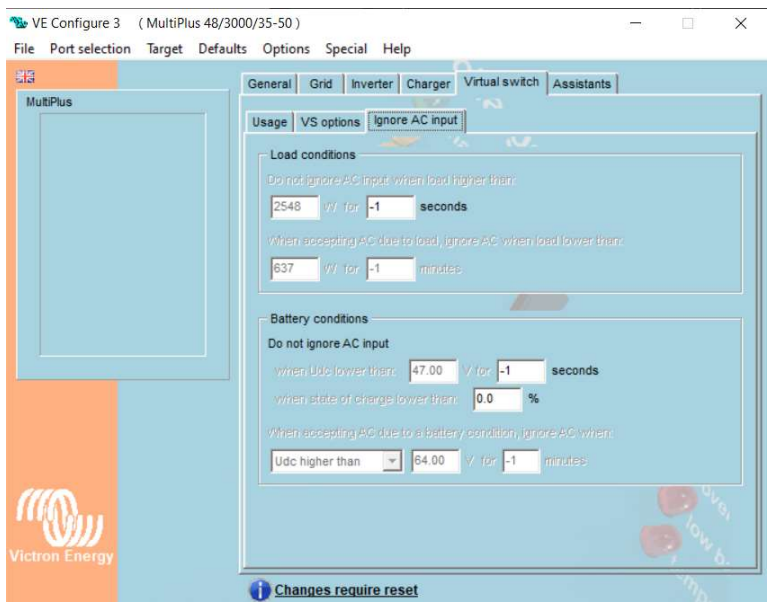

Obrázek 34 – Podzáložka Ignore AC input záložky Virtual switch [16]

## 3.8.7. Záložka Assistants (asistenti)

V této záložce lze přidat takové funkce, které plně nahradí funkce "Virtual switch" a zároveň lze pomocí asistentů nastavit další funkce včetně ESS systému. Pro použití asistenta musí být záložka "Virtuál switch" blokována. Jak již bylo řečeno, lze použít mnoho asistentů, ovšem nejnovější asistent, který nahrazuje veškeré předešlé starší asistenty, se nazývá systém ESS. [16]

### Nastavení asistenta ESS

Pro nastavení asistenta ESS je nutné v záložce "Virtual switch" aktivovat volbu "Do not use  $VS''$ , a tím tedy "Virtual switch" deaktivovat. [16]

Dále v záložce "Grid" aktivovat pro možnost "Country/grid code standard" možnost "Other: not comliant to any grid code" (pro řady Quattro, klasické Multiplusy a EasySolary volíme tuto možnost, pro řady Multiplus II, Multiplus II GX a EasySolar II GX je aktivována možnost "Europe: EN50549-1:2019)". Pro případnou úpravu parametrů je nutné vložení hesla, které je dostupné na vyžádání u výrobce. Zmíněná úprava parametrů je nutná v případě, je-li zvolena možnost "Europe" (vyžádáno distributory pro správné a odpovídající chování měničů či nabíječů, přesnou parametrizaci lze nalézt ve zdrojové literatuře). [16]

Nadchází konfigurace vlastního asistenta. Touto konfigurací jsou do měniče či nabíječe vloženy funkce pro hybridní chod s preferencí soláru či baterie před distribuční sítí. Tohoto kroku je docíleno tak, že v záložce "Assistents" je zvoleno tlačítko "add assistant" dále "all assistants" a následně "ESS (Energy Storage Systém)", jak je znázorněno na obrázku 35. [16]

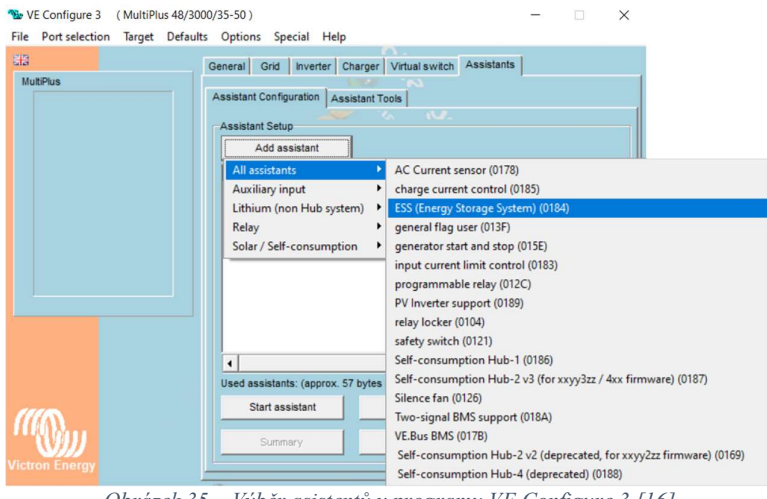

Obrázek 35 – Výběr asistentů v programu VE.Configure 3 [16]

Následně po zvolení asistenta ESS je nutné zvolit tlačítko "Start assistant", které se nachází v levé dolní části. [16]

Po zvolení zmíněného tlačítka je zobrazen úvodní dialog s obecnými informacemi. Pro pokračování je nutné zvolení tlačítka pro další krok (dvě šipky), viz obrázek 36. [16]

Následně po přeskočení dialogu s obecnými informacemi je zobrazeno okno s možnostmi pro zvolení baterie (veškeré možnosti jsou zobrazeny na obrázku 36), která je zapojena v systému:

- System uses OPzS or OPzV batteries pro olověnou baterii sestavenou z 2 V článků nebo 6 či 12 V bloků.
- System uses Gel or AGM batteries pro olověnou uzavřenou baterii GEL či AGM.
- System uses LiFePO4 batterie with VE.Bus BMS pro Smart LiFePO4 baterie od VictronEnergy s vlastní externí VE.Bus BMSkou.
- System uses LiFePO4 batteries with a two signal BMS pro jakoukoliv nevictron LiFePO baterii (či baterii, která se nenachází v seznamu kompatibilních baterií s Victronem viz [24]). Pro tuto volbu je následně nutné nastavit, jestli systém komunikuje se zařízením GX či jestli systém GX zařízení nezahrnuje, a následně pomocí této informace konfigurovat systém (podrobný popis konfigurace je popsán v literatuře [16]).
- System uses LiFePO4 with other type BMS  $\ldots$  Pro nevictronovou lithiovou baterii, která pomocí CAN komunikuje se zařízením GX, nebo případně pro LiFePO4 baterii bez vlastní externí VE.Bus BMSky (tento případ je uveden v testovací konfiguraci uvedené níže a pro tuto konfiguraci je nutné se řídit doporučením výrobce baterie).
- System uses Redflow ZCell batteries pro baterie typu Redflow ZCell (pro tuto baterii prozatím není známo vhodné nastavení, a proto je nutné řídit se pokyny výrobce). [16]

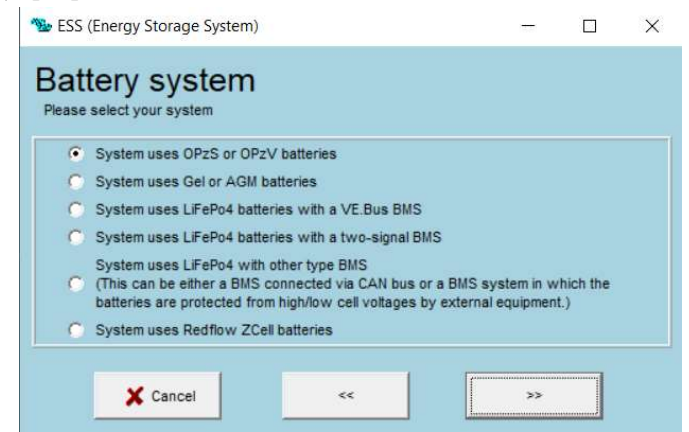

Obrázek 36 – Zvolení typu baterie pro asistenta ESS [16]

Následně je v následujícím okně nutné vyplnit kapacitu baterie v jednotkách ampérhodina. [16]

Po následném nastavení kapacity baterie a aktivaci tlačítka dále je zobrazeno dialogové okno, které je zobrazeno na obrázku 37. U této konfigurace volíme možnost Do not change battery type. Při zvolení druhé možnosti je ve VE.Configure programu nastaven souhrn hodnot. [16]

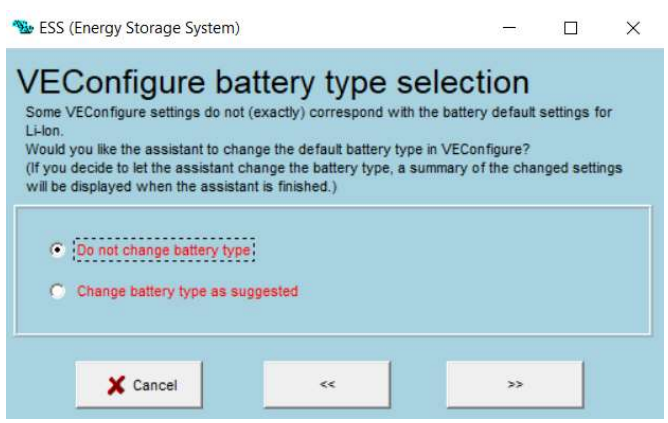

Obrázek 37 – Zvolení možnosti přednastavení hodnot pro asistenta ESS [16]

Následně po potvrzení volby pro "VEConfigure battery type selection" je zobrazeno nastavení následujícího parametru, který lze nazvat jako hodnota udržovacího (ochranného) napětí. Toto napětí se liší podle druhu baterie, která je zvolena v systému (pro olověné baterie jsou ponechány tovární hodnoty 46 V a 50 V, u BMZ a BYD baterií je ponechána tovární hodnota 50 V a u Pylontech baterií je nastavena hodnota 48 V). U olověných baterií jsou v konfiguraci uvedeny dva parametry a pro lithiové baterie je v konfiguraci uvedena pouze jedna hodnota. Jako první hodnota je zde volena hodnota napětí v prvních 24 hodinách a druhá hodnota náleží pro hodnotu napětí po uplynutí prvních 24 hodin. Jedná se o ochranný mechanismus, ve kterém systém chrání baterii před hlubokým vybitím či dlouhodobým vybitím baterie. Za správných podmínek fungování systému ESS není tento mechanismus aktivován, jelikož k ochraně slouží primární mechanismy. Pokud nastane například podkročení hodnot napětí a proudů, které jsou nastaveny v záložce "Dynamic cut-off" anebo případně pokud je přiveden signál z BMS Victron Energy společně se signalizací Smart LiFePO baterií ohledně kritického stavu vybití baterie, je aktivována ochrana baterie. Ukončení tohoto ochranného mechanismu nastává při zvýšení napětí na baterii dle druhu baterie (o 0,4 V u 48 V napěťové baterie, 0,2 V u 24 V baterie a 0,1 V u 12 V baterie). [16]

Po uvedení ochranného napětí je dále nezbytné konfigurovat parametr Dynamic cutoff. U tohoto parametru je možné konfigurovat čtyři hodnoty napětí a proudů. Pokud skutečné hodnoty klesnou pod tyto nastavené hodnoty, je systémem tato situace vyhodnocena jako vybití baterie a je aktivován ochranný mechanismus systému ESS. Určení hodnoty Dynamic cut-off je dána podle typu baterie použité v systému. Pro baterie OPzS, OPzV, AGM, GEL a BMZ jsou ponechány továrně uváděné hodnoty. [16]

Pro baterie BYD jsou nastaveny veškeré hodnoty na 47 V a pro baterie Pylontech jsou veškeré hodnoty nastaveny na 46 V (pro baterie, které nejsou olověné nebo lithiové a nejsou uvedeny v seznamu kompatibilních baterií s Victroem (seznam je uveden výše), je velmi složité určit vhodné hodnoty a musejí být jednotlivě testovány a zkoušeny pro bezpečnou funkčnost systému.

Poznámka: pokud je v systému zvolena baterie "LiFePO4 batteries with two signals BMS", je nutné konfigurovat signalizaci výstupů podle toho, jestli baterie komunikuje s GX zařízením a také v jaké formě bude případně signál z výstupů podán. V případě, že BMS baterie nekomunikuje se zařízením GX, je nutné nastavit Auxiliary input 1 a Auxiliary input 2 na stav closed a následnou kolonku Actions na Force to float. Pomocí tohoto nastavení je konfigurováno, že pokud měnič či nabíječ obdrží signalizaci na AUX-1 či AUX-2, nebude na signál reagovat, jelikož tento signál fyzicky nebude na měnič přicházet. Touto konfigurací ovšem systém nemůže reagovat na krizový stav baterie a ochranný prvek zde nebude aktivní. Pro vyhodnocení vybití baterie musí být kromě poklesu na určitou hodnotu napětí také adekvátní odběr z baterie. [16]

Následuje parametrizace funkce Restart offset. U tohoto parametru je ponechána hodnota 1,2 V pro veškeré typy baterií. Hodnota tohoto parametru slouží k opětovné aktivaci měniče a následnému odběru energie ze soláru či baterie. Tato funkce slouží také k odeznění alarmu, který je vyvolán poklesem napětí baterie na nastavenou hodnotu (při následném nabití baterie na danou hodnotu se tento alarm s indikací nízkého stavu baterie deaktivuje). [16]

V následujícím parametru PV inverters je nutné určit, jestli se v daném systému na AC výstupu měniče či nabíječe (nikoliv na AC vstupu) nachází síťový měnič Fronius či SolarEdge. Pokud se na AC výstupu síťový měnič nenachází a je zde pouze MPPT regulátor a měnič jakékoliv značky na AC vstupu, je volena možnost "No", a pokud se na AC výstupu měniče či nabíječe síťový měnič nachází, je zvolena možnost "Yes". Při zvolení možnosti "Yes" je dále nutné také specifikovat FV pole a síťový měnič. V prvním okně konfigurace se nachází specifikace změny frekvence na AC výstupu měniče či nabíječe (pro síťové invertory Fronius jsou hodnoty ponechány z továrního nastavení 50.20, 52.70, 53.00; pro síťové invertory SolarEdge jsou hodnoty nastaveny na 50.20, 51.20 a 51.50). Ve druhém okně v prvním řádku je specifikován maximální výkon síťového invertoru, který je použit v systému, a v druhém řádku je nutné vložit hodnotu velikosti fotovoltaického pole (u třífázového systému je nutné vložit celkovou hodnotu). [16]

V posledním dialogovém okně při nastavení asistenta ESS jsou uvedeny veškeré parametry tohoto asistenta, přičemž plusové znaménko značí změněné nastavení a mínusové znaménko značí ponechání tovární hodnoty. [16]

Po konfiguraci asistenta ESS je nutné konfigurovat také další parametry mimo záložku "Assistants". V záložce "General" je nutné konfigurovat parametry "System frequency, AC input current limit" a deaktivujeme možnost "Overruled by remote, Dynamic current limiter" dle daného systému a sekci "Enable battery monitor" je doporučeno vždy aktivovat. [16]

Dále v záložce "Charger" je nutné zrušit volbu "Storage" mode a nastavit hodnoty "Absorption voltage, Float voltage" (dle doporučení výrobce baterie). Dále u hodnoty "Charge current" nastavíme hodnotu pro maximální nabíjecí proud, který dovolí baterie a parametr "Maximum absorption time". V případě použití lithiové baterie je nutné aktivovat možnost "Lithium batteries" a u řádku "Charge curve" je konfigurováno pro olověnou baterii možnost "Adaptive + battery safe" nebo možnost "Fixed" pro baterie lithiové. [16]

Při aktivaci asistenta ESS přebírá veškeré funkce vypínání a zapínání měniče či nabíječe ESS asistent, a proto jsou parametry v této záložce ignorovány (včetně funkce Power assist). [16]

Veškeré ostatní parametry, které zde nejsou uvedeny, je vhodné ponechat v továrním nastavení. [16]

### Konfigurace Asistenta HUB-1

Jak bylo uvedeno v kapitole 3.7, asistent ESS plně nahrazuje veškeré předešlé (starší) asistenty, proto bude asistent HUB-1, který je rovněž nahrazen asistentem ESS, uveden pouze informativně. V některých případech je možné, že systém bude požadovat pro změnu konfigurace heslo. Toto heslo je možné získat na vyžádání u výrobce. [22]

Stejně jako v předešlém případě u ESS asistenta i zde je nutné deaktivovat záložku "Virtual switch" a následně v záložce "Assistants" pomocí tlačítka "Add assistants" vybrat záložku "All assistants" a následně zvolit asistenta "Self-consumption HUB-1". Následně pro konfiguraci parametrů asistenta je nutné zvolit tlačítko "Start assistant". [22]

Po zvolení tlačítka "Start assistant" je zobrazeno dialogové okno, ve kterém se nacházejí obecné informace pro HUB-1. Pro konfiguraci je nutné zvolit tlačítko v podobě dvou šipek >> stejně jako u asistenta ESS.

Jako první nastavení asistenta HUB-1 je zde volba baterie, která se v systému nachází (podobně jako u konfigurace ESS asistenta). Volby typů baterií, které je možno zvolit, jsou zobrazeny na obrázku 38. [22]

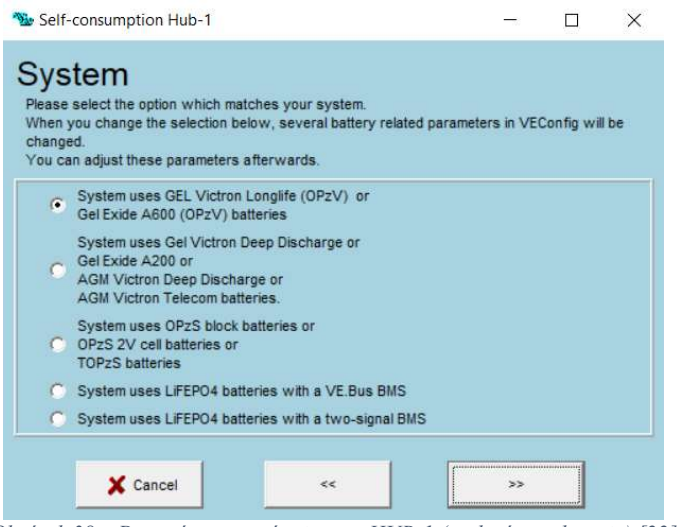

Obrázek 38 – Prvotní nastavení asistenta HUB-1 (zvolení typu baterie) [22]

Po zvolení příslušné baterie je následně nutné zvolit logiku, na které bude asistent HUB-1 fungovat. Celkem je na výběr z pěti možností, a to:

- Connected to mains, feedback.
- Keep batteries charged.
- Disconnect from the mains when possible.
- Prevent feeding energy to the grid.
- Connected to the mains, no feedback.

Veškeré režimy (vyjma varianty "Prevent feeding energy to the grid") jsou určeny k dodávce přebytečné energie do sítě anebo případně na udržování baterie v nabitém stavu s preferencí solárního systému). Tyto režimy se využívají spíše v okrajových případech a nebudou již dále blíže specifikovány. "Varianta Prevent energy to the grind" zabraňuje dodávce energie do sítě. [22]

V následující konfiguraci "Load shedding" je nastaveno odpojení zátěže. Tento mechanismus umožňuje odpojení zátěže v případě, kdy není přítomna distribuční síť nebo pokud napětí na baterii klesne na nastavenou hodnotu. Zvolený výstup by měl být využíván pro odpojení postradatelných spotřebičů od napájení (v případě, že distribuční síť bude opět dostupná, výstup opět sepne). Rovněž je nutné uvědomění, že zmíněné výstupy pro konfiguraci k možnému odpojení (viz obrázek 39) nejsou dostupné u veškerých modelů (například K1, K2 a AC výstup 2. [22]
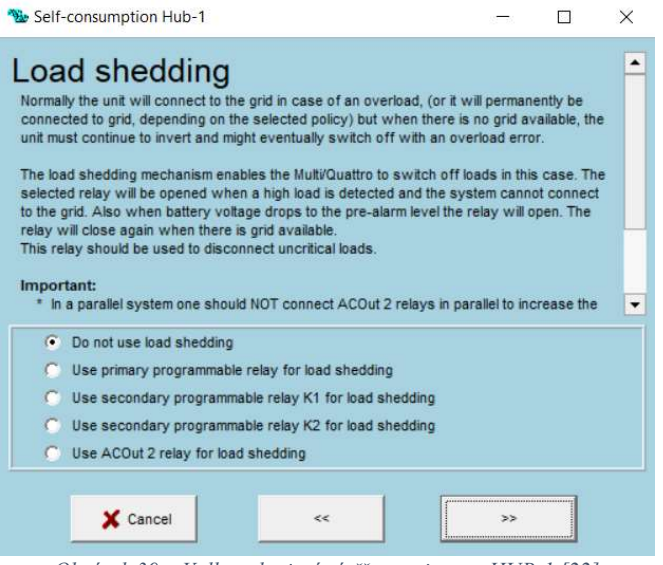

Obrázek 39 – Volba odpojení zátěže u asistenta HUB-1 [22]

Možnosti, které jsou zobrazeny na obrázku 39 lze volně přeložit jako:

- Nepoužívat odpojení zátěže.
- Použít primární programovatelné relé pro odpojení zátěže.
- Použít sekundární programovatelné relé K1 pro odpojení zátěže.
- Použít sekundární programovatelné relé K2 pro odpojení zátěže.
- Použít ACOut 2 relé pro odpojení zátěže.

(ve veškerých jednotkách se nachází alespoň jedno primární programovatelné relé). [22]

Po zvolení a potvrzení možnosti pro odpojení zátěže následuje konfigurace "Assistant mode" neboli volba režimu asistenta. Nacházejí se zde dvě možnosti, které lze u volby asistenta zvolit, a to  $\mathcal{L}$ Standard assistant setup (default settings)" – standardní nastavení asistenta (tovární nastavení), nebo "Custom setup (experienced users)" – možnost volby nastavení (zkušený uživatel). Při zvolení volby Standard assistant setup nejsou zobrazeny některé detailní nastavení jako při zvolení "Custom setup", a proto bude dále uvedena konfigurace pro "Custom setup". [22]

Následuje nastavení "Adapt settings", které umožňuje uživateli přizpůsobit některé parametry v programu VE.Configure, aby byly přizpůsobeny dle asistenta.

- . "No, do not change the settings" (neprovádět automatické změny v nastavení).
- . "Yes, please perform the required changes" (provést automatické změny v nastavení).

I v případě, že je zvolena volba pro provedení automatických změn, lze později parametry měnit dle potřeby. [22]

Pokud byla v možnostech pro volbu baterie zvolena varianta "System uses OPzS block batteries or OPzS 2V cell bateries or TOPzS batteries", po potvrzení konfigurace "Adapt setting" je zobrazena konfigurace "Equalization", kde je možné tuto funkci povolit ("Use automatic equalization"), nebo zakázat ("Use automatic equalization"). Tato funkce slouží k napěťovému srovnání článků vysokým přebíjecím napětím. Standardně je tato funkce deaktivována, ovšem pokud je napěťové srovnání článků žádané, je nutné upřesnit v následující konfiguraci "Equalization interval", jak často má být tato funkce prováděna. [22]

Konfigurace je následně přesunuta k nastavení baterie, tedy "**Battery capacity"**, kam je nutné vložit hodnotu přesné kapacity baterie. [22]

Následuje konfigurace funkce "Load connect condition" – (podmínky pro připojování sítě v závislosti na velikosti odběru zátěže). U této funkce je možné nastavit hodnoty, při kterých má jednotka čerpat energii z distribuční sítě a kdy má jednotka z distribuční sítě následně přestat čerpat. První nastavovaný parametr "Connect when load higher than" je určen pro hodnotu, při které má jednotka začít odebírat energii ze sítě, druhý parametr "disconnect again when load lower than" je určen pro hodnotu, při které má jednotka přestat odebírat energii z distribuční sítě, a k této hodnotě zároveň náleží třetí konfigurace, jež znázorňuje časovou hodnotu, po kterou musí být spotřeba energie nižší než parametr 2, aby jednotka přestala odebírat energii ze sítě. Tato funkce je nejčastěji využita v případech, aby nedošlo k přetížení měniče spotřebiči. U jednotek MultiPlus 800VA, 1200VA, 1600VA, 2000VA a EasySolar 1600VA se může v souvislosti s připojováním distribuční sítě na základě zvýšeného odběru zobrazit varovné okno, které upozorňuje na pomalé přepínání. [22]

Následně je konfigurována funkce "Battery disconnect condition" – (podmínky pro odpojení baterie). Touto funkcí je definováno, při jaké hodnotě napětí baterie se má jednotka opět odpojit od sítě (pokud byla jednotka připojena k distribuční síti z důvodu poklesu napětí pod zvolenou hodnotou). Prvním parametrem je konfigurována hodnota napětí na baterii, při které má jednotka opět čerpat z baterie energii, a druhý parametr udává, po jakou dobu musí baterie dosahovat minimálně nastavenou hodnotu napětí pro opětovné čerpání energie z baterie. [22]

V následném posledním dialogovém okně jsou stejně jako u ESS asistenta zobrazeny veškeré konfigurované parametry, u kterých jsou znaménka + či -. Plusové znaménko se nachází u parametru tehdy, je-li parametr změněn od tovární hodnoty, a mínusové znaménko značí u parametru nezměněnou hodnotu v továrním nastavení. [22]

Tímto oknem je ukončeno nastavení asistenta HUB-1 a stejně jako u ESS asistenta je nutné nastavení základních parametrů v ostatních záložkách, což nebude obsaženo v této práci, jelikož tohoto asistenta plně nahrazuje asistent ESS. Konfigurace ostatních záložek pro asistenta HUB-1 jsou podrobně popsány ve zdrojové literatuře). [22]

V poslední řadě je vhodné zmínit ukládání popsaného nastavení a případné zaslání konfigurace do příslušného měniče. K odeslání konfigurace do měniče či nabíječe slouží položka "Target", která se nachází v horní části programu mezi záložkami. Alternativně lze konfiguraci zaslat také pomocí tlačítka "Send settings", které se nachází v levé dolní části programu. Následně po zvolení odeslání konfigurace do měniče je zobrazeno okno "Options for sending", ve kterém je na výběr ze dvou možností. První možností je "modified settings", při které jsou odeslány pouze takové hodnoty, které byly změněny a jsou tedy zbarvené oranžovou barvou. Druhou volbou je "all settings", při které jsou změněny veškeré údaje (standardně je volena možnost all settings"). Následně jsou data přeposlána do měniče. Obdobně funguje funkce "Get settings", která se nachází také u položky "Target" či také ve spodní levé části programu nad tlačítkem "Send settings". Tato funkce umožňuje načíst aktuální konfiguraci připojeného měniče či nabíječe do programu VE.Configure 3. Pro uložení konfigurace do příslušného zařízení je nutné zvolit položku "File", která se nachází v horní části programu u záložek, a následně je konfigurace uložena pomocí možnosti "save settings". [22]

#### 3.8.8. Porovnání systémů Victron Energy a GoodWe

Hlavní odlišností mezi systémy GoodWe a Victron Energy je to, že systémy Victron Energy jsou skládány z jednotlivých komponent, kdežto zařízení GoodWe jsou založeny na hardwaru postaveném all-in-one, tedy vše v jednom. V případě, je-li do systému instalováno zařízení GoodWe, je instalace značně jednodušší, jelikož je konfigurováno a zapojeno pouze jedno zařízení k ostatním částem FV systému. Oproti tomu systém Victron Energy je skládán z jednotlivých zařízení, která je nutné mezi sebou jednotlivě pospojovat a konfigurovat. Mezi další rozdílnosti lze obecně brát v potaz, že zařízení all-in-one vyžadují menší výdaje, a jsou tedy méně finančně nákladné než systémy, které se skládají z jednotlivých zařízení. Ovšem v případně závady v systému lze u systému Victron Energy vyměnit pouze jedno zařízení, kdežto u případné závady zařízení GoodWe je nutné vyměnit celé zařízení. [7]

Z důvodu all-in-one provedení zároveň není možné navýšení výkonu měničů pomocí spojení měničů, a tím je také určen limit maximální přijímané energie z FV panelů. V systému Victron Energy lze případně navýšit výkon a zapojit do systému další měnič, a tím je také možné navýšení příjmu energie z FV panelů (navýšení počtu FV panelů v systému). Zároveň je možné různé zapojení systému. Shrnutí výhod a nevýhod je uvedeno v následující tabulce 3. Zařízení Victron Energy jsou použita i v ostrovních systémech, kde není přítomna distribuční síť, a proto mají nízkou vlastní spotřebu, zatímco GoodWe zařízení je navrženo pro vlastní napájení z distribuční sítě. Určení rozdílnosti vlastností týkající se například napětí a proudu mezi zmíněnými systémy je velice komplikované, jelikož GoodWe zařízení je již zapojený systém, kdežto zařízení Victron Energy je jedna z částí systému a jednotlivé komponenty mohou být různé. [7]

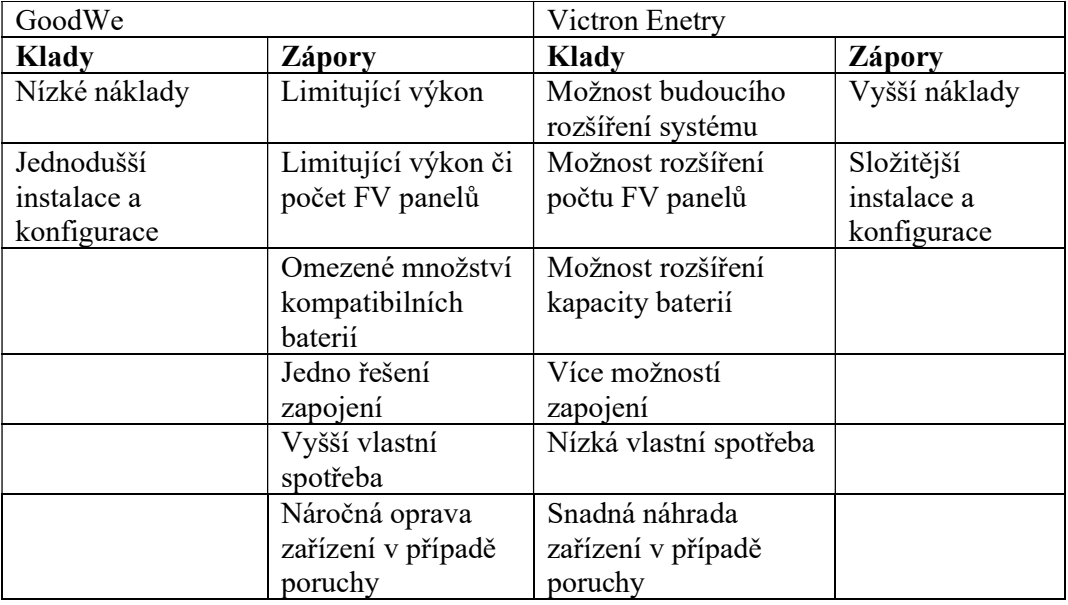

Tabulka 3 – Klady a zápory systémů GoodWe a Victron Energy [7]

### 4. Výsledky a jejich hodnocení

Pro otestování funkčnosti konfigurace měniče byl použit systém, který dodala společnost Neosolar, spol. s r.o., technické fakultě ČZU v Praze. Konfigurace, která byla na tomto systému testována, je uložena na CD jakožto příloha k této diplomové práci.

#### 4.1. Komponenty fotovoltaického systému

Systém, na kterém byla konfigurace testována, se skládá z měniče MultiPlus 12V/500VA/20A-16A, baterie LiFePO 12,8V/100Ah – Smart, zařízení pro správu smart lithiových baterií Lynx Smart BMS 500, komunikačního zařízení Cerbo GX (včetně displeje GX Touch 50) a MPPT solárního regulátoru Victron Energy SmartSolar 150/35. Tento systém je zobrazen na obrázku 40.

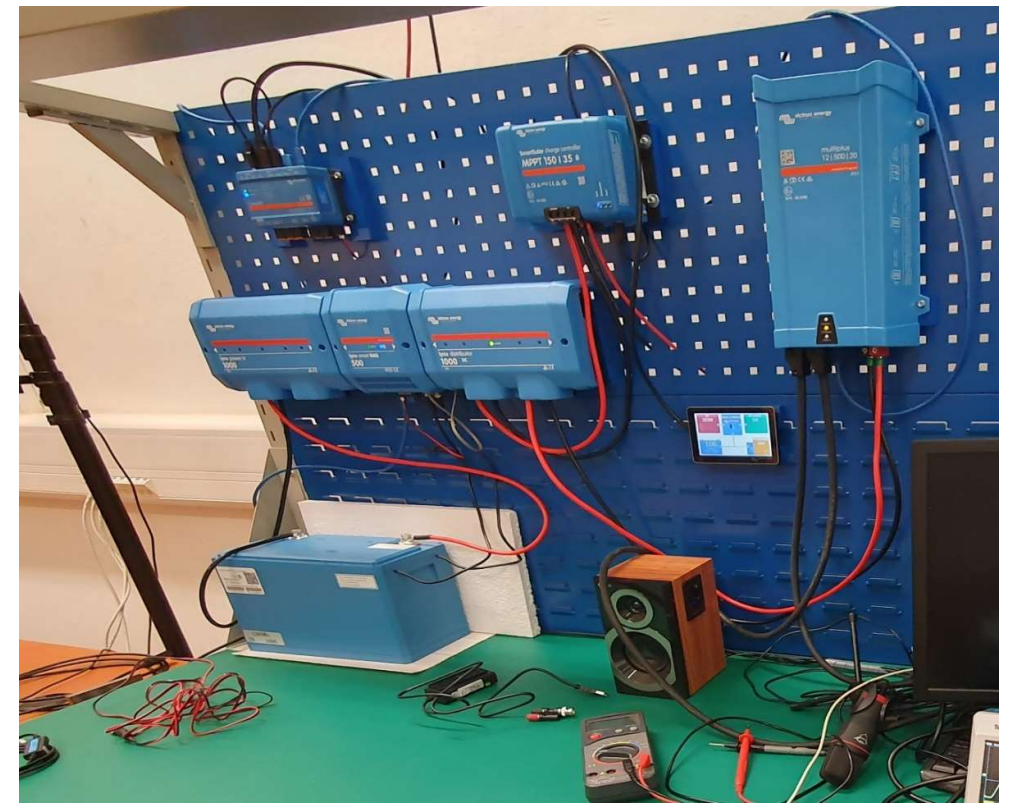

Obrázek 40 – Zapojený systém Victron energy [zdroj: vlastní]

Měnič MultiPlus 12V/500VA/20A-16A je hybridní DC-AC měnič se sinusovým výstupem, programovatelným relé, jedním vstupem a jedním výstupem (AC). Tento měnič v systému určuje, jestli má být zátěž napájena z baterií či z distribuční sítě. Pomocí měniče lze také konfigurovat mnoho ochranných prvků pro baterie, a následně tak zvýšit její životnost, jak bude uvedeno dále. [17]

Lynx Smart BMS 500 je zařízení pro správu Smart lithiových baterií Victron Energy. Mezi hlavní funkce v systému je dálkově ovladatelný hlavní vypínač, sledovač stavu baterie, prealarm, který při nízkém napětí vyvolá varování, než se systém vypne, a pomocí modulárních systémů slouží také v tomto systému jako rozváděč. Zároveň díky možnosti připojení k zařízení GX je možné systém vzdáleně sledovat i pří výpadku distribuční sítě. [18]

Victron Energy Cerbo GX – Pomocí tohoto zařízení je možné celý systém sledovat (veškeré zařízení, které je napojeno, tedy měnič, regulátor MPPT, Linx smart BMS a baterii) pomocí dálkového ovládání Victron Remote Management (VRM), který je dostupný ve webovém prohlížeči, přičemž přes ovladač VRM lze nastavovat i hodnoty, jako například určení, na jaké kapacitě baterie v % má být zátěž napájena z distribuční sítě, případné zapnutí a vypnutí generátoru, maximální odebíraný proud z distribuční sítě atd. Stejně tak lze konfigurovat hodnoty pomocí displeje. [19]

MPPT solární regulátor Victron Energy SmartSolar 150/35 – Jak je již z názvu tohoto zařízení patrné, jedná se o solární regulátor, který lze provozovat pro napětí panelů až 150 V a maximální nabíjecí proud 35 A, a to pro napětí baterií 12, 24 i 48 V, jež toto zařízení automaticky rozezná, o který typ baterie se jedná. Toto zařízení monitoruje a kontroluje napájení z FV panelů, které následně přivádí do určitého zařízení dle aktuálního stavu či nastavení (baterie, zátěž či distribuční síť). Zařízení podporuje třístupňové nabíjení, tedy rychlé nabíjení ("Bulk"), absorpční ("Absorption") a udržovací ("Float"), se kterými následně pracuje měnič. [20]

Victron Energy LiFePO baterie 12,8V/100Ah – Smart. Jedná se o lithiovou baterii (lithium-železo-fosfátové LiFePO4) řady Smart, které lze zapojit sériově, paralelně či sériovoparalelně, přičemž jeden článek baterie má jmenovité napětí 3,2 V a baterie tedy disponuje 12,8 V jmenovitého napětí (4 články) a kapacitou 100 Ah. [21]

Zapojení těchto zařízení je blokově znázorněno na obrázku 41.

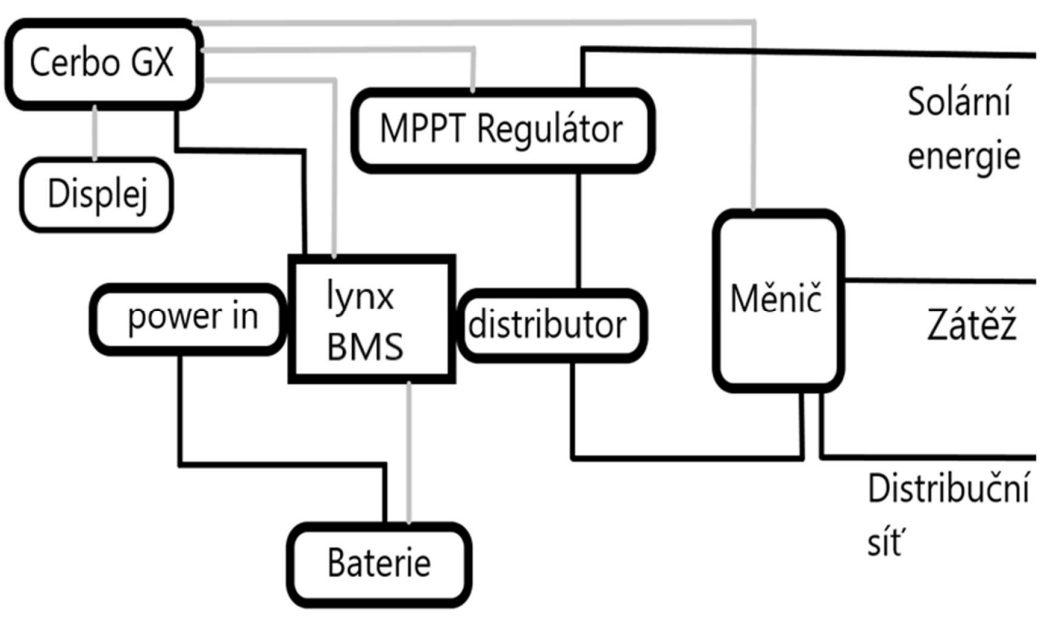

Obrázek 41 – Blokové schéma zapojeného systému Victron Energy [zdroj: vlastní]

Na výše uvedeném blokovém schématu jsou znázorněny dva typy čar. Černé čáry znázorňují propojení pomocí silové kabeláže a čáry značené šedou barvou značí propojení zařízení pomocí kabeláže datové. Na tomto blokovém schéma a obrázku 41 si lze všimnout, že zařízení Cerbo GX má přivedené napájení ze zařízení Lynx. Tímto provedením napájení zařízení Cerbo GX je docíleno již dříve zmíněné funkce. Tedy pokud nastane výpadek distribuční sítě, systém je díky tomuto připojení stále funkční a lze jej stále vzdáleně ovládat či sledovat.

#### 4.2. Konfigurace měniče pomocí programu VE.Configure

Nejprve bylo nutné navázat komunikaci mezi měničem a PC, na kterém se nacházela konfigurace. Tato komunikace byla navazována pomocí adaptérového kabelu Victron Energy MK3-USB, jímž se u PC připojil kabel do USB a do měniče pomocí konektoru RJ45. Zařízení nebylo na první pokus viditelné, a proto bylo nutné postupovat dle popisu výrobce, který je uveden na webové stránce výrobce, kde se nachází odkaz pro stažení programu VE.Configure 3. Byly tedy staženy prvky, kterými byly ovladače následně aktualizovány a zařízení již bylo viditelné. Po navázání komunikace mezi měničem a PC byla první konfigurována záložka Virtual switch. V této záložce byla zvolena volba deaktivace "Virtual switch" ("Do not use  $VS'' - znázorněno$  na obrázku 42), jelikož bez tohoto kroku by nebylo možné konfigurovat asistenta ESS.

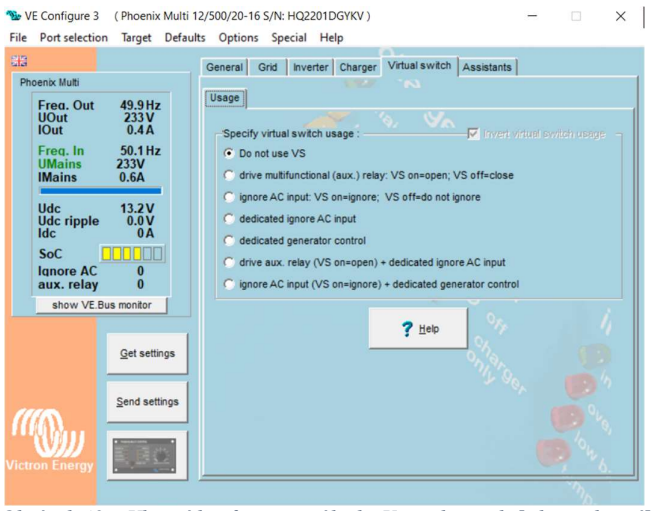

Obrázek 42 – Vlastní konfigurace záložky Virtual switch [zdroj: vlastní]

Následně byla konfigurována záložka "Grid" (viz obrázek 43), ve které byla dle doporučení nastavena země určení "grid code standardu" volba "Europe: EN50549/1:2019", jelikož je měnič připojen v síti České zemědělské univerzity a z bezpečnostního hlediska byly nastaveny hodnoty "Europan grid code settings" na doporučené hodnoty správců distribučních sítí, které jsou znázorněny na obrázku 44, které se nacházejí v pořadí dle abecedy A až E (tyto hodnoty je možné získat z literatury  $[15]$ ).

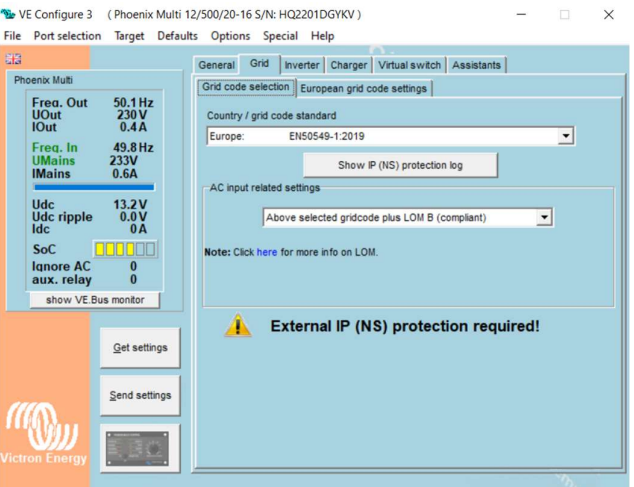

Obrázek 43 – Vlastní konfigurace záložky Grid [zdroj: vlastní]

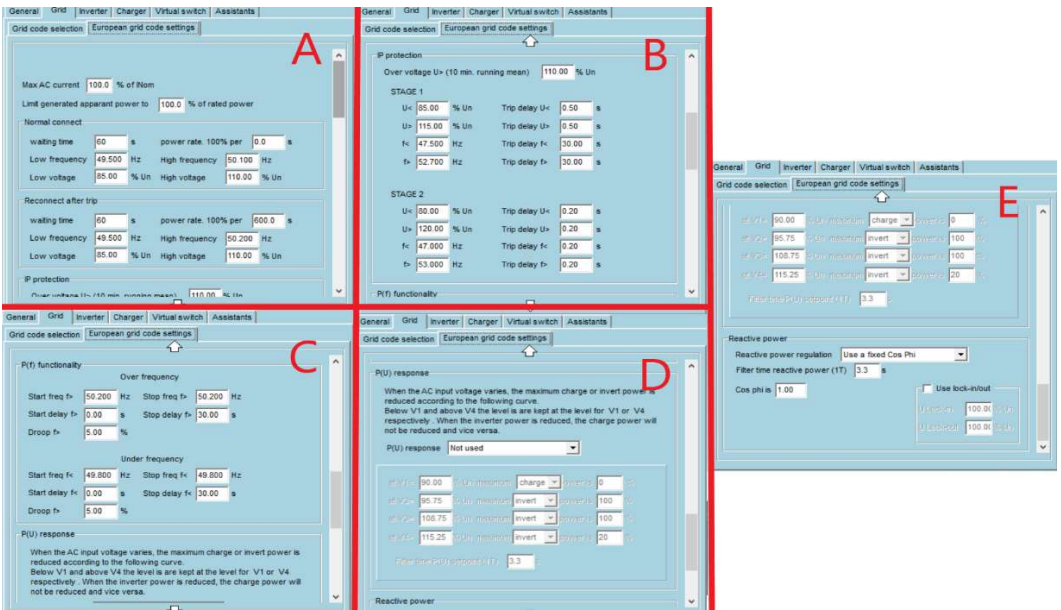

Obrázek 44 – Vlastní konfigurace podzáložky Virtual switch [zdroj: vlastní]

Následně byl nakonfigurován asistent ESS v záložce Assistants. První nastavení konfigurace asistenta ESS bylo zvolení typu baterie LiFePO4 s jiným typem BMS (znázorněno na obrázku 45A) Následně byla nastavena kapacita baterie na 100 Ah (obrázku 45B) a "Sustain voltage" dle doporučení výrobce baterie na 12.5 V (obrázek 45C). Hodnoty "Dynamic cut off" byly u prvního pokusu nastaveny na:  $0.005 \text{ C} = 13$ ,  $0.25$  C = 12.5 V,  $0.7$  C = 12.3 V a 2 C = 12 V. Ovšem při této konfiguraci bylo zjištěno, že při běžném provozu baterie systém vyhodnotí pokles hladiny napětí za nebezpečnou a systém spustí alarm (viz obrázek.48), a proto bylo nutné upravit konfiguraci snížením hodnot tak, jak je uvedeno na obrázku 45D, "Restart offset" bylo z původní hodnoty 1.2 V nastaveno dle doporučení na 0.3 V. Tato hodnota byla stanovena z výpočtu – při překročení hodnoty 12.6 V (hodnota  $0.005$  C v "Dynamic cut off" + změněná hodnota "restart offset" 0.3 V) dojde k opětovné funkci měniče a odběru z baterie či MPPT regulátoru. V poslední řadě nastavení konfigurace asistenta ESS bylo zvoleno "PV Invertes" na možnost "NO", jelikož se toto zařízení v aktuálním systému nenachází. Veškerá konfigurace asistenta ESS je zobrazena na obrázku 45.

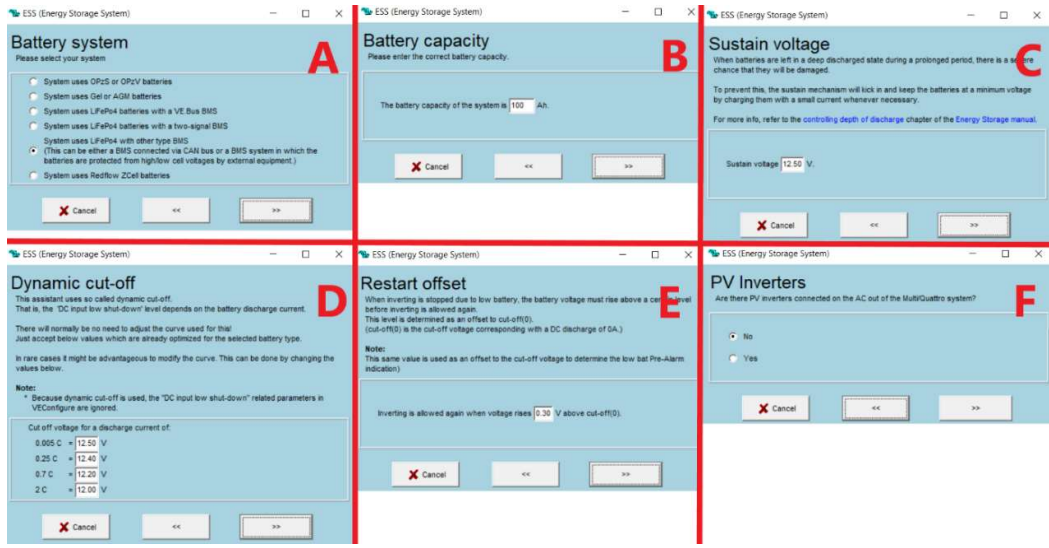

Obrázek 45 – Vlastní konfigurace asistenta ESS [zdroj: vlastní]

Po následné konfiguraci byly nastaveny hodnoty v záložce General. Frekvence systému byla nastavena na 50 Hz, limitace vstupního proudu byla z důvodu testování nastavena na 1 A, jelikož v případě režimu ESS nerespektuje nastavenou hodnotu limitace vstupního AC proudu. Po následném otestování byla aktivována kolonka "Overruled by remote", aby hodnota mohla být nastavována displejem či pomocí vzdáleného přístupu VRM. Funkce "Dynamic current limiter" je deaktivována, jelikož se v systému nenachází elektrocentrála, a funkce "Enable battery monitor" je aktivována a nastavena podle lithiové baterie s kapacitou 100 Ah. Konfigurace záložky "General" je zobrazena na obrázku 46.

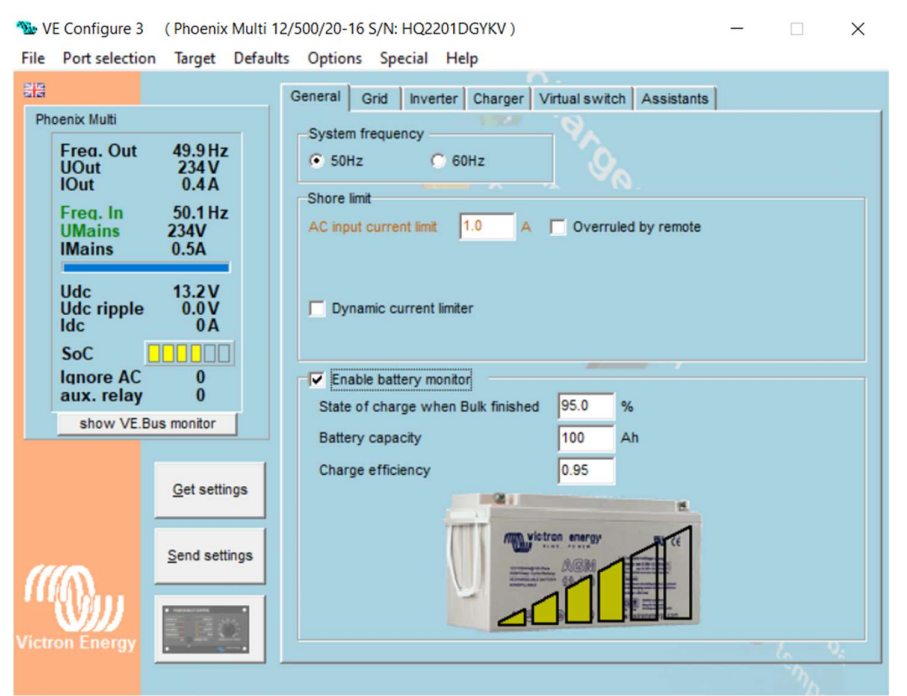

Obrázek 46 – Vlastní konfigurace záložky General [zdroj: vlastní]

Následuje konfigurace hodnot v záložce "Charger" (pro přehlednost je konfigurace zobrazena na obrázku 47). V této záložce byla aktivována funkce chargeru ("Enable charger"), a pomocí tlačítka "Battery type" byla zvolena příslušná baterie, která se nachází v aktuálním systému. Funkce Lithium batteries byla aktivována a možnost Charge curve byla zvolena na Fixed, jelikož se jedná o systém s lithiovou baterií. Následující hodnoty "Absorption voltage", "Float voltage" a "Charge current" byly zadány dle doporučení výrobce baterie a časové hodnoty byly ponechány v továrním nastavení. Tyto hodnoty byly automaticky vyplněny po zvolení typu baterie LiFePo4. Zbylé funkce, které zde nebyly uvedeny, byly ponechány (neaktivní).

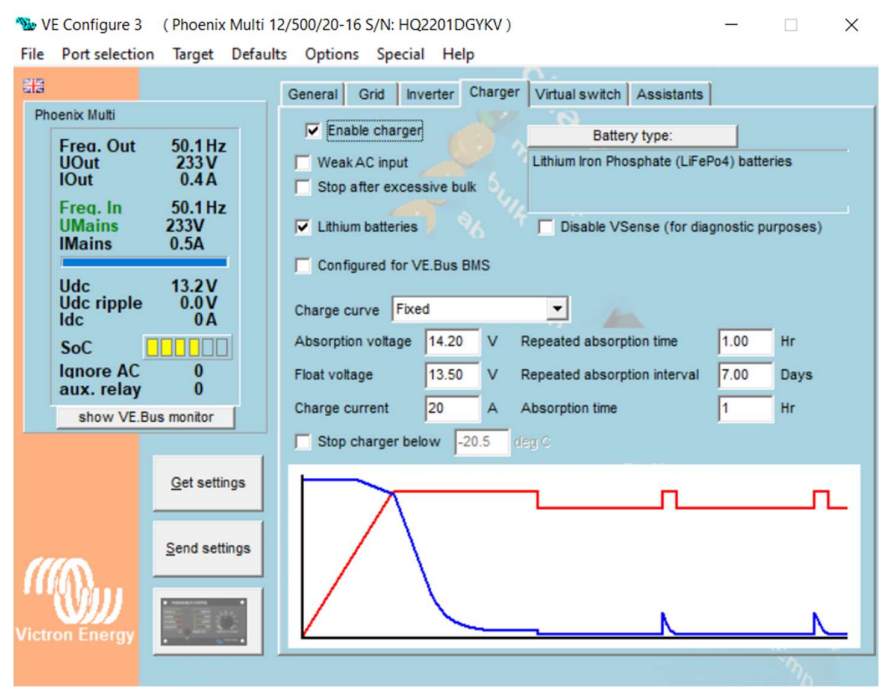

Obrázek 47 – Vlastní konfigurace záložky Charger [zdroj: vlastní]

Záložka "Inverter" nebyla konfigurována, jelikož hodnoty, které se v této záložce nacházejí, jsou ignorovány, jelikož asistent ESS přebírá veškeré funkce, které se zde nacházejí.

Po konfiguraci bylo provedeno následné odeslání konfigurace do systému a systém byl podroben sledování. Jak již bylo zmíněno, hodnoty konfigurace "Dynamic cut off" musely být změněny na hodnoty vyšší z důvodu planého vyhlášení alarmu pro nízký stav baterie (tento alarm je zobrazen na obrázku 48 v horní části programu VRM). Po úpravě hodnot tohoto parametru již nebyl zaznamenán alarm nízkého stavu baterie.

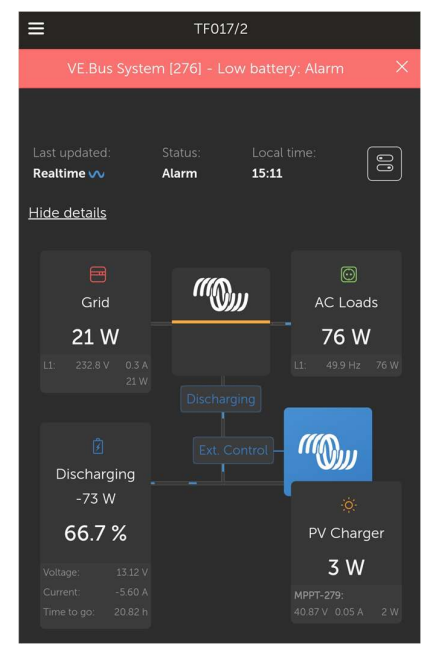

Obrázek 48 – Záznam z programu DMR s vyhlášeným alarmem nízkého stavu baterie [zdroj: vlastní]

Po následné úpravě již systém pracoval dle očekávání bez hlášení chyb či alarmu. Na obrázku 49. je uveden systém v případě, kdy je zátěž napájena z distribuční sítě

Obrázek 49A – Je zátěž napájena z distribuční sítě.

- Obrázek 49B Je zátěž napájena z distribuční sítě a zároveň je nabíjena baterie.
- Obrázek 49C Je zátěž napájena z baterie.
- Obrázek 49D Je zátěž částečně napájena ze solární energie a částečně z distribuční sítě.
- Obrázek 49E Je zátěž napájena solární energií.
- Obrázek 49F Je solární energie dodávána částečně pro zátěž a částečně pro dobíjení baterie.

Na obrázku 49E. lze pozorovat, že do distribuční sítě byla dodávána energie do distribuční sítě i přes fakt, že dodávka případné přebytečné energie do distribuční sítě nebyla povolena. Jedná se o přetok, který nastane v krátkém časovém intervalu a který v případě použití systému Victron Energy může nastat.

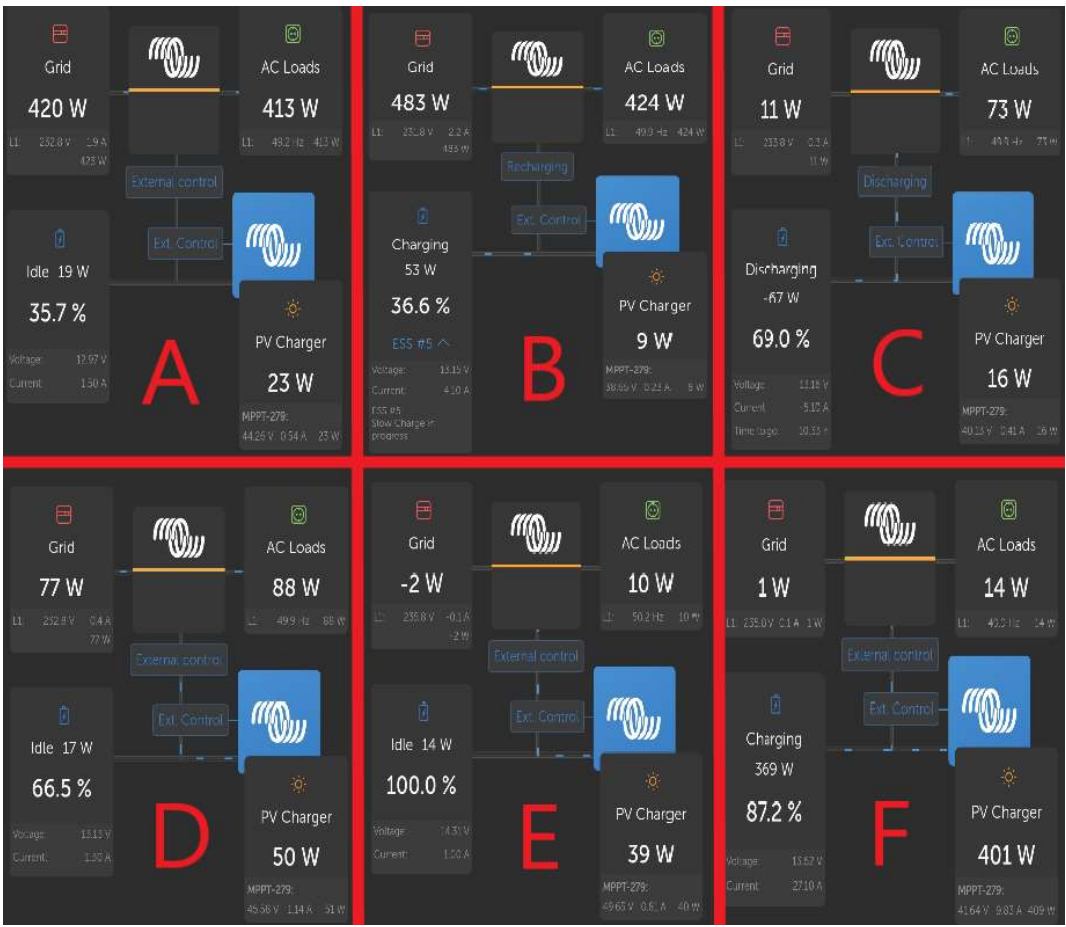

Obrázek 49 – Záznam z programu DMR s různými stavy napájení [zdroj: vlastní]

Při této zkoušce systému byla následně záměrně odpojena distribuční síť. Po odpojení distribuční sítě byla zátěž zcela napájena z baterie a po připojení distribuční sítě byla následně zátěž opět napájena z distribuční sítě.

Po následném základním otestování systému byla provedena zátěžová zkouška, při které byla na FV systém připojena zátěž o výkonu přibližně 400 W. Tato zátěž byla systémem napájena z baterie do chvíle, než hodnota baterie SOC dosáhla hodnoty 35,8 % (tato hodnota je znázorněna v grafech b), c), d), e), které se nacházejí v příloze 2). Po dosažení zmíněné hodnoty byla systémem zátěž napájena z distribuční sítě. Poté byla baterie napájena distribuční sítí v režimu "slow charge" (tedy pomalým nabíjením), jelikož energie získaná fotovoltaikou dosahovala nízkých či nulových hodnot, jak je patrné z grafu, který se nachází v příloze 2 a). Jak je z grafu v příloze 2 a) patrné, baterie po následném dosažení hodnoty SOC 35,8 % je nabíjena pomocí distribuční sítě. Při této hodnotě lze také pozorovat, že při dosažení hodnoty SOC napájení zátěže plynule přechází od napájení z baterie na napájení z distribuční sítě. Záporné hodnoty u grafu, který je zobrazen v příloze 2 a), značí vybíjení baterie a hodnoty kladné značí nabíjení baterie (v případě záporných hodnot u distribuční sítě se jedná o technické přetoky).

Následující den byla solární energie značně vyšší a v takové situaci byla baterie nabita na hodnotu 100 % SOC, přičemž solární energií byla pokryta také spotřeba zátěže. Výkony při nabíjení baterie jsou znázorněny v grafu, který se nachází v příloze 2 a). Tímto otestováním byla potvrzena funkcionalita systému.

#### 5. Závěr

V diplomové práci byla stručně popsána funkčnost fotovoltaických systémů a komponentů, které se mohou ve fotovoltaickém systému nacházet. Následně byly uvedeny možnosti zapojení fotovoltaických systémů, u kterých bylo následně vysvětleno, kde mohou být jednotlivá zapojení použita a kde se naopak systémy používat nedoporučují. V návaznosti na fotovoltaické systémy bylo vhodné, aby byla v diplomové práci zmíněna platná legislativa k připojení fotovoltaiky.

Diplomová práce se následně zabývá zapojením fotovoltaického měniče při zapojení s distribuční sítí, baterií a solární energií, neboť v takovém případě dokáže hybridní měnič plně využít svůj potenciál. V této části jsou podrobně popsané možnosti zapojení hybridního měniče, funkce hybridního měniče a následně byly jednotlivě popsány zařízení, která jsou nepostradatelná pro plynulý chod měniče včetně možných doplnění zařízení do systému. Hlavní funkcí hybridního měniče je funkce ESS, která je v diplomové práci velice podrobně popsána.

V neposlední řadě bylo v této diplomové práci popsáno možné připojení k měniči a následné konfigurování měniče pomocí dostupných programů ke konfiguraci, přičemž veškeré položky, hodnoty a funkce, které se v tomto programu nacházejí, byly podrobně popsány včetně možného nastavení ESS asistenta.

Po uvedené teoretické části v diplomové práci byla následně navržena konfigurace pro hybridní systém, která byla podrobně popsána a jednotlivé kroky byly důkladně podrobně vysvětleny.

Společností Neosolar, spol. s r.o., byly poskytnuty produkty Victron Energy, jenž byly následně pod odborným dozorem zapojeny do fotovoltaického systému, který byl následně zprovozněn, a konfigurace na tomto systému mohla být následně otestována.

V poslední části této diplomové práce jsou uvedeny výsledky měření a následné úpravy konfigurace pro plynulý chod systému ESS. Pro konfiguraci ideálních hodnot pro efektivnější ESS systém je nutné dlouhodobé pozorování systému a následné vyhodnocování vhodnější konfigurace. Systém byl podroben zátěžovému testu, při kterém byla testována funkčnost sytému a při kterém byla následně funkčnost ověřena.

Hlavním doporučením této diplomové práce je zpracování další odborné literatury pro ostatní zařízení v testovaném systému, a především zpracování vhodných hodnot, při kterých by systém pracoval efektivně vzhledem k životnosti baterie a úspoře energie.

### 6. Seznam použitých zdrojů

[1] – Fotovoltaické elektrárny – princip funkce a součásti, elektrárny v ČR. Oenergetice.cz [online]. Třebíč: OM Solutions [cit. 2022-12-13]. Dostupné z: https://oenergetice.cz/obnovitelne-zdroje-energie/fotovoltaicka-elektrarna-principfunkce-a-soucasti

[2] – SOLARTEC S.R.O. FOTOVOLTAIKA A FOTOVOLTAICKÉ SYSTÉMY V PODMÍNKÁCH ČR A JEJICH NAVRHOVÁNÍ. MPO Efekt [online]. Česká energetická agentura, c2008 [cit. 2022-12-13]. Dostupné z: https://www.mpoefekt.cz/dokument/98\_8050.pdf

[3] – NÁVRH FOTOVOLTAICKÉ ELEKTRÁRNY S BATERIOVÝM ÚLOŽIŠTĚM PRO RODINNÝ DŮM. Brno, 2019. Bakalářská práce. VYSOKÉ UČENÍ TECHNICKÉ V BRNĚ. Vedoucí práce Jiří Vaněk.

[4] – PŘIPOJOVÁNÍ FOTOVOLTAICKÝCH ZDROJŮ K DISTRIBUČNÍ SÍTI. Brno, 2009. Diplomová práce. VYSOKÉ UČENÍ TECHNICKÉ V BRNĚ. Vedoucí práce Antonín Matoušek.

[5] – Měnič/nabíječ Victron Energy MultiPlus 48V/5000VA/70A-100A. Solární panely, měniče napětí, baterie, nabíječky [online]. Jihlava: Neosolar, spol. s r.o., c2023 [cit. 2022-12-01]. Dostupné z: https://eshop.neosolar.cz/menic-nabijec-victron-energymultiplus-48v-5000va-70a-100a/

[6] – Legislativa pro fotovoltaické elektrárny. Fotovoltaické systémy [online]. Plzeň: CNE Czech Nature Energy, c2023 [cit. 2022-12-01]. Dostupné z: https://www.cne.cz/fotovoltaicke-systemy/legislativa-fotovoltaiky/

[7] – Victron či Studer vs GoodWe, SolaX a další. Solar fórum – Seznam fór [online]. phpBB Limited [cit. 2023-03-20]. Dostupné z: https://solarforum.cz/viewtopic.php?t=526

[8] – ESS design and installation manual. Victron Energy [online]. JG Almere: Victron Energy B.V., 2022 [cit. 2023-01-04]. Dostupné z: https://www.victronenergy.com/upload/documents/Energy\_Storage\_System/6292- ESS\_design\_and\_installation\_manual-pdf-en.pdf

[9] – Manuals - Victron Energy. Victron Energy [online]. JG Almere: Victron Energy B.V., 2022 [cit. 2023-01-10]. Dostupné z: https://www.victronenergy.com/support-anddownloads/manuals#item=manuals-multiplus

[10] – NÁVRH NOVELY VYHLÁŠKY Č. 408/2015 SB., O PRAVIDLECH TRHU S ELEKTŘINOU. Energetický regulační úřad [online]. Jihlava: Energetický regulační úřad, 2023 [cit. 2023-02-02]. Dostupné z: https://www.eru.cz/navrh-novely-vyhlasky-c-4082015-sb-o-pravidlech-trhu-s-elektrinou

[11] – Výkup přebytků energie usnadní změna legislativy a druhý EAN. Fotovoltaické elektrárny na míru s dotací [online]. Frýdek-Místek: SOLIDSUN s.r.o, c2023 [cit. 2023- 02-02]. Dostupné z: https://www.solidsun.cz/prispevky/vykup-prebytku-energieusnadni-zmena-legislativy-a-druhy-ean-311.php

[12] – Vliv teploty na parametry baterií. Praha, 2019. Diplomová práce. ČVUT v Praze, elektrotechnická fakulta. Vedoucí práce Pavel Hrzina.

[13] – Šetřete za energie hned! Šetřete s Malinou. Šetřím s Malinou [online]. Praha: Energeticky Holding Malina, c2022 [cit. 2023-02-19]. Dostupné z: https://www.setrimsmalinou.cz/

[14] – Hodnoty dovolených proudů pro vodiče (kabely) - proudová zatížitelnost. Elektrokomponenty AZ [online]. Písek: Elektrokomponenty AZ spol. s r.o. [cit. 2023-02-21]. Dostupné z: http://www.eshop.elektrokomponenty.cz/novinky/hodnoty-dovolenych-proudu-provodice-kabely-proudova-

zatizitelnost/?fbclid=IwAR1MoFUcAfcME98MtEGgzUkfyRY3PY1\_AahGM8vESRq VVd4Tx0CYwnw7GHg

[15] – NEOSOLAR, SPOL. S R.O. Manuál k hybridnímu solárnímu systému ESS Victron energy. Jihlava: Neosolar, spol. s r.o., 2022. Jedná se o firemní materiály.

[16] – NEOSOLAR, SPOL. S R.O. Software VE Configure 3 uživatelský návod. Jihlava: Neosolar, spol. s r.o., 2022. Jedná se o firemní materiály.

[17] – Měnič/nabíječ Victron Energy Multiplus 12V/500VA/20A-16A. Solární panely, měniče napětí, baterie, nabíječky [online]. Jihlava: Neosolar, spol. s r.o. [cit. 2023-03- 18]. Dostupné z: https://eshop.neosolar.cz/menic-nabijec-victron-energy-multiplus-12v-500va-20a-16a/

[18] – Lynx Smart BMS 500. Solární panely, měniče napětí, baterie, nabíječky [online]. Jihlava: Neosolar, spol. s r.o. [cit. 2023-03-18]. Dostupné z: https://eshop.neosolar.cz/lynx-smart-bms-500/

[19] – Victron Energy Cerbo GX. Solární panely, měniče napětí, baterie, nabíječky [online]. Jihlava: Neosolar, spol. s r.o. [cit. 2023-03-18]. Dostupné z: https://eshop.neosolar.cz/victron-energy-cerbo-gx/

[20] – MPPT solární regulátor Victron Energy SmartSolar 150/35. Solární panely, měniče napětí, baterie, nabíječky [online]. Jihlava: Neosolar, spol. s r.o. [cit. 2023-03- 18]. Dostupné z: https://eshop.neosolar.cz/mppt-solarni-regulator-victron-energysmartsolar-150-35/

[21] – Victron Energy LiFePO baterie 12,8V/100Ah - Smart. Solární panely, měniče napětí, baterie, nabíječky [online]. Jihlava: Neosolar, spol. s r.o. [cit. 2023-03-18]. Dostupné z: https://eshop.neosolar.cz/victron-energy-lifepo-baterie-12-8v-100ah-smart/ [22] – NEOSOLAR, SPOL. S R.O. Kompletní solární systém Victron Energy HUB-1. Jihlava: Neosolar, spol. s r.o., 2022. Jedná se o firemní materiály.

 $[23]$  – ČSN 33 2000-5-52 ED. 2 (332000). Elektrické instalace nízkého napětí – Část 5-52: Výběr a stavba elektrických zařízení - Elektrická vedení. Ed. 2. Praha: Úřad pro technickou normalizaci, metrologii a státní zkušebnictví, 2012.

[24] – Battery Compatibility. *Documentation [Victron Energy]* [online]. JG Almere: Victron Energy B.V., 2021 [cit. 2023-03-15]. Dostupné z: https://www.victronenergy.com/live/battery\_compatibility:start

## 7. Přílohy

Příloha 1: CD obsahující konfiguraci asistenta ESS.

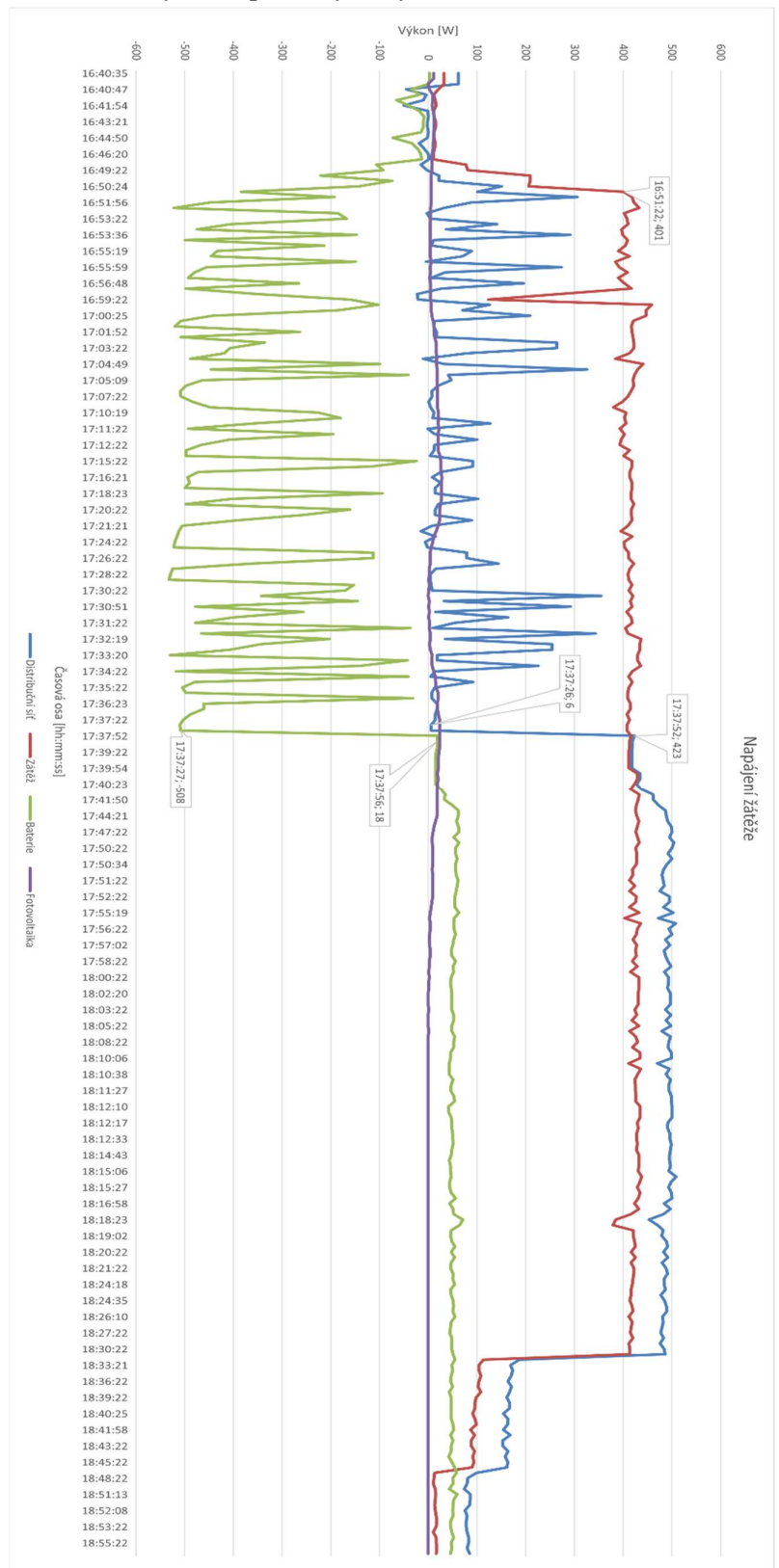

# Příloha 2: Grafy z hodnot, které byly zaznamenány při zatížení systému. a) Graf hodnot výkonů, při kterých byl FV zátěžově testován.

[zdroj: vlastní]

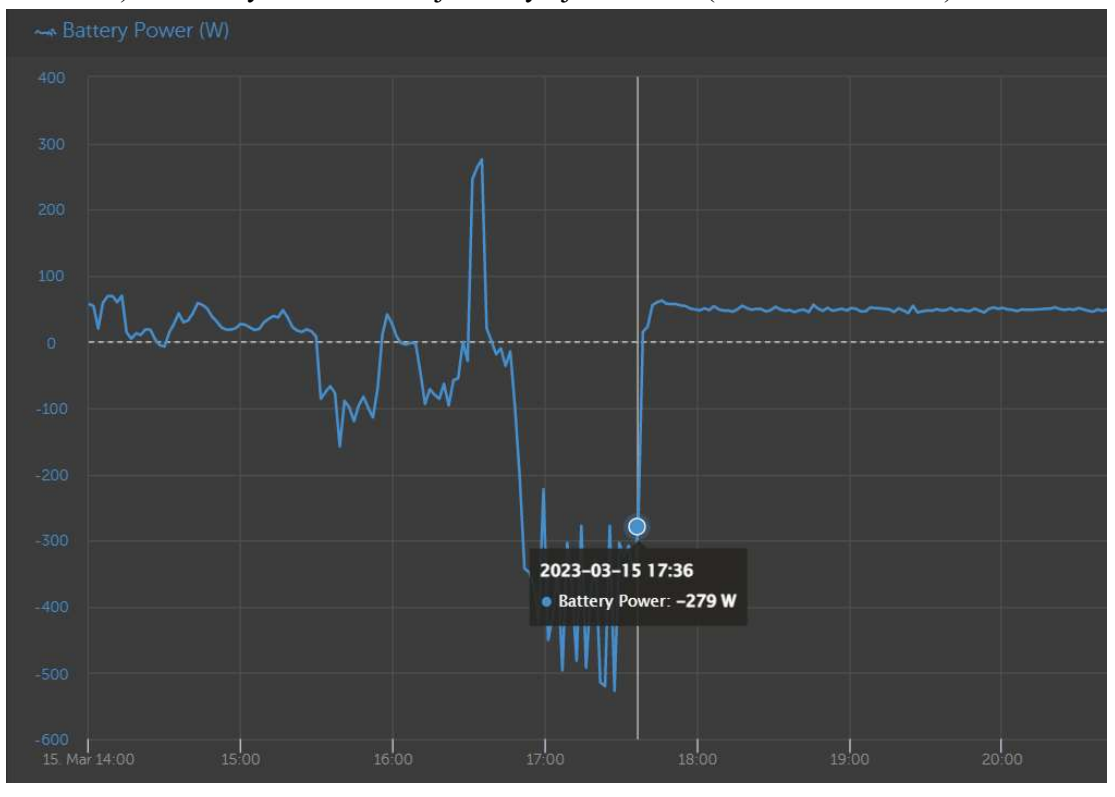

b) Graf s vyznačením nabíjení a vybíjení baterie (zobrazení ve VRM).

[zdroj: vlastní]

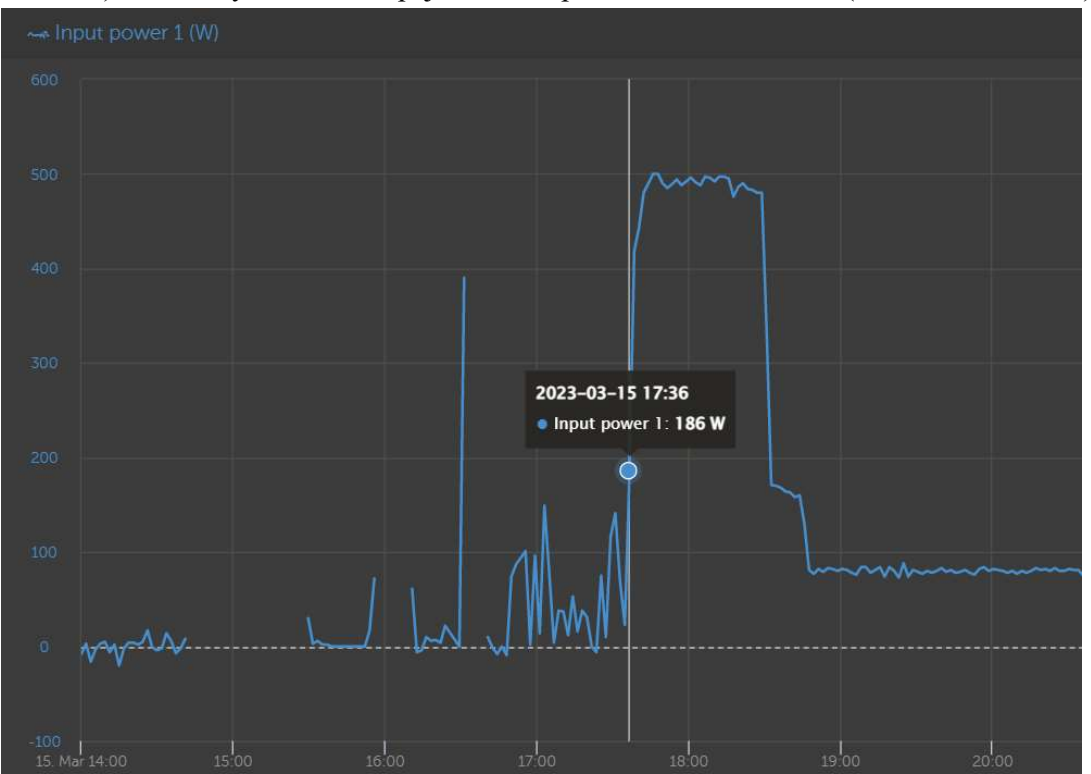

c) Graf s vyznačením napájení zátěže pomocí distribuční sítě (zobrazení ve VRM).

[zdroj: vlastní]

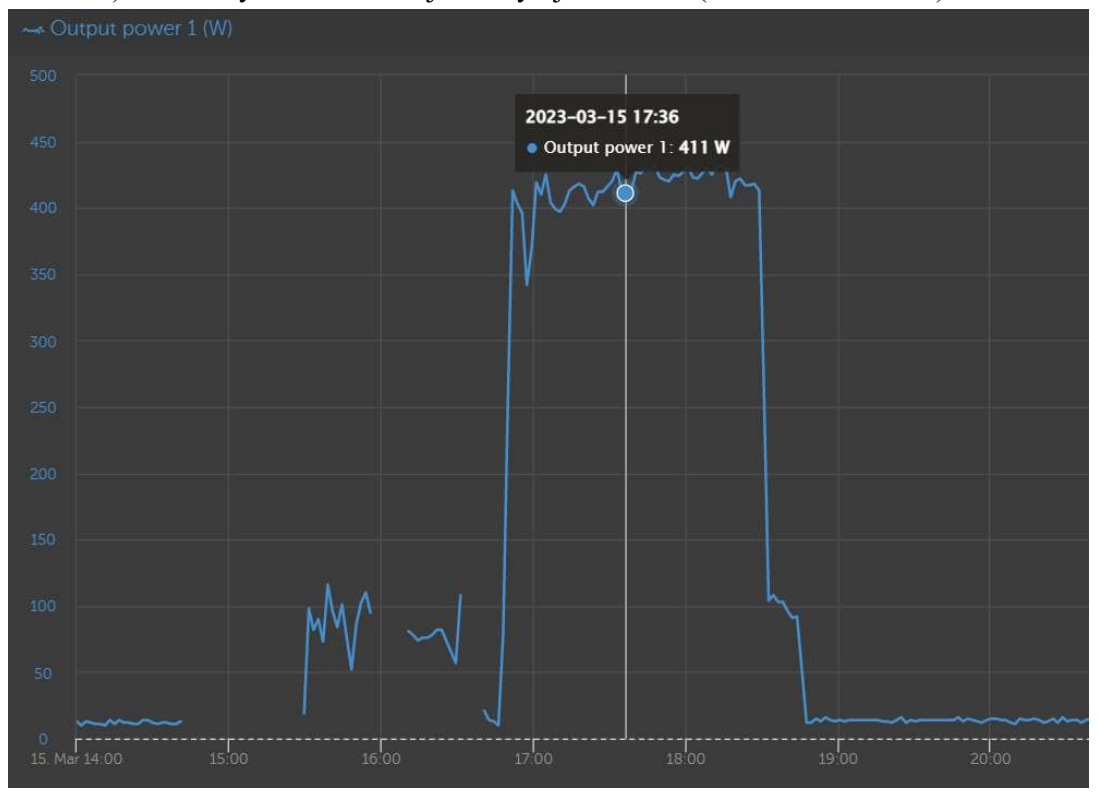

d) Graf s vyznačením nabíjení a vybíjení baterie (zobrazení ve VRM).

[zdroj: vlastní]

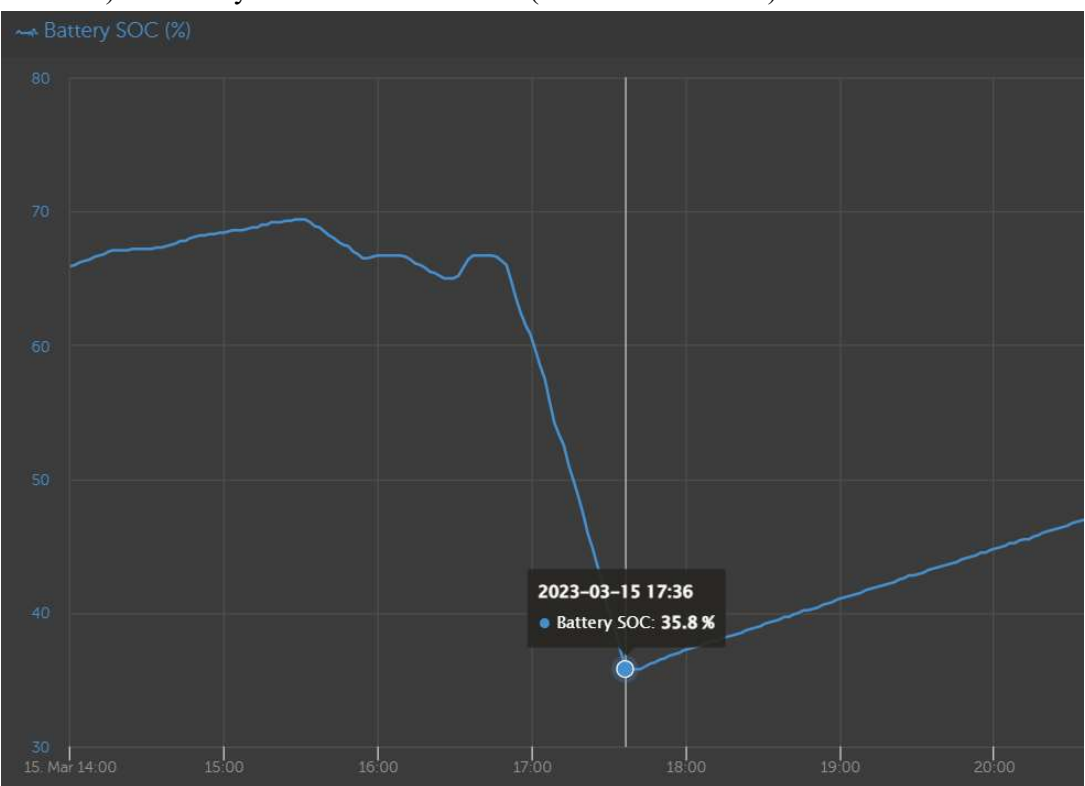

e) Graf s vyznačením hodnot SOC (zobrazení ve VRM).

[zdroj: vlastní]

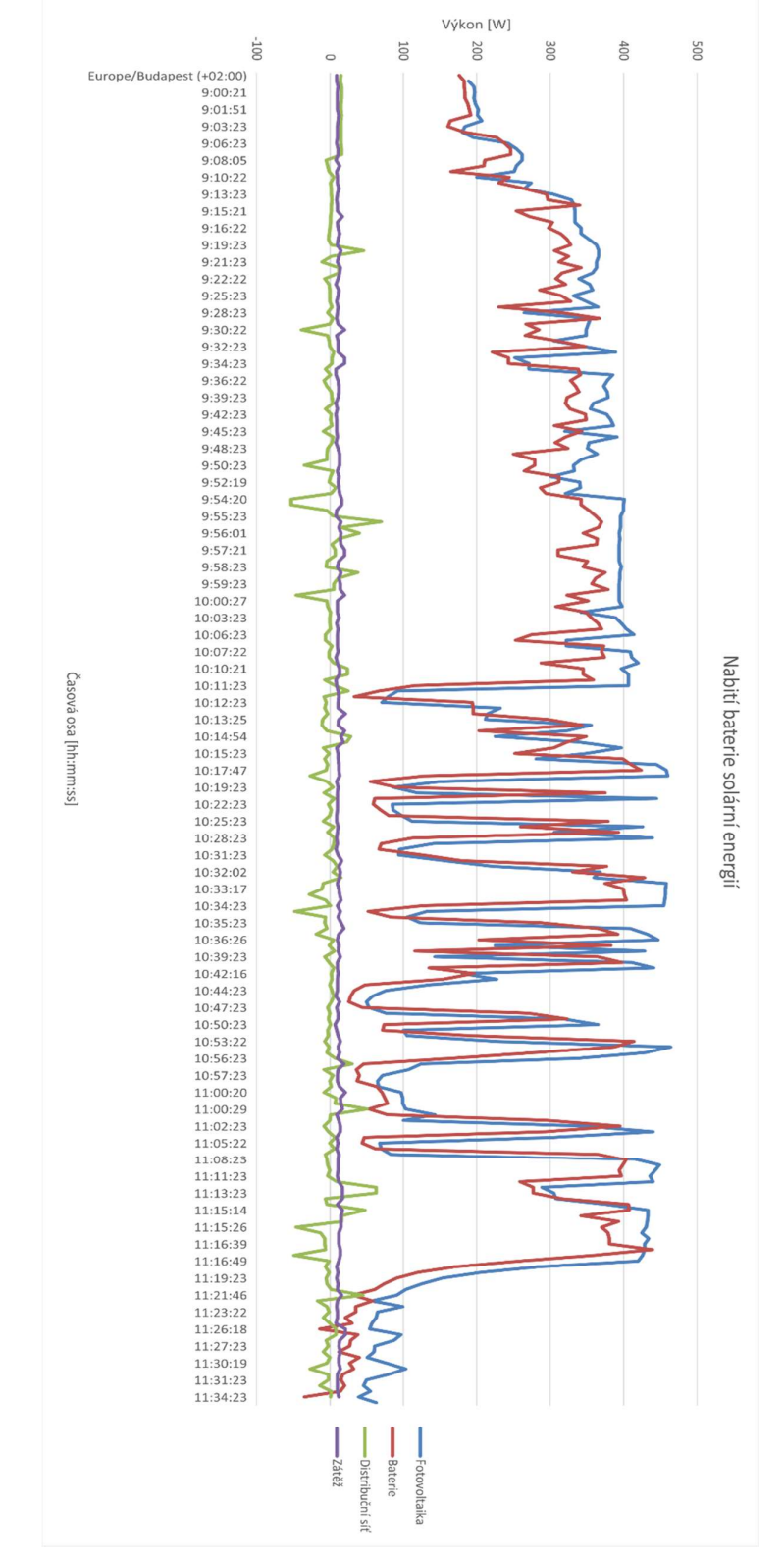

Příloha 3: Grafy z hodnot, které byly zaznamenány při nabíjení baterie ze solární energie. a) Graf hodnot výkonů, při kterých byla baterie nabíjena pomocí solární energie.

[zdroj: vlastní]

b) Graf výkonu solární energie (hodnoty levé osy grafu, zobrazeného ve VRM, jsou v jednotkách [W]).

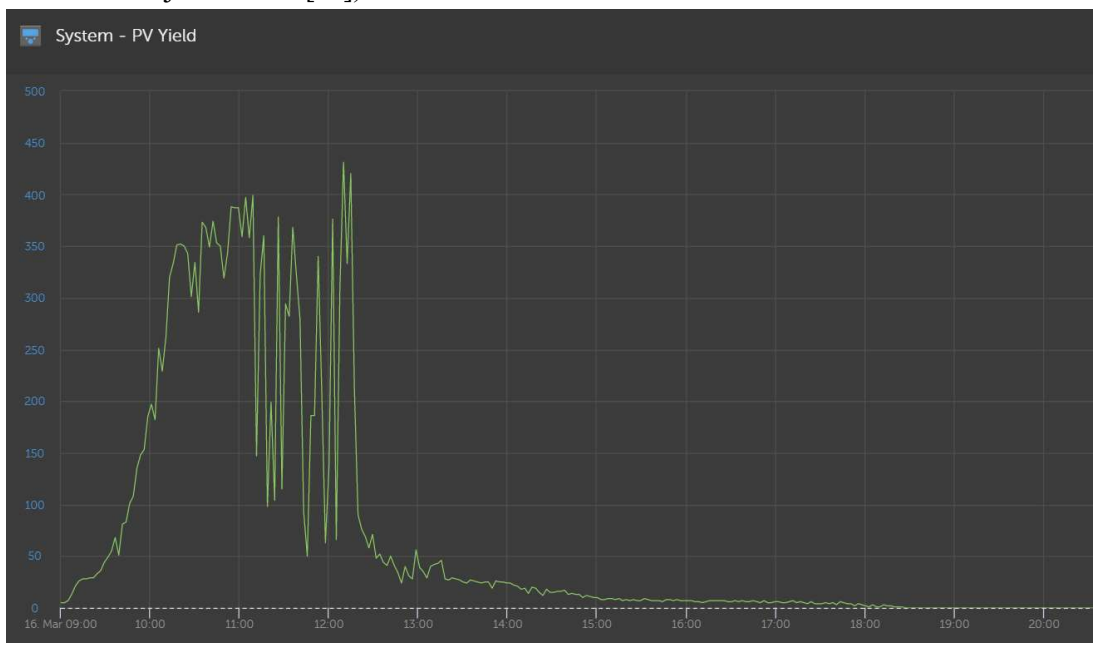

[zdroj: vlastní]

c) Graf, ve kterém je znázorněna hodnota SOC při nabíjení (zobrazení ve VRM).

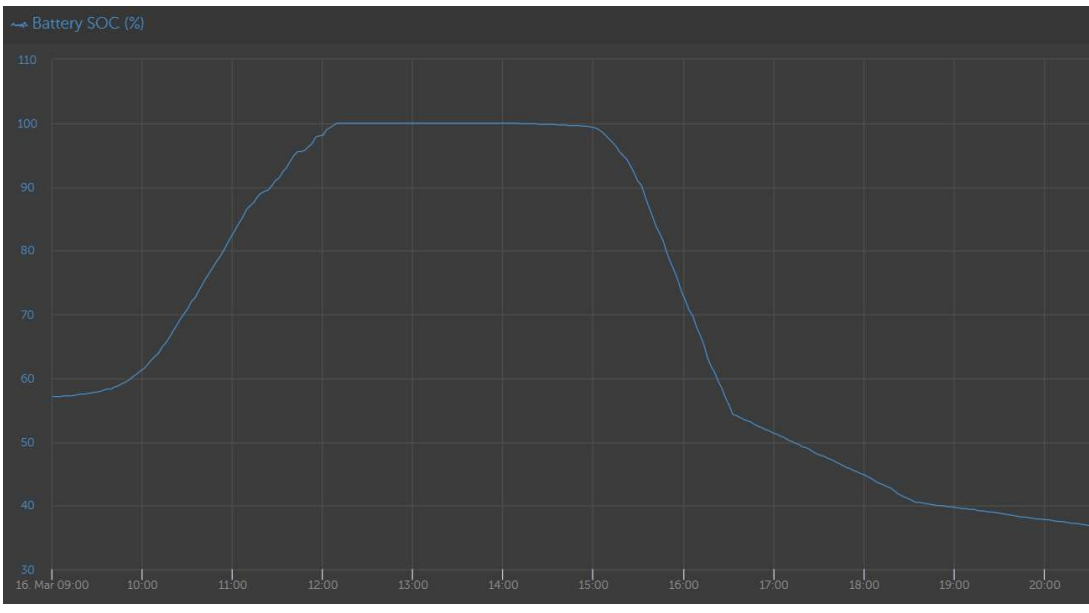

[zdroj: vlastní]